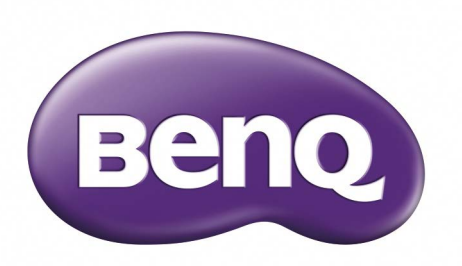

## LU9915 Projector Digital Manual do Utilizador

### **Conteúdo**

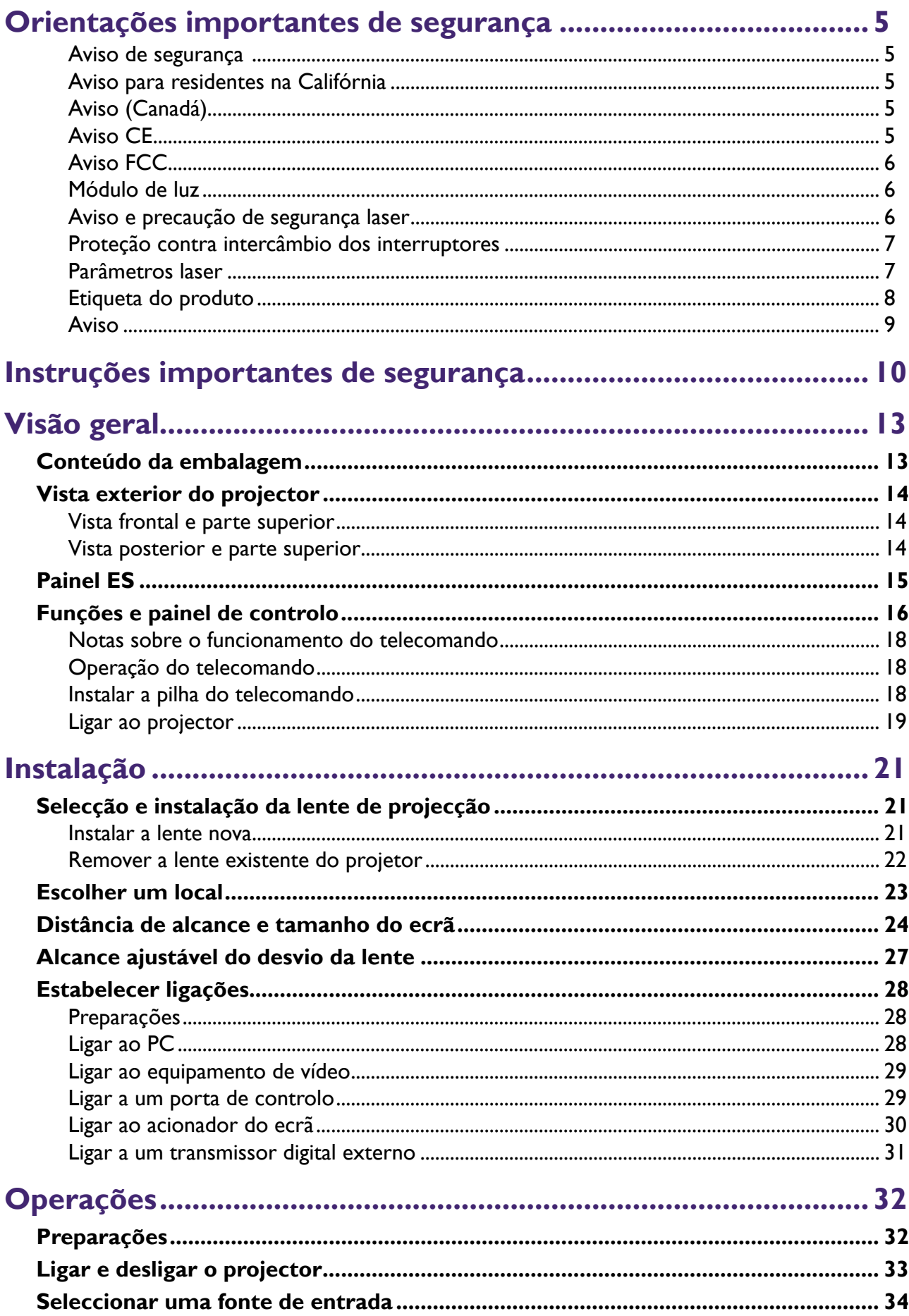

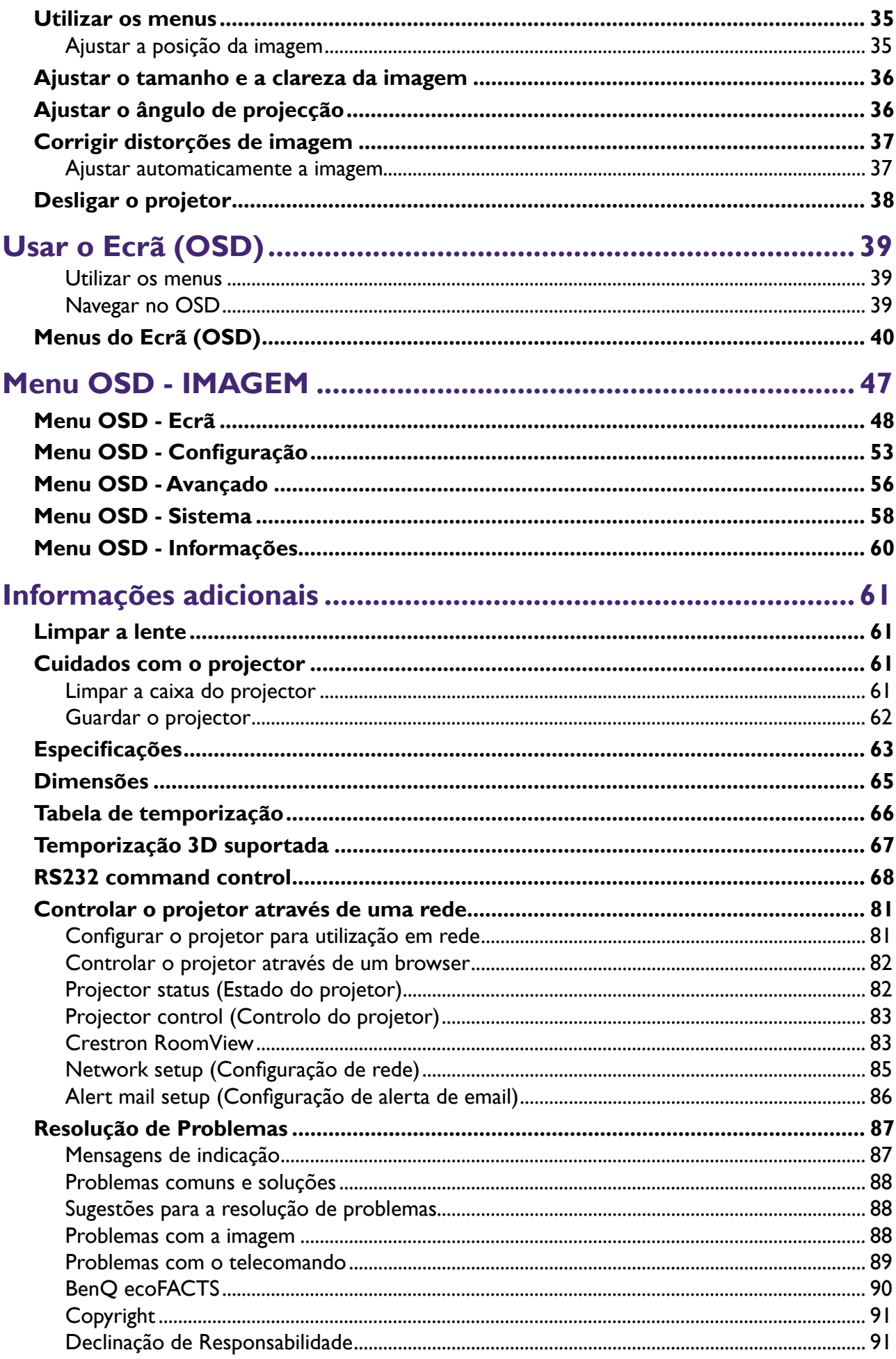

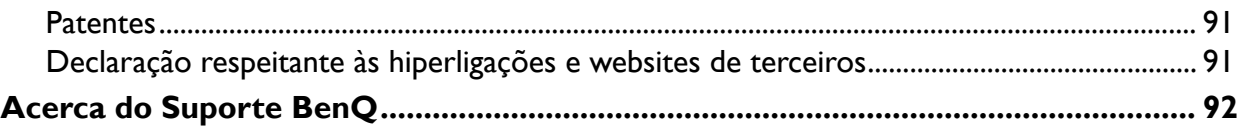

## <span id="page-4-0"></span>**Orientações importantes de segurança**

Obrigado pela aquisição deste produto de alta qualidade! Leia cuidadosamente o Manual para obter o melhor desempenho possível. O Manual fornece instruções para usar o menu e funcionar com o produto.

### **Aviso de segurança**

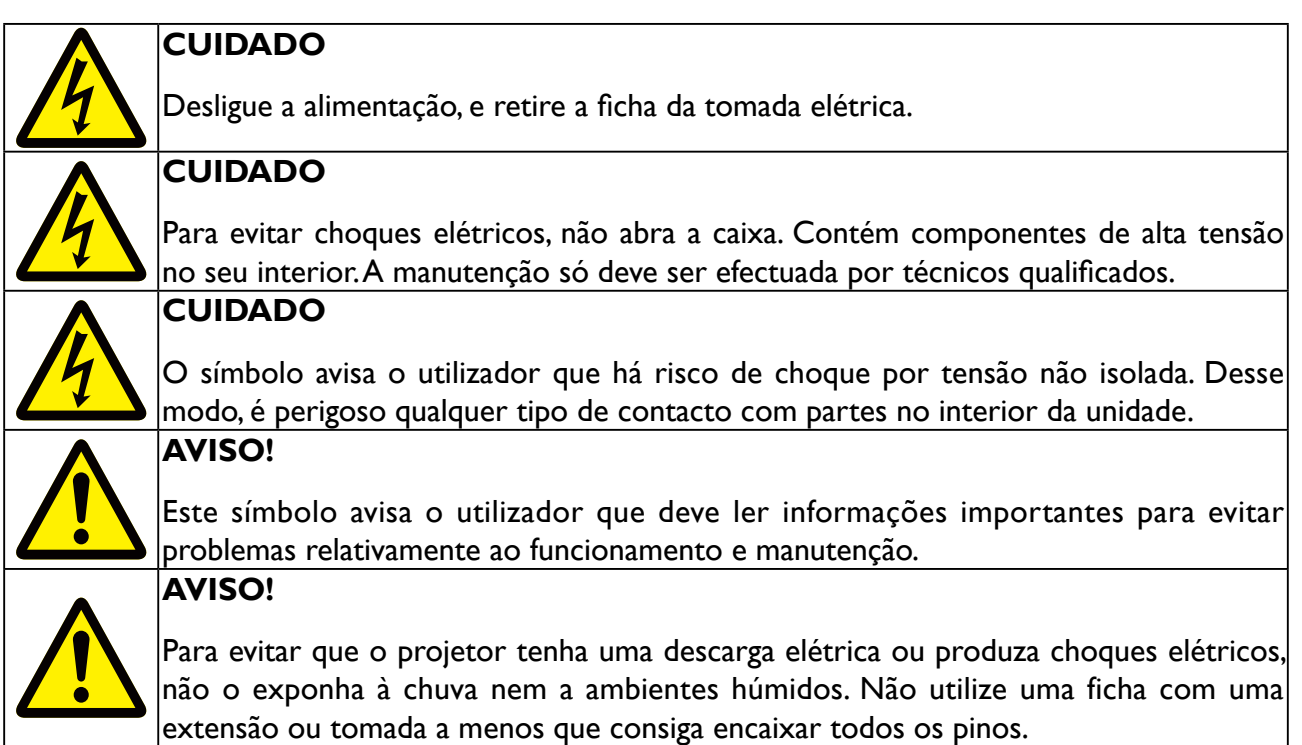

### **Aviso para residentes na Califórnia**

Mexer nos cabos fornecidos com este equipamento poderá expor o utilizador a uma pequena quantidade de chumbo, um químico conhecido do Estado da Califórnia, resultando em risco de infertilidade. Não se esqueça de lavar as mãos depois de neles mexer.

### **Aviso (Canadá)**

Este aparelho digital de classe A está conforme ao CAN ICES-3 (A) canadiano.

### **Aviso CE**

Este é um produto de classe A. Num ambiente doméstico, este produto poderá causar interferências rádio, sendo que o utilizador poderá ter de tomar as devidas medidas.

### <span id="page-5-0"></span>**Aviso FCC**

Este equipamento foi testado e encontra-se em conformidade com os limites de dispositivos digitais Classe A, de acordo com o Capítulo 15 das Normas da FCC. Estes limites estão concebidos para proporcionar proteção razoável contra interferências prejudiciais quando o equipamento é usado num ambiente comercial. Esse equipamento gera, usa e pode irradiar energia de frequência de rádio e, se não for instalado e usado de acordo com o manual de instruções, pode causar interferência prejudicial para radiocomunicações. O uso deste equipamento numa área residencial é provável que cause interferências prejudiciais, sendo que compete ao utilizador corrigir a interferência.

O uso está sujeito às duas seguintes condições:

1) este dispositivo poderá não causar interferência e

2) este dispositivo tem de aceitar interferências recebidas, incluindo interferência que possa causar funcionamento indesejado do dispositivo.

CUIDADO FCC: Quaisquer alterações ou modificações não aprovadas expressamente pela parte responsável pela conformidade podem invalidar a autoridade do utilizador para utilizar este equipamento.

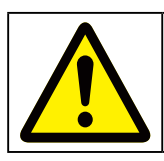

#### **AVISO!**

Alterações ou modificações sem a aprovação da BenQ podem invalidar a autorização dos utilizadores para o uso do produto.

### **Módulo de luz**

- Um módulo de luz que contém múltiplos díodos laser funciona como a fonte de luz no produto.
- Estes díodos de laser estão selados dentro do módulo de luz. Recomenda-se que peça ao representante para serviços de manutenção ou reparação do módulo de luz.
- O utilizador final não pode substituir o módulo de luz.
- Contacte o distribuidor que fornece o serviço qualificado de substituição do módulo de luz e mais informações.

### **Aviso e precaução de segurança laser**

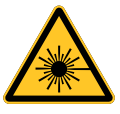

- PRODUTO LASER DE CLASSE 3R.
- Este Produto Laser é designado como de Classe 3R durante todos os procedimentos do seu uso.
- LUZ LASER EVITE EXPOSIÇÃO DIRETA À VISÃO.
- Não aponte o laser nem permita que a luz laser seja refletida contra outras pessoas ou objetos refletivos.
- A luz direta ou espalhada pode ser prejudicial aos olhos e pele.
- Existem danos potenciais pela exposição ocular a radiação laser se as instruções incluídas não forem observadas.
- Cuidado o uso dos controlos, ajustes ou desempenho de procedimentos que não os aqui especificados poderá resultar em exposição prejudicial a radiação.

### <span id="page-6-0"></span>**Proteção contra intercâmbio dos interruptores**

INTERRUPTOR A: Será ativado quando a tampa superior é removida. O projetor está a desligar.

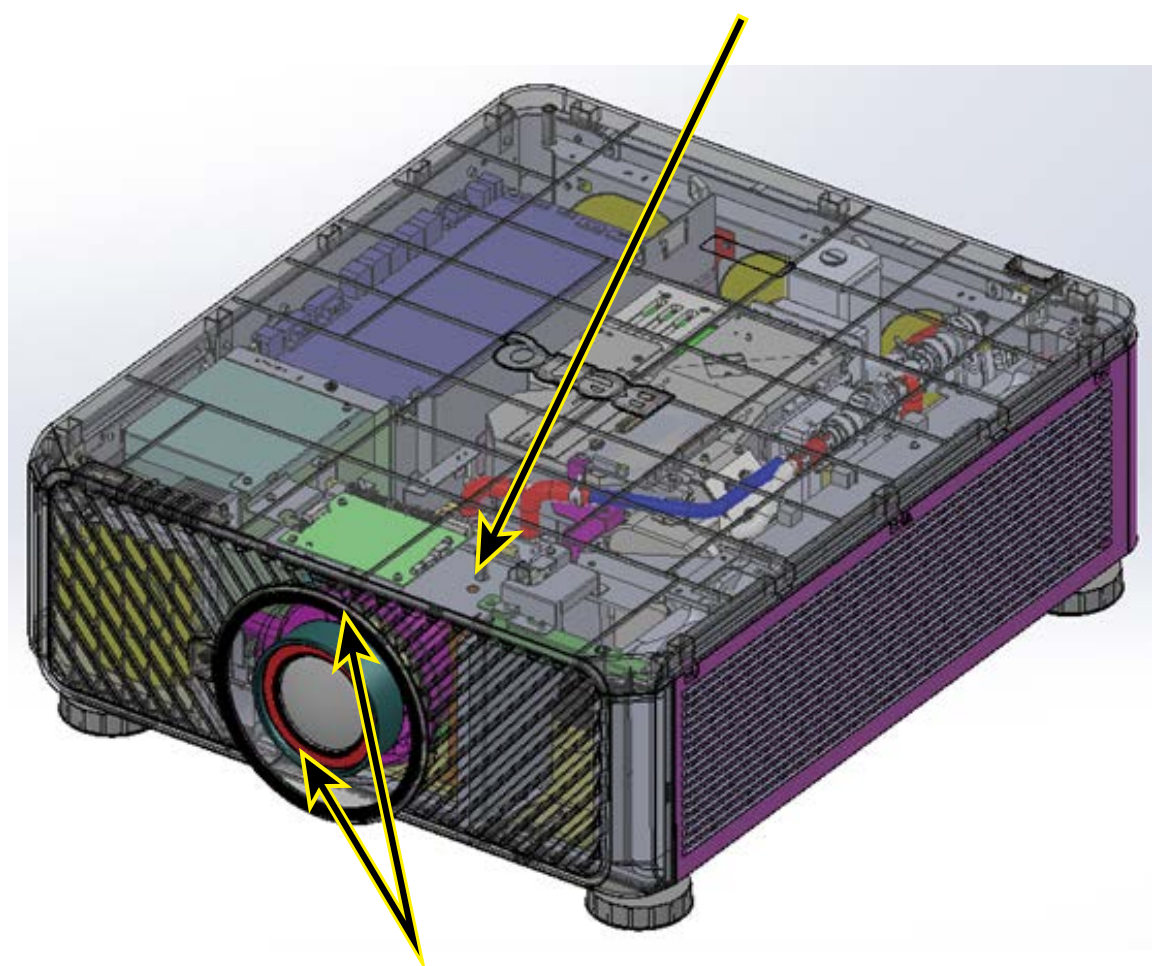

INTERRUPTOR B(x2): Será ativado quando a lente de projeção é removida. O projetor está a desligar.

### **Parâmetros laser**

Comprimento de onda: 450 nm – 460 nm

Modo de funcionamento: Com impulso, devido à velocidade de fotogramas

Largura de impulso: 0,5 ms

Energia de laser máxima: 0,253 mJ

Energia interna total: >100W

Tamanho aparente da fonte: >10mm, no fim da lente

Divergência: >100 mili Radian

### <span id="page-7-0"></span>**Etiqueta do produto**

Etiqueta de Identificação do Fabricante, Etiqueta de Explicação e Etiqueta da Declaração de Certificação

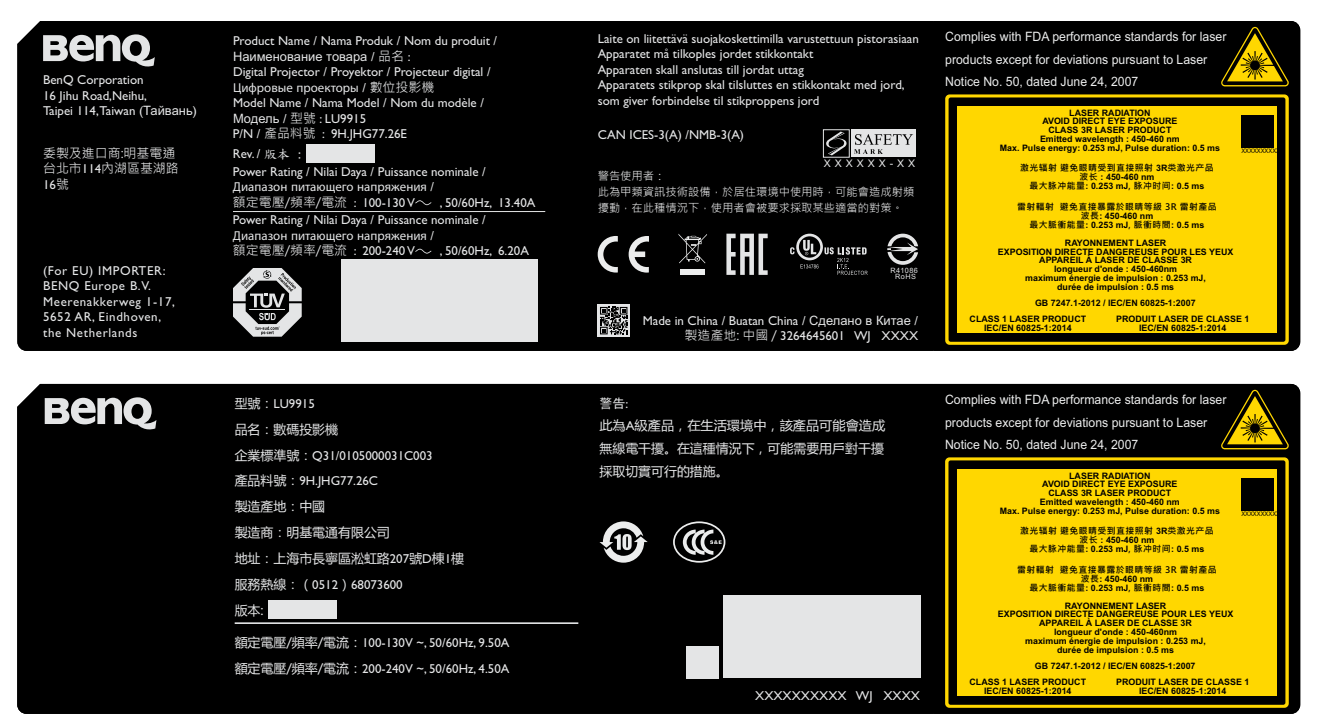

Símbolo de aviso de perigo e etiqueta de abertura

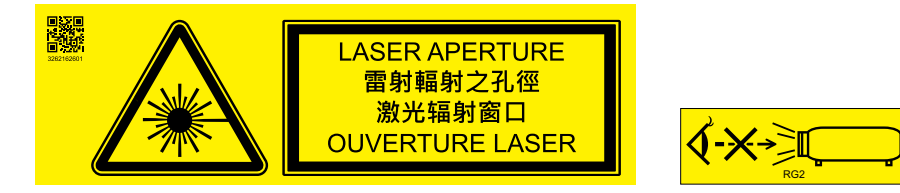

### <span id="page-8-0"></span>**Aviso**

Certifique-se que o Interruptor de Voltagem está selecionado para a voltagem correta da região onde o projetor está a ser usado.

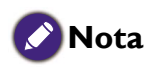

A predefinição é 230V.

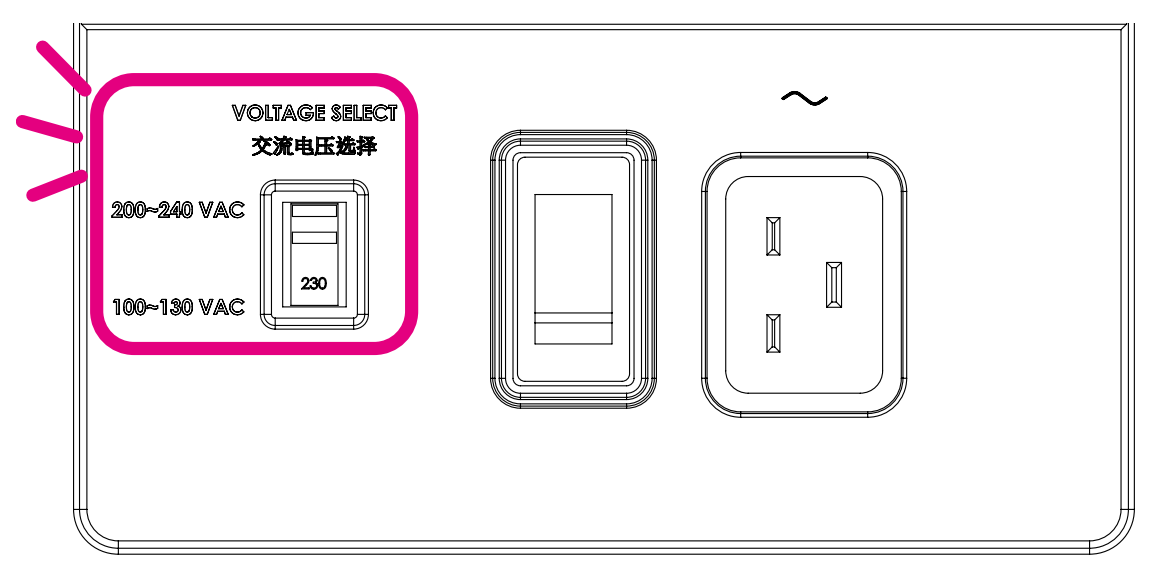

## <span id="page-9-0"></span>**Instruções importantes de segurança**

Obrigado por adquirir este projector BenQ de qualidade. Para obter melhores resultados, leia este atentamente este manual pois ele é o seu guia para a operação e menus de controlo.

1. Leia este manual do utilizador antes de utilizar o projector. Mantenha este manual num local seguro para futuras referências.

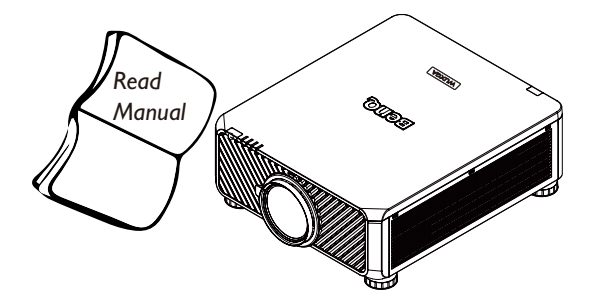

- 2. Coloque sempre o projector numa superfície nivelada e horizontal durante o funcionamento.
	- Não coloque o projetor num carro, suporte ou mesa instável porque pode cair e avariar.
	- Não coloque substâncias inflamáveis junto do projetor.
	- Não utilizar caso a inclinação for de um ângulo superior a 10 graus, da esquerda para a direita, ou superior a 15 graus da frente para trás.

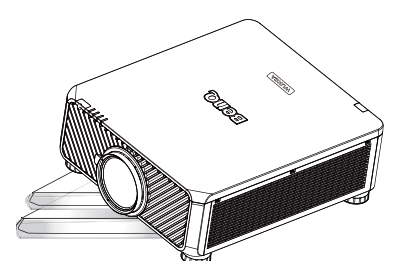

3. Não coloque o projector na vertical. Caso contrário, poderá provocar a queda do projetor, causando ferimentos ou danos.

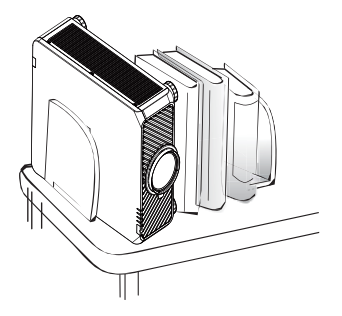

- 4. Não coloque o projector em nenhum dos seguintes ambientes:
	- Espaço fechado ou com fraca ventilação. Recomenda-se que deixe uma distância mínima de 50 cm até às paredes, de forma a deixar o ar circular livremente em redor do projector.
	- Locais cujas temperaturas possam atingir níveis excessivamente elevados, tais como o interior de uma viatura com as janelas completamente fechadas.
	- Locais em que humidade excessiva, poeiras ou fumo de cigarros possam contaminar os componentes óticos e reduzir a vida útil do projetor e escurecer a imagem.

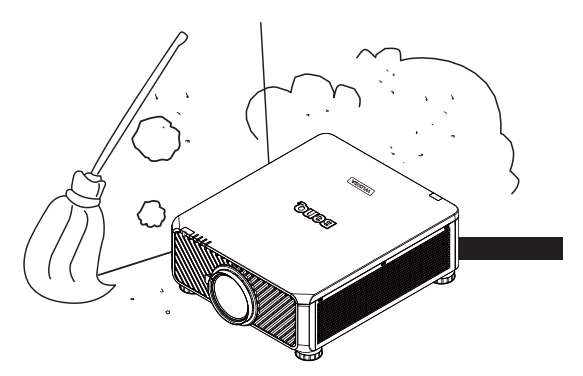

- Locais junto de alarmes de incêndios.
- Locais com uma temperatura ambiente superior a 35°C/95°F.
- Locais de altitude superior a 1500 metros/ 4920 pés acima do nível do mar.

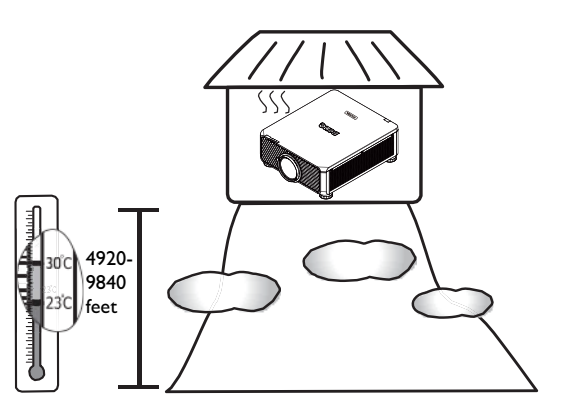

- 5. Não obstrua os orifícios de ventilação com o projector ligado (mesmo no modo de espera):
	- Não cubra o projetor com nenhum objeto.
	- Não coloque o projetor sobre um cobertor, roupa de cama ou qualquer outra superfície macia.

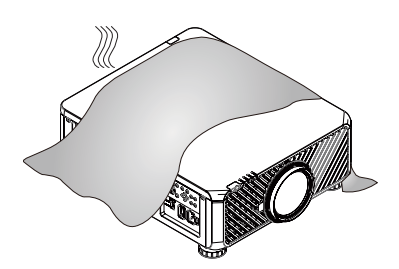

6. Em locais onde a voltagem da rede pode variar cerca de ±10 voltes, recomenda-se a utilização de um estabilizador, protector de picos, ou uma fonte de alimentação ininterrupta (UPS) conforme adequado à sua utilização.

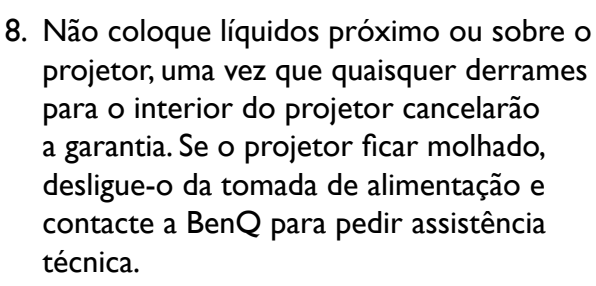

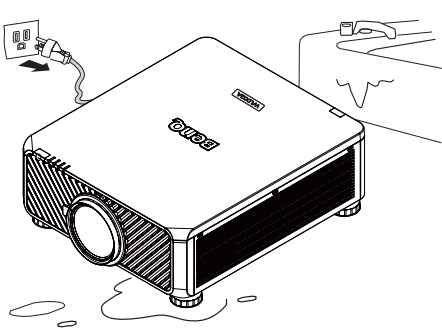

9. Não olhe diretamente para a lente do projector durante o funcionamento. Poderá danificar a sua visão.

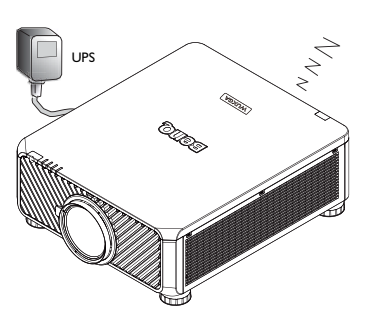

7. Não utilize o projector como degrau, nem coloque objectos pesados sobre o mesmo.

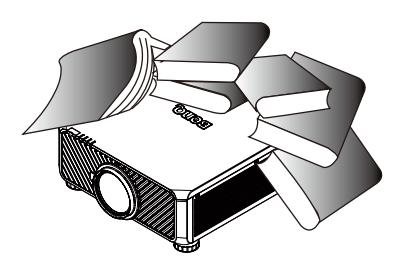

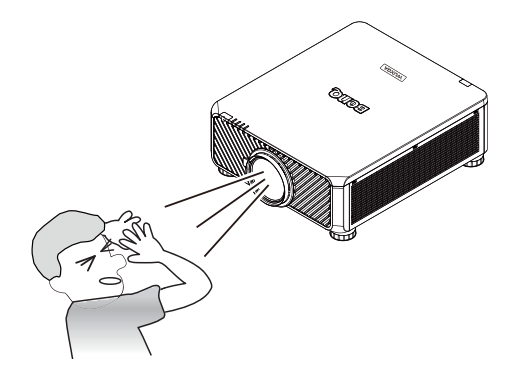

10. Este projector tem capacidade para projectar imagens invertidas, o que é útil para configurações de montagem no tecto. Utilize apenas o kit de montagem no teto da BenQ.

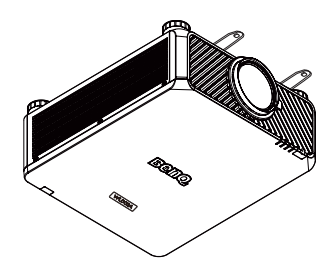

- **Português**
- 11. Quando achar que é necessário assistência, leve o projector a um técnico qualificado.

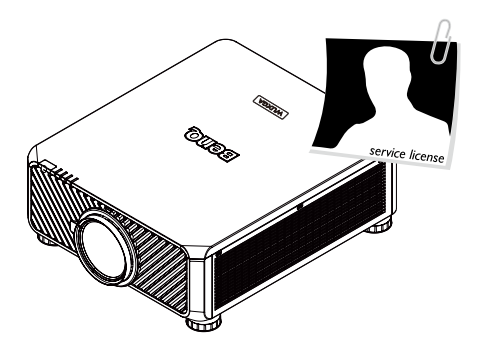

12. Não tente desmontar o projector. Existem altas tensões no interior que podem provocar a morte, caso entre em contacto com peças sob tensão. Nunca deve desmontar ou remover qualquer uma das outras tampas. A manutenção só deve ser efetuada por técnicos devidamente qualificados.

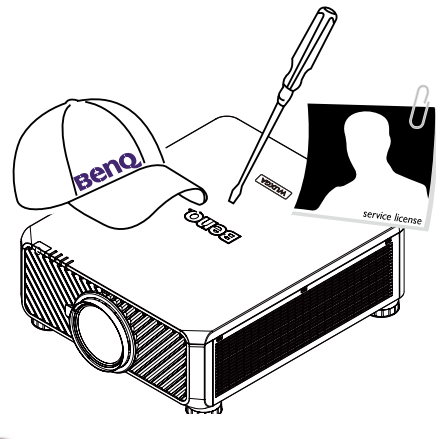

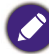

Guarde a embalagem original para possível transporte no futuro.

## <span id="page-12-0"></span>**Visão geral**

### <span id="page-12-1"></span>**Conteúdo da embalagem**

Abra cuidadosamente a embalagem e verifique se tem os itens abaixo indicados. Alguns itens podem não estar disponíveis dependendo da região onde adquiriu o projector. Verifique no local de venda.

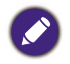

Alguns dos acessórios podem variar de região para região.

O cartão de garantia é apenas fornecido nalgumas regiões específicas. Consulte seu revendedor para obter informações detalhadas.

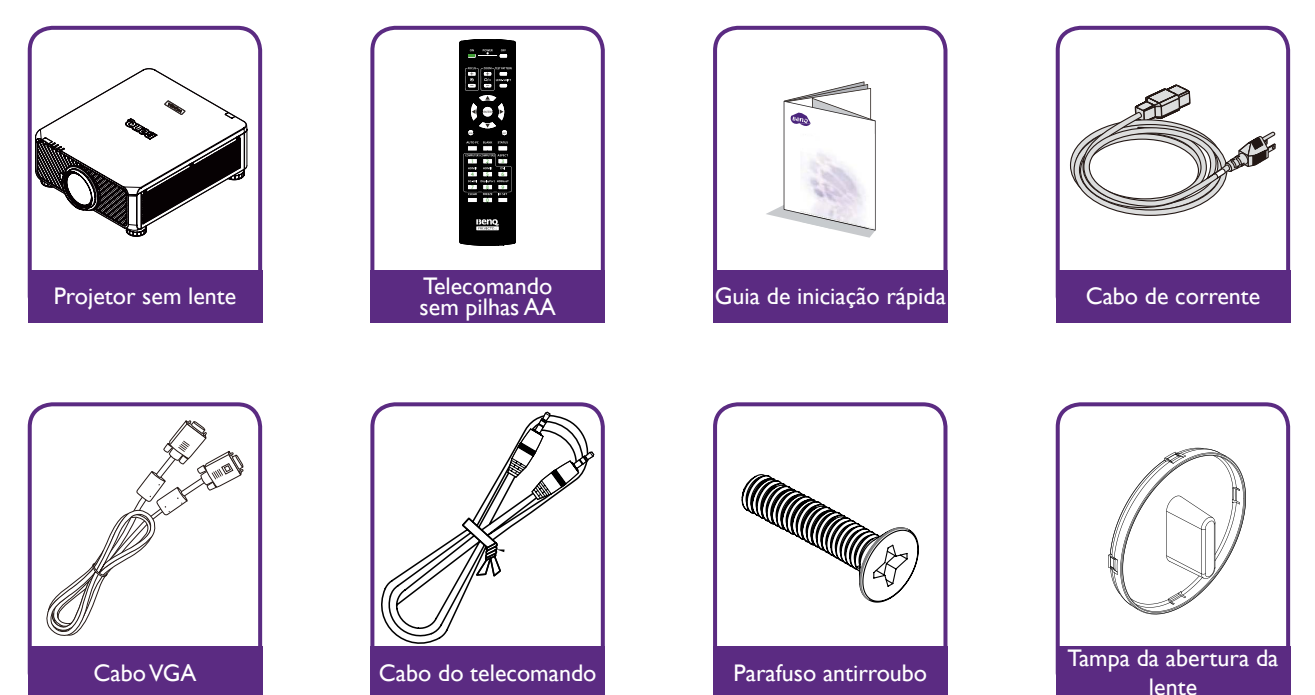

## <span id="page-13-0"></span>**Vista exterior do projector**

### **Vista frontal e parte superior**

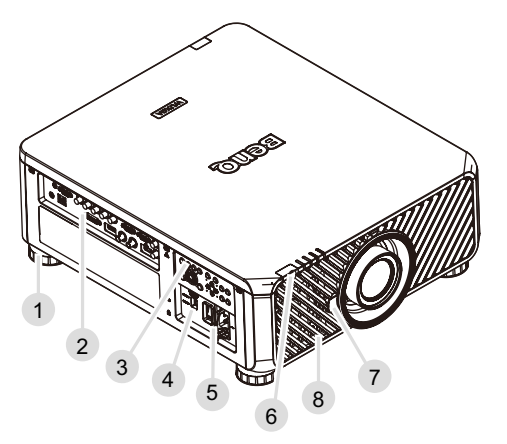

- 1. Pé para ajustar o nível do projector
- 2. Painel ES
- 3. Painel de controlo
- 4. Interruptor (seletor de voltagem)
- 5. Interruptor de energia de CA
- 6. Sensor de IR frontal
- 7. Botão de libertação da lente
- 8. Entrada de ar

# **Vista posterior e parte superior**

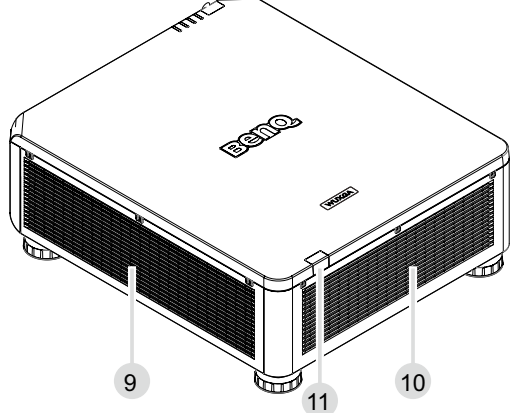

- 9. Entrada de ar
- 10. Saída de ar
- 11. Sensor de IR traseiro

## <span id="page-14-0"></span>**Painel ES**

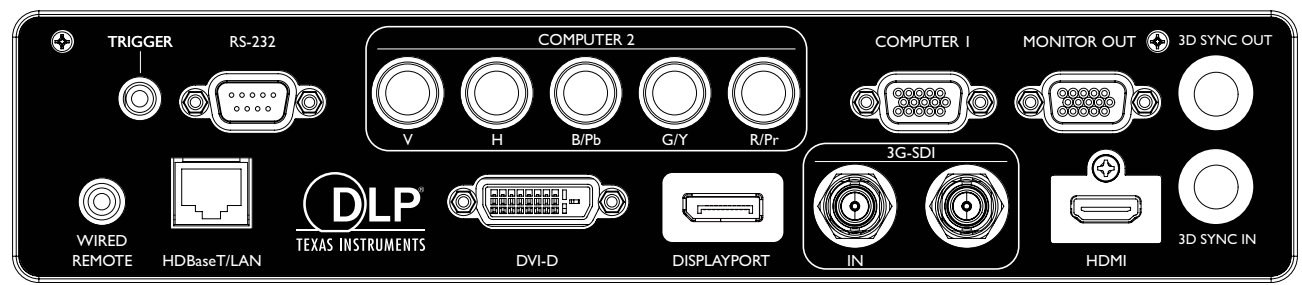

#### **• HDBaseT/LAN**

Para ligação ao cabo Ethernet RJ45 Cat5/Cat6 para importar vídeo de alta definição (HD) não comprimido, sinais de controlo.

**• 3D Sync Out**

Ligação ao transmissor de sinal de sincronização IR 3D.

**• 3D Sync In**

Ligação à entrada de sinal de Sinc. 3D.

**• DVI-D**

Ligação a fonte DVI-D.

**• HDMI**

Ligação à fonte HDMI.

**• DisplayPort**

Ligação a um dispositivo ou PC com DisplayPort.

**• 3G-SDI**

Ligação a fonte 3G-SDI.

**• Computer 1**

Porta VGA de 15 pinos para ligação a fonte RGB, componente HD ou PC.

**• Computer 2 (V, H, B/Pb, G/Y, R/Pr)**

Ligação ao sinal de saída RGB ou YPbPr/YCbCr com terminal de entrada tipo BNC.

**• Monitor Out**

Ligação a outro equipamento de exibição para reprodução em simultâneo.

**• RS-232**

Interface D-sub de 9 pinos padrão para ligação ao sistema de controlo do PC e manutenção do projector.

**• TRIGGER**

Mini conector de altifalante de 3,5 mm, utiliza uma transmissão de exibição de 350 mA para fornecer uma saída de 12 (+/-1,5) V e protecção contra curto-circuitos.

**• Wired Remote**

Ligação à entrada do sistema repetidor IR Niles ou Xantech compatível.

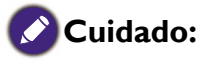

Certifique-se de que a porta é válida antes de inserir um controlo remoto com fio. O controlo remoto poderá ser danificado caso a porta seja inválida como, por ex., o telecomando está ligado à saída trigger.

## <span id="page-15-0"></span>**Funções e painel de controlo**

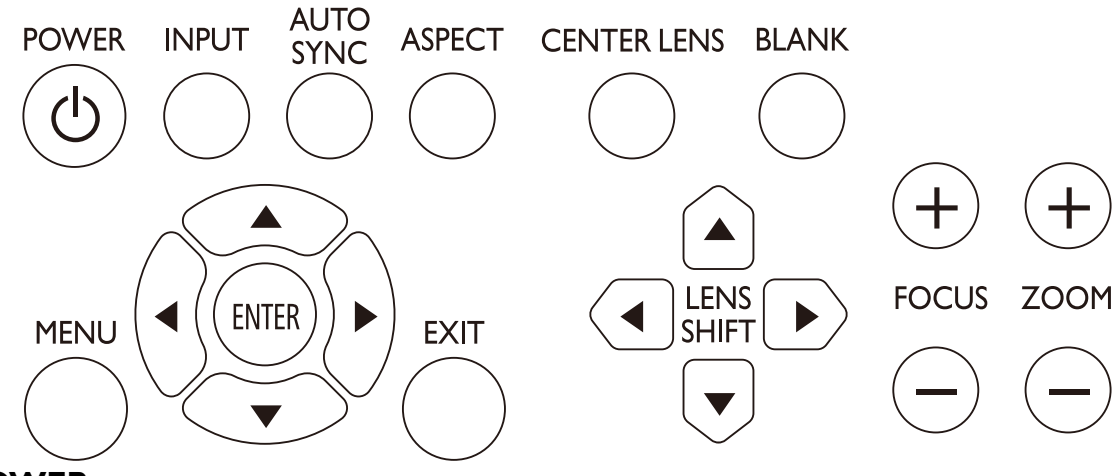

#### **• POWER**

Prima para ligar/desligar o projetor.

#### **• INPUT**

Prima para selecionar as fontes vídeo, incluindo HDMI, DVI-D, Computer 1, Computer 2, DisplayPort e HDBaseT.

#### **• AUTO SYNC**

Prima para executar a sincronização do sinal automático.

#### **• ASPECT**

Prima para mudar a proporção atual da imagem.

#### **• MENU**

Prima para mostrar o menu OSD ou regressar ao nível de menu superior.

**• ENTER**

Prima para selecionar, aceitar ou alterar definições.

**• EXIT**

Prima para sair do menu OSD.

#### **• CENTER LENS**

Prima para centrar a lente e repor os parâmetros de desvio, foco e zoom.

## **Nota**

A memória da lente requer ajustes de parâmetros da lente precisos. Volte a executar a função Centrar a Lente após instalar a lente.

#### **• BLANK**

Prima o botão para interromper temporariamente a projeção.

**• LENS SHIFT**

Prima para mover a lente para cima, para baixo, para a esquerda ou para a direita.

**• FOCUS**

Prima para ajustar o foco da imagem projetada.

**• ZOOM**

Prima para ampliar ou afastar a imagem projetada. Telecomando e funções.

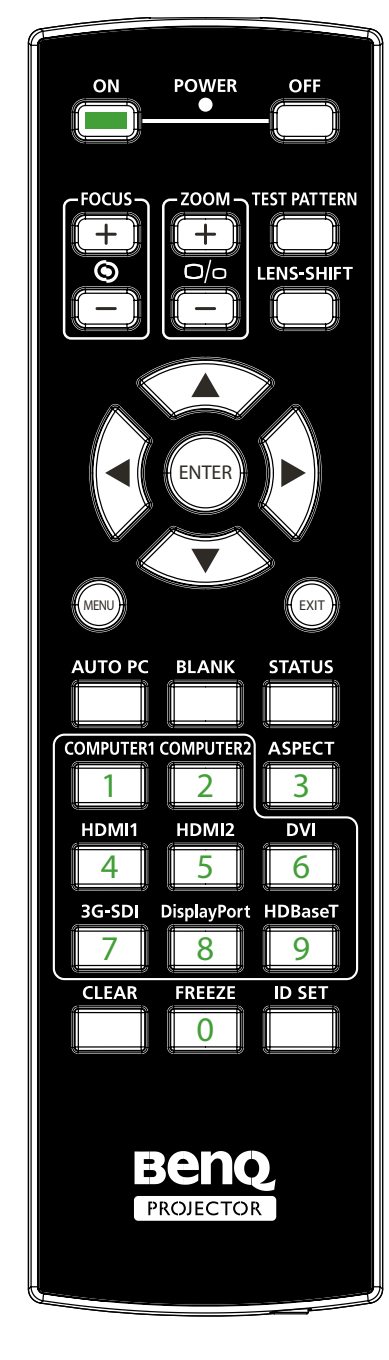

- **• ON**
	- Prima para ligar o projetor.
- **• OFF**
- Prima para desligar o projetor.
- **• FOCUS +/-** Prima para ajustar o foco da imagem projetada.
- **• ZOOM +/-**
- Prima para ampliar ou reduzir a imagem projetada.
- **• TEST PATTERN**

Prima para apresentar o padrão de teste integrado. Prima continuamente para percorrer as opções disponíveis. Prima a tecla MENU para sair para a imagem projetada.

**• LENS SHIFT**

Para para mover a lente para cima, para baixo, para a esquerda ou para a direita.

**• ENTER**

Prima para selecionar ou aceitar definições.

**• MENU**

Prima para mostrar o menu OSD ou regressar ao nível de menu superior.

- **• EXIT**
- Prima para sair do menu OSD.
- **• AUTO PC**
	- Prima para executar a sincronização do sinal automático.
- **• BLANK**
- Prima o botão para interromper temporariamente a projeção. **• STATUS**
- Mostrar MENU OSD Informação.
- **• COMPUTER 1** Selecione a fonte de entrada COMPUTER 1.
- **• COMPUTADOR 2** Selecione a fonte de entrada COMPUTER 2.
- 
- **• ASPECT**
	- Prima continuamente para percorrer os formatos individuais.
- **• HDMI 1**
- Selecione a fonte de entrada HDMI 1.
- **• HDMI 2**
- Mesma função que HDMI 1.
- **• DVI**
- Selecione a fonte de entrada DVI.
- **• 3G-SDI**
	- Selecione a fonte de entrada 3G-SDI.
- **• DisplayPort**
	- Selecione a fonte de entrada DisplayPort.
- **• HDBaseT**
	- Selecione a fonte de entrada HDBaseT.
- **• CLEAR**
- Não disponível neste modelo.
- **• FREEZE**
	- Prima para alternar entre fixar e libertar.
- **• ID SET:**

Prima para definir a ID do telecomando. Consulte ["Definição](#page-18-1)  [da ID do telecomando" na página 19](#page-18-1) para obter mais informações.

### <span id="page-17-0"></span>**Notas sobre o funcionamento do telecomando**

- Alguns fatores ambientais poderão interferir no funcionamento do telecomando. Se ocorrerem perturbações, aponte o telecomando para o projetor e repita a operação novamente.
- Caso o alcance efetivo do telecomando diminua ou este pare de funcionar, substitua a pilha por uma nova.
- O sinal poderá ser interrompido ou inutilizado se o telecomando for exposto a luz solar direta ou luz fluorescente. Certifique-se de que o ambiente é adequado ao telecomando IR.

### **Operação do telecomando**

- Certifique-se que não existe nada posicionado entre o telecomando e os sensores infravermelhos (IR) do projector que possa impedir que os raios IR do telecomando cheguem ao projector.
- O alcance efetivo do telecomando é de até 7 metros a um ângulo de 30 graus do feixe de IR. Aponte sempre directamente para o projector; no entanto, a maioria dos ecrãs também reflectirá o feixe IR para o projector.

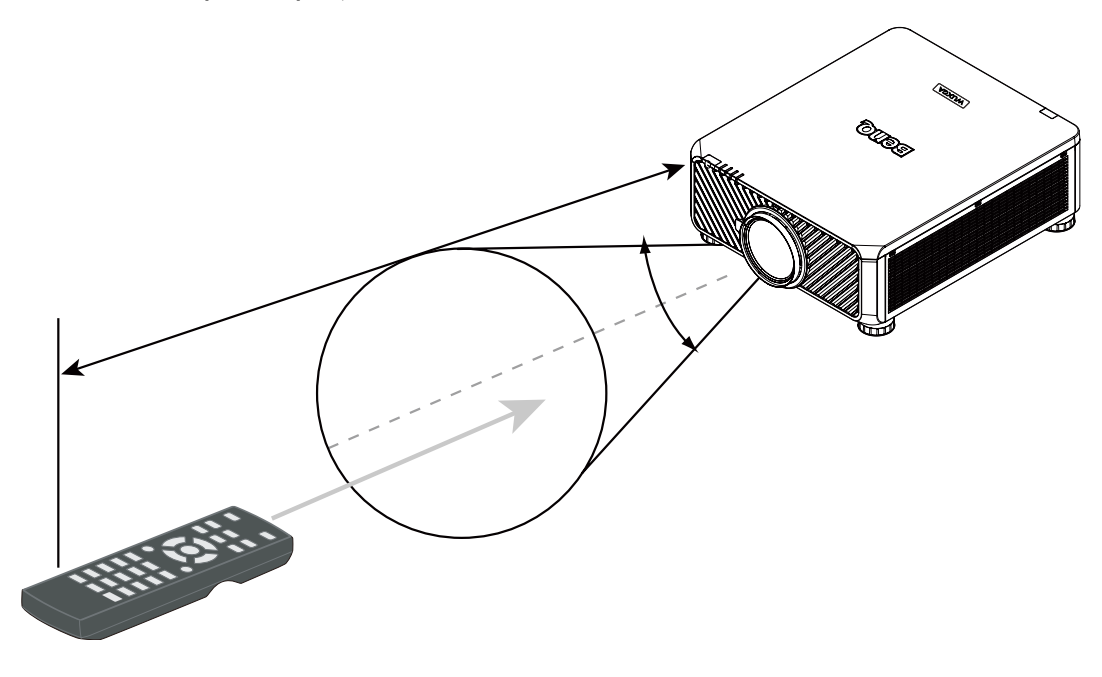

### **Cuidado:**

NÃO exponha o telecomando a altas temperaturas ou humidade, pois o funcionamento poderá ser comprometido.

### **Instalar a pilha do telecomando**

- 1. Para abrir a tampa das pilhas, vire o telecomando ao contrário, empurre a saliência na tampa e desloque-a para cima, na direcção da seta, tal como ilustrado. A tampa sairá.
- 2. Retire quaisquer pilhas existentes (se necessário) e coloque duas pilhas AA novas, respeitando as respetivas polaridades, tal como indicado na base do compartimento das pilhas. A extremidade positiva (+) corresponde ao lado positivo e a negativa (-) corresponde ao lado negativo.
- 3. Volte a colocar a tampa, alinhando-a com a sede e voltando a deslizá-la para a respectiva posição. Pare quando esta engatar.

<span id="page-18-0"></span>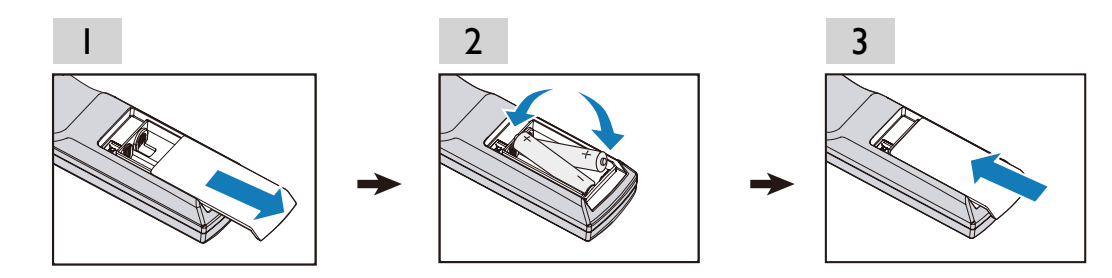

#### **Precauções relativas a pilhas**

- Não misture pilhas antigas com pilhas novas, ou tipos de pilhas diferentes.
- Evite deixar o telecomando e as pilhas num ambiente demasiado quente ou húmido, como a cozinha, casa de banho, sauna, varanda ou dentro de um carro fechado.
- Elimine as pilhas usadas de acordo com as instruções do respectivo fabricante das pilhas e com a legislação ambiental da sua zona.
- Se o telecomando não for para ser utilizando por um período de tempo grande, remova as pilhas para evitar que o derrame das pilhas danifique o telecomando.

#### **Ligar ao projector**

#### **Telecomando com fios**

Se o caminho entre o telecomando e o projetor se encontrar obstruído ou o funcionamento do telecomando for perturbado por certas luzes fluorescentes de alta frequência, poderá ligá-lo ao projetor com um mini cabo M3 estéreo para operar o projetor.

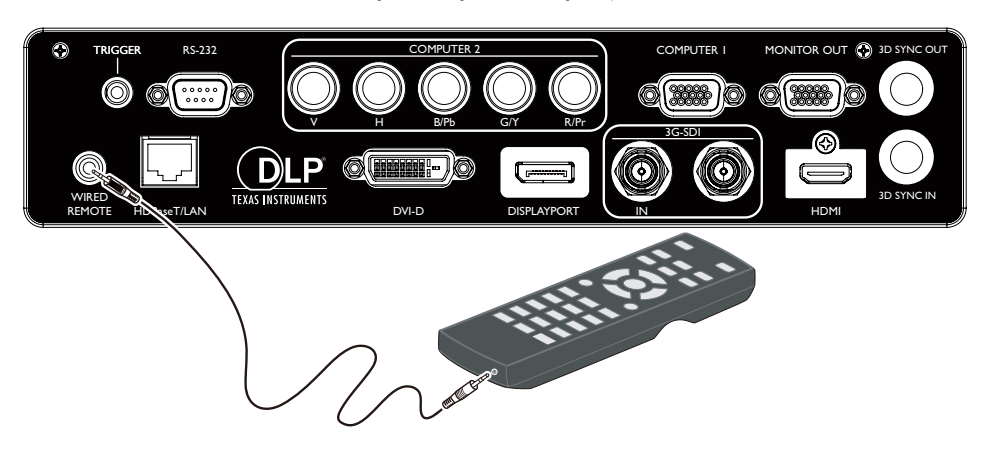

### **Nota**

O projetor entra no modo de controlo com fio automaticamente e não pode ser controlado pelo sinal IR do telecomando, uma vez que o terminal de cabo de um telecomando tenha sido introduzido na porta de controlo com fio do projetor. Para controlar o projetor com o sinal IR do telecomando novamente, retire o terminal de controlo com fio do projetor.

#### <span id="page-18-1"></span>**Definição da ID do telecomando**

Poderá definir a ID do telecomando para controlar o projetor específico.

Defina a ID do projetor (de 01 a 99) através dos menus OSD. Após configurar um ID diferente, o telecomando só controlará o projetor correspondente.

Prima as teclas ID SET + MENU em conjunto durante 5 segundos; a retroiluminação do telecomando pisca uma vez e, em seguida, entra no modo Definições ID.

Novamente, prima as teclas ID SET + MENU durante 5 segundos (a retroiluminação pisca uma vez) para sair do modo Definições ID.

Após entrar no modo Definições ID, prima a tecla ID SET durante 3 segundos.

A luz LED do telecomando piscará e a retroiluminação será ativada. Entretanto, prima o número para definir a ID do telecomando.

Por exemplo, para definir a ID do telecomando para "01", prima a tecla 0 durante 1 segundo (a luz LED piscará 3 vezes e a retroiluminação desliga-se), em seguida, prima a tecla 1 durante 1 segundo (a luz LED pisca 3 vezes e a retroiluminação desliga-se).

Para definir a ID do telecomando para "19", prima a tecla 1 durante 1 segundo e, em seguida, prima a tecla 9 durante 1 segundo.

## <span id="page-20-0"></span>**Instalação**

## **Selecção e instalação da lente de projecção**

## **Nota:**

Ao instalar a lente no projector, certifique-se de remover a tampa da lente na parte traseira da lente opcional antes de instalar esta última no projector. Não executar esta acção com sucesso poderá causar danos ao projector.

### **Instalar a lente nova**

1. Retire a tampa da lente.

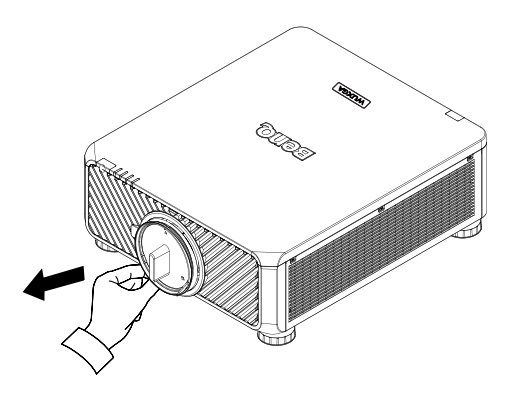

2. Insira a lente pela direção marcada pela seta, abaixo, e rode a lente para a direita até ouvir um clique duas vezes.

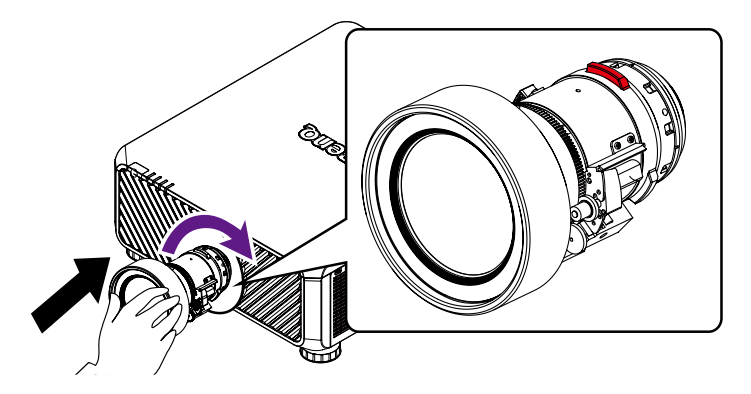

3. Use o parafuso anti-roubo para evitar o roubo da lente. Aperte o parafuso anti-roubo fornecido na parte frontal inferior do projector.

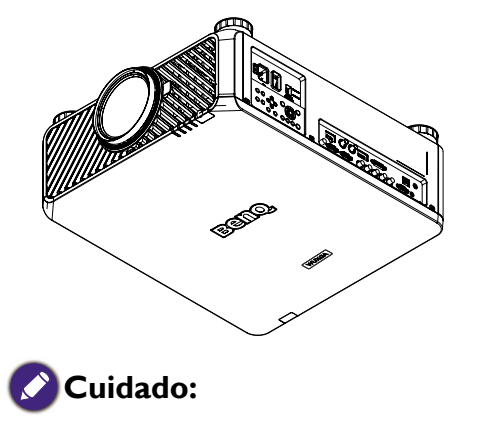

Instale primeiro a lente, e depois ligue o projetor.

### <span id="page-21-0"></span>**Remover a lente existente do projetor**

1. Para desencaixar a lente, prima o botão de Libertação da Lente até ao fim e rode a lente para a esquerda.

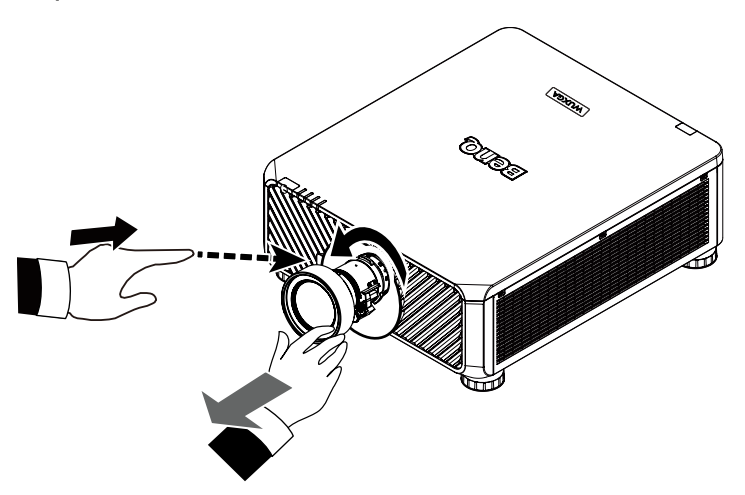

2. Puxe a lente existente para fora com cuidado.

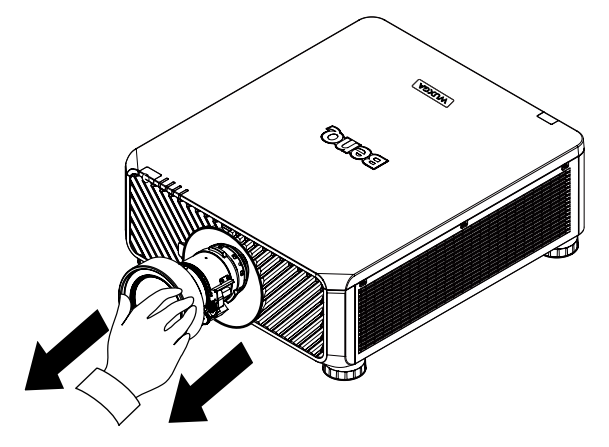

### **Nota:**

- Não abane ou exerça pressão excessiva no projector ou componentes da lente, pois estes contêm peças frágeis.
- Antes de remover ou instalar a lente, certifique-se de desligar o projector, aguardar que as ventoinhas de arrefecimento parem e depois desligue o interruptor de energia.
- Não toque na superfície da lente ao remover ou instalar a lente.
- Mantenha os dedos, pó ou óleo afastados da superfície da lente. Não arranhe a superfície da lente.
- Se remover e armazenar a lente, encaixe a tampa da lente no projector para impedir a entrada de pó e sujidade.

### **Cuidado:**

Desligue o projetor quando muda ou remove a lente, ou o projetor será encerrado de imediato, sem pessar pelo normal procedimento.

## <span id="page-22-0"></span>**Escolher um local**

O projector foi concebido para ser instalado numa das quatro seguintes posições de instalação. A disposição da sala ou as preferências pessoais irão ditar a posição de instalação a adoptar. Tome em consideração o tamanho e a posição do ecrã, a localização da tomada eléctrica adequada, assim como a localização e a distância entre o projector e o resto do seu equipamento.

1. Proj front:

Seleccione esta posição com o projector colocado perto do chão e de frente para o ecrã. Esta é a maneira mais comum de posicionar o projector, para uma definição rápida e maior facilidade de transporte.

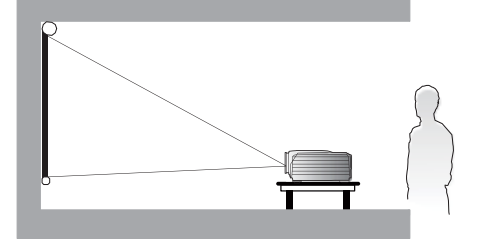

2. Proj. teto:

Seleccione esta posição com o projector suspenso no tecto em posição invertida e de frente para o ecrã. Adquira o Kit de Montagem no Tecto para Projectores BenQ no seu revendedor e instale o projector no tecto.

\*Ajuste a projecção frontal a partir do tecto após ligar o projector.

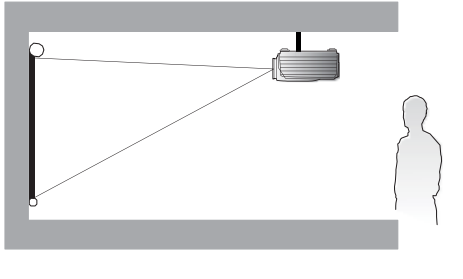

\*Para definir a posição do projetor:

Prima **MENU** e depois prima ◄/► para selecionar o menu **Configuração**.

Prima ▲/▼ para realçar Instalação do projetor e prima ◄/► até a posição correta estar selecionada.

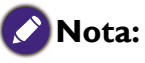

- A instalação no tecto deverá ser realizada por um profissional qualificado. Contacte o seu revendedor para mais informações. Não é recomendado que o utilizador instale o projector sozinho.
- Use o projector apenas sobre uma superfície sólida e nivelada. A potencial queda do projector pode resultar em ferimentos ou danos graves.
- Não utilize o projector num ambiente onde possam ocorrer temperaturas extremas. O projector deve ser utilizado com temperaturas entre 5ºC (41ºF) e 40ºC (104ºF).

3. Retroprojeção:

Seleccione esta posição com o projector colocado perto do chão e por detrás do ecrã.

Note que é necessário um ecrã especial para retroprojecção.

\*Ajuste a projeção posterior após ligar o projetor.

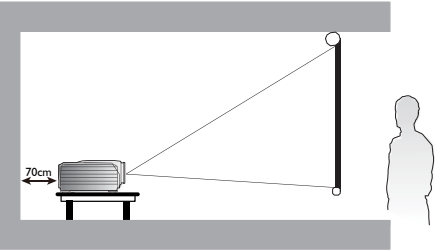

4. Retroproj. teto:

Seleccione esta posição com o projector suspenso no tecto em posição invertida e por detrás do ecrã.

Note que para esta instalação são necessários um ecrã especial para retroprojecção e um Kit de Montagem no Tecto para Projectores BenQ.

\*Ajuste a projecção traseira a partir do tecto após ligar o projector.

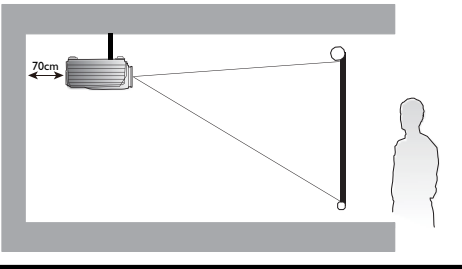

- <span id="page-23-0"></span>• Se o projector for exposto a humidade, pó ou fumo, o ecrã poderá ser danificado.
	- Não cubra os orifícios de ventilação do projector. É necessário haver ventilação adequada para dispersar o calor. Se os orifícios de ventilação forem cobertos, o projetor poderá sofrer danos.

## **Distância de alcance e tamanho do ecrã**

#### Exemplo do LU9915 a usar a lente padrão:

Quanto mais distante estiver o seu projector do ecrã ou da parede, maior será a imagem. O tamanho mínimo da imagem pode ser de aproximadamente 40 polegadas (1 m) medido na diagonal quando o projetor está a sensivelmente 75,8 polegadas (1,93 m) da parede ou ecrã. O tamanho máximo que uma imagem pode ter é de 500 polegadas (12,7 m) quando o projetor se encontra a cerca de 978,3 polegadas (24,85 m) da parede ou ecrã.

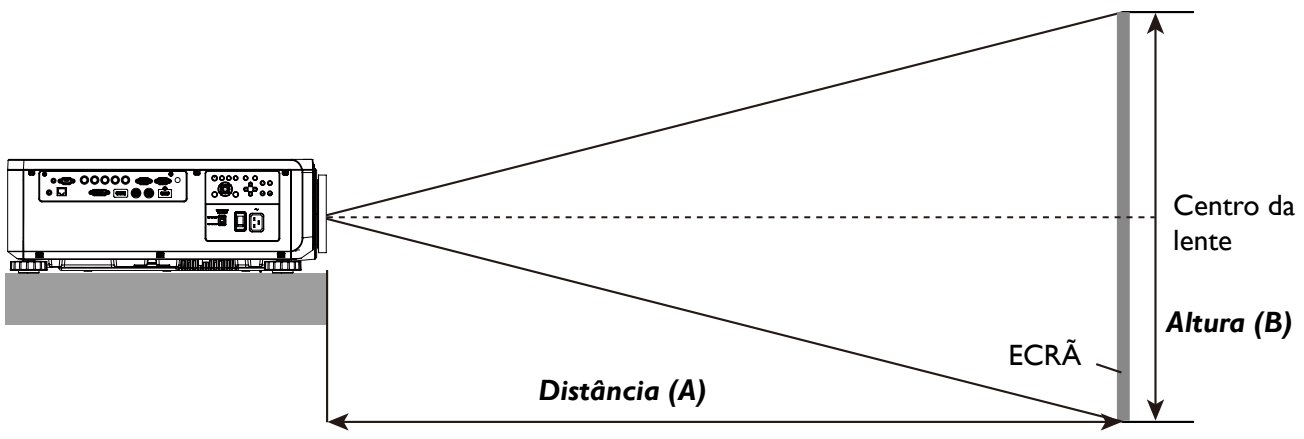

#### LU9915

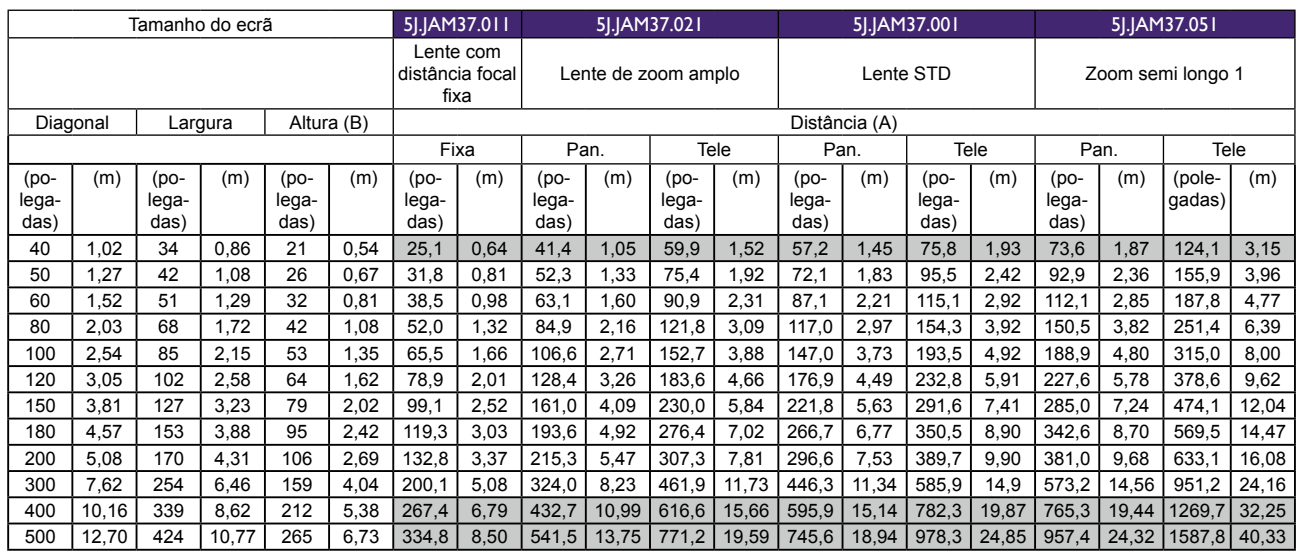

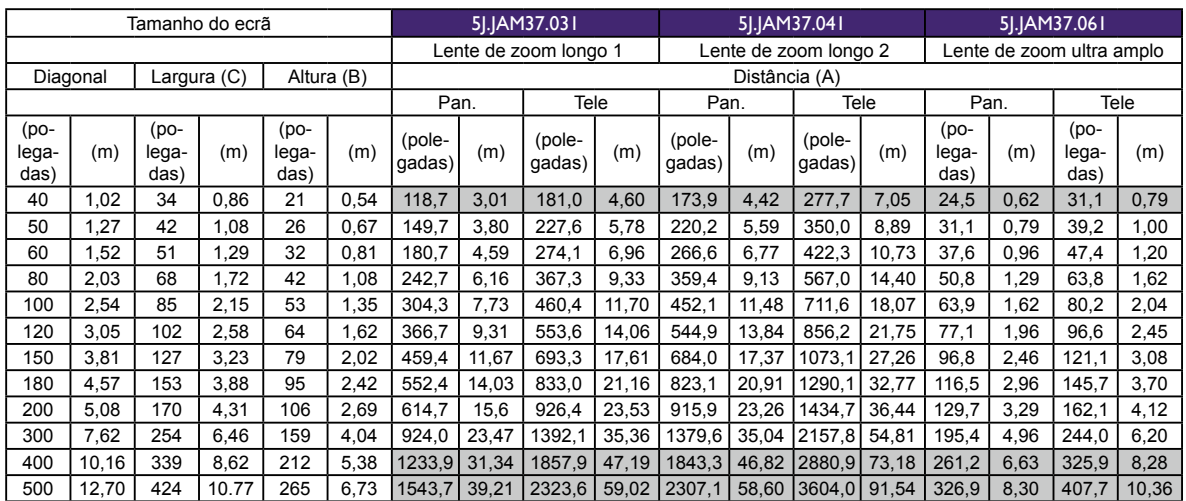

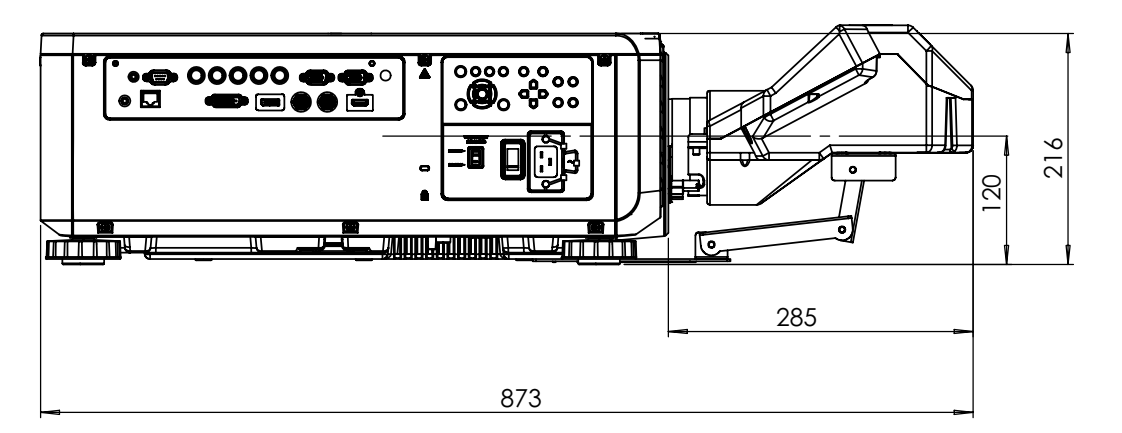

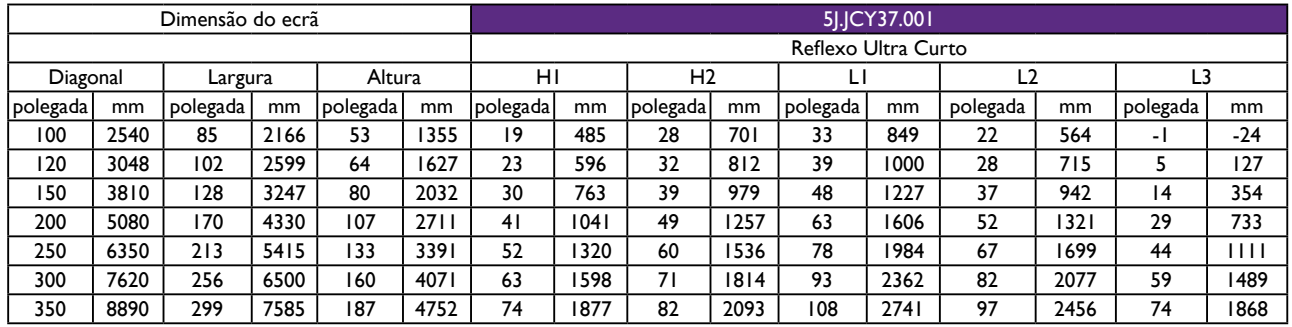

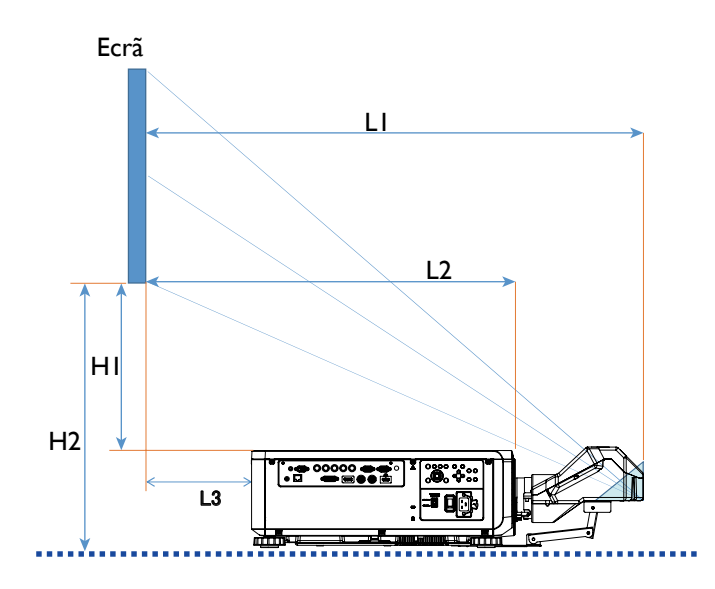

- L1: Ecrã ao ponto do espelho
- L2: Ecrã à frente do projetor
- L3: Ecrã à traseira do projetor
- H1: Fundo do ecrã ao topo do projetor
- H2: Fundo do ecrã ao fundo do projetor

## <span id="page-26-0"></span>**Alcance ajustável do desvio da lente**

O alcance ajustável para o desvio da lente encontra-se tabulado abaixo e está sujeito às condições listadas.

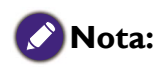

As ilustrações abaixo aplicam-se apenas à lente padrão.

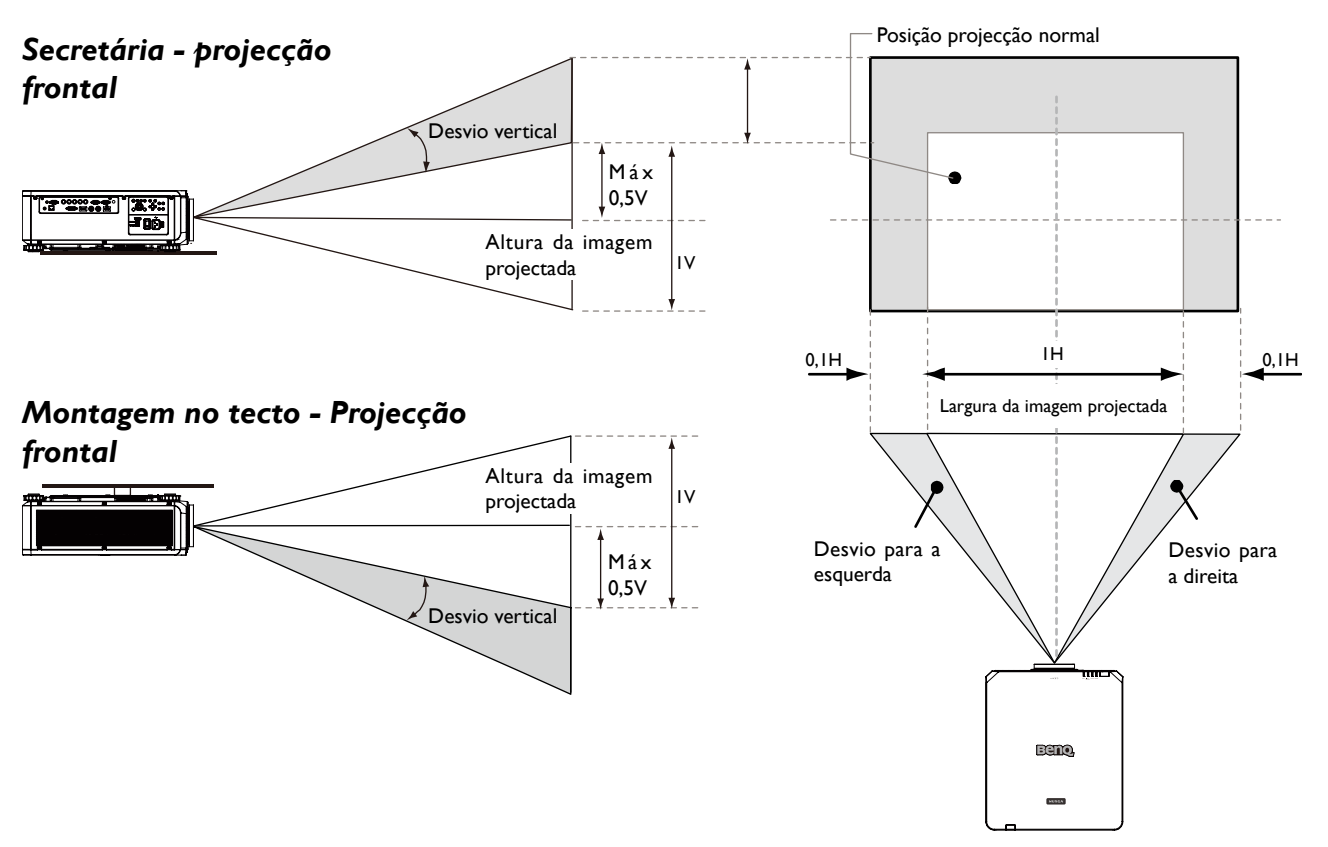

## <span id="page-27-0"></span>**Estabelecer ligações**

### **Preparações**

Ao ligar uma fonte de sinal ao projector, certifique-se de que:

- 1. Desliga todo o equipamento antes de proceder a qualquer ligação.
- 2. Utilizar apenas os cabos de tipo adequado para cada fonte com as fichas adequadas.
- 3. Certifique-se que os cabos estão bem ligados às tomadas do equipamento.

Observe que os cabos visualizados nos esquemas de ligações que se seguem podem não ser fornecidos com o projetor (Consulte ["Conteúdo da embalagem" na página 13](#page-12-1)). A maior parte dos cabos encontram-se disponíveis em lojas de electrónica.

### **Ligar ao PC**

Poderá ligar um PC ao projetor com um cabo DVI-D, HDMI, RGB ou RGBHV (BNC) para a projeção e ligar um visor externo ao projetor para visualização em simultâneo se a entrada for de sinal RGB.

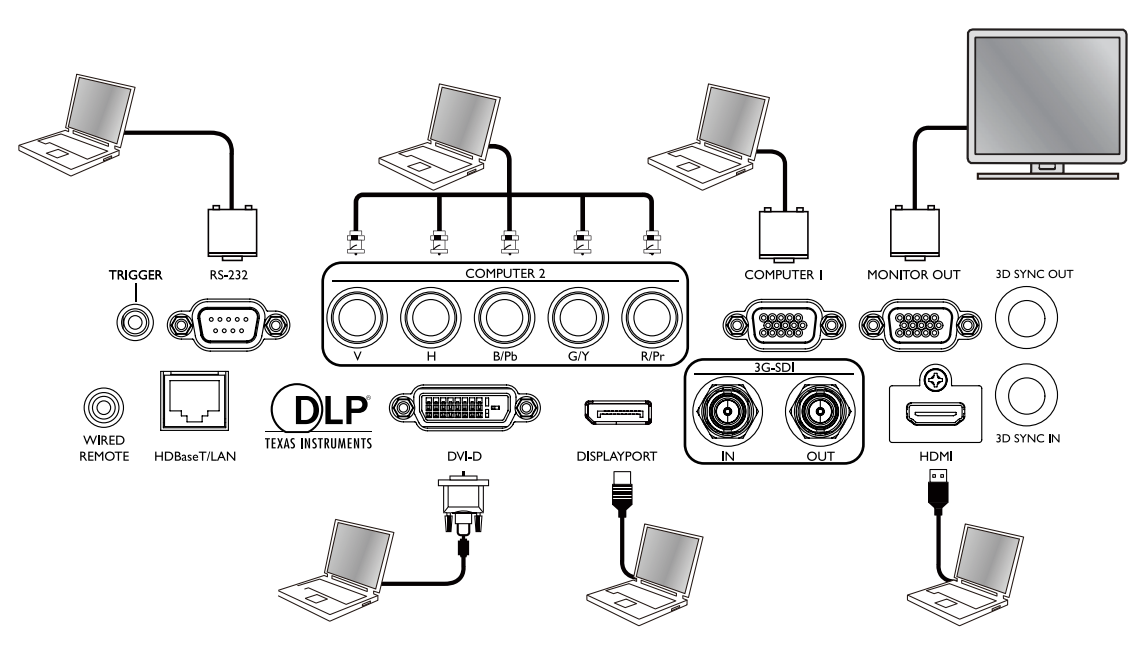

### <span id="page-28-0"></span>**Ligar ao equipamento de vídeo**

Poderá ligar qualquer equipamento de vídeo à porta de entrada do projetor com um cabo DVI-D, HDMI, DisplayPort ou YPBPR.

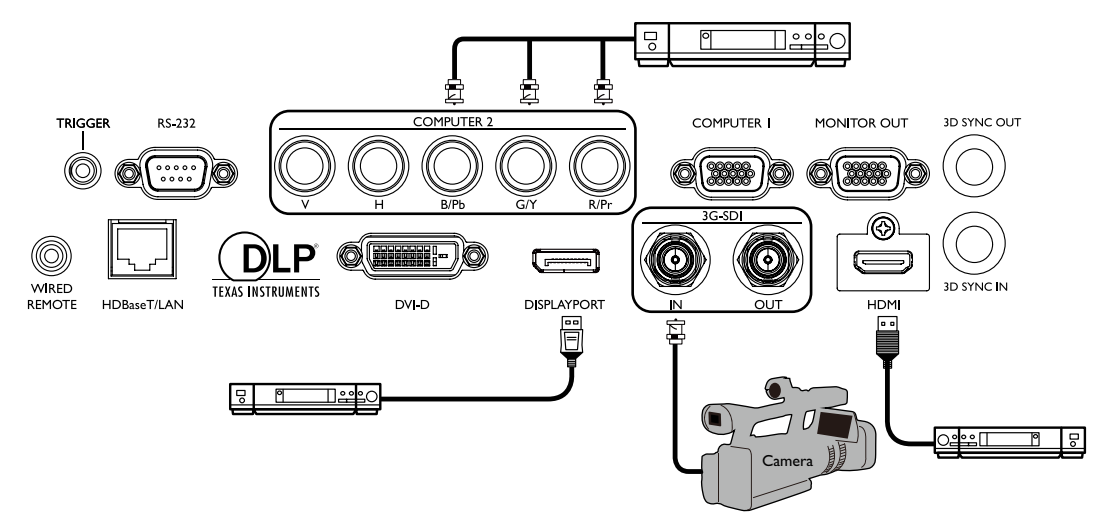

### **Ligar a um porta de controlo**

O projetor possui as seguintes portas de controlo:

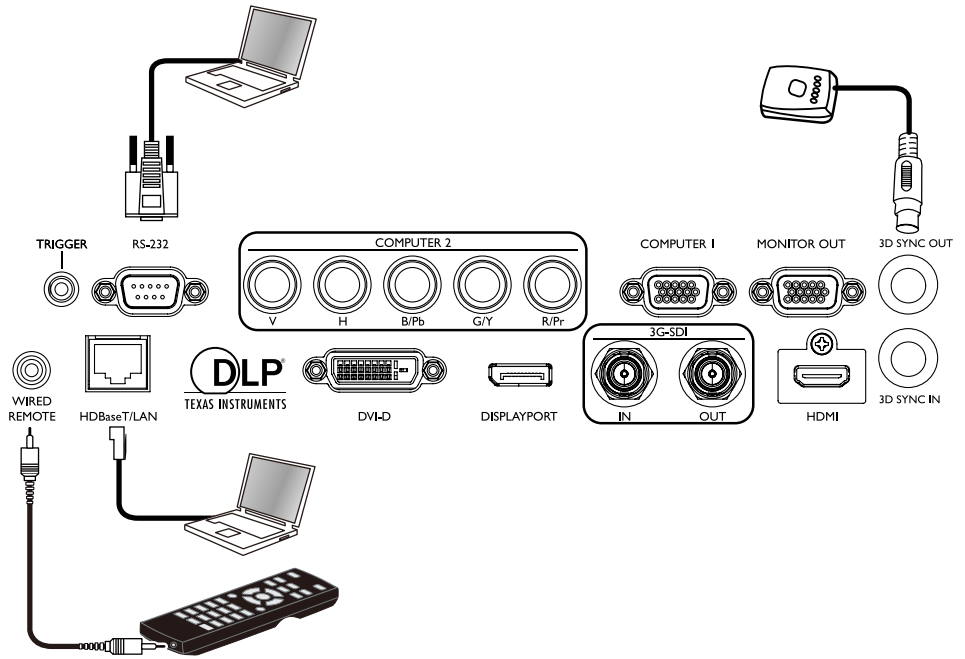

#### **• HDBaseT/LAN**

O seu projetor suporta controlo de rede com LAN partilhada (controlo de rede) e HDBaseT.

#### **• RS-232 (controlo RS-232c)**

O projetor suporta controlo de série RS-232c. Poderá ligar o projetor ao PC com um cabo de série de 9 pinos (diretamente com o fio) para o telecomando.

#### **• Telecomando com fio**

Se o sinal IR do telecomando não conseguir alcançar o projetor, porque estão demasiado afastados ou bloqueados por um obstáculo, poderá ligar a porta de entrada WIRED REMOTE do projetor a um telecomando IR ou a um repetidor IR (opcional) para expandir o alcance de funcionamento.

#### **• 3D Sync Out**

Transmissor IR de sinal de sincronização 3D.

#### <span id="page-29-0"></span>**Cuidado:**

- O projetor entra no modo de controlo com fio automaticamente e não pode ser controlado pelo sinal IR do telecomando, uma vez que o terminal de cabo de um telecomando tenha sido introduzido na porta de controlo com fio do projetor. Para controlar o projetor com o sinal IR do telecomando novamente, retire o terminal de controlo com fio do projetor.
- Certifique-se de que a porta é válida antes de inserir um controlo remoto com fio. O telecomando pode ser danificado se a porta for inválida, p. ex: o telecomando com fio é ligado a uma saída de acionador.

#### **Ligar ao acionador do ecrã**

Poderá ligar um ecrã de projeção ou outro dispositivo acionador de 12 V ao projetor e ativar a saída de acionador em Controlo OSD->Acionador. A porta do acionador fornece um sinal de 12 V após ligar o projetor. Após ligar o projetor, produz um sinal de 12 V que se ajusta ao formato atual e às definições de controlo de ecrã para o controlo de ecrã do projetor.

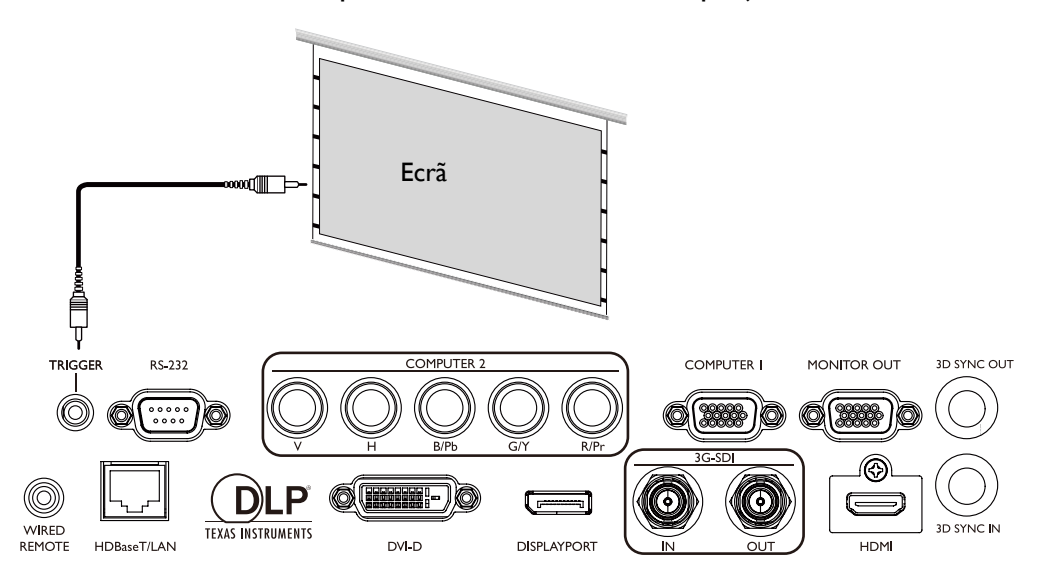

### <span id="page-30-0"></span>**Ligar a um transmissor digital externo**

O projetor possui HDBaseT incorporado para poder trabalhar com um transmissor digital opcional e enviar sinais vídeo, RS-232, LAN para o projetor com um único cabo RJ-45. Se o transmissor digital opcional suportar telecomando E/S IR, poderá também enviar o sinal de telecomando IR para o projetor LU9915 usando o mesmo cabo RJ-45.

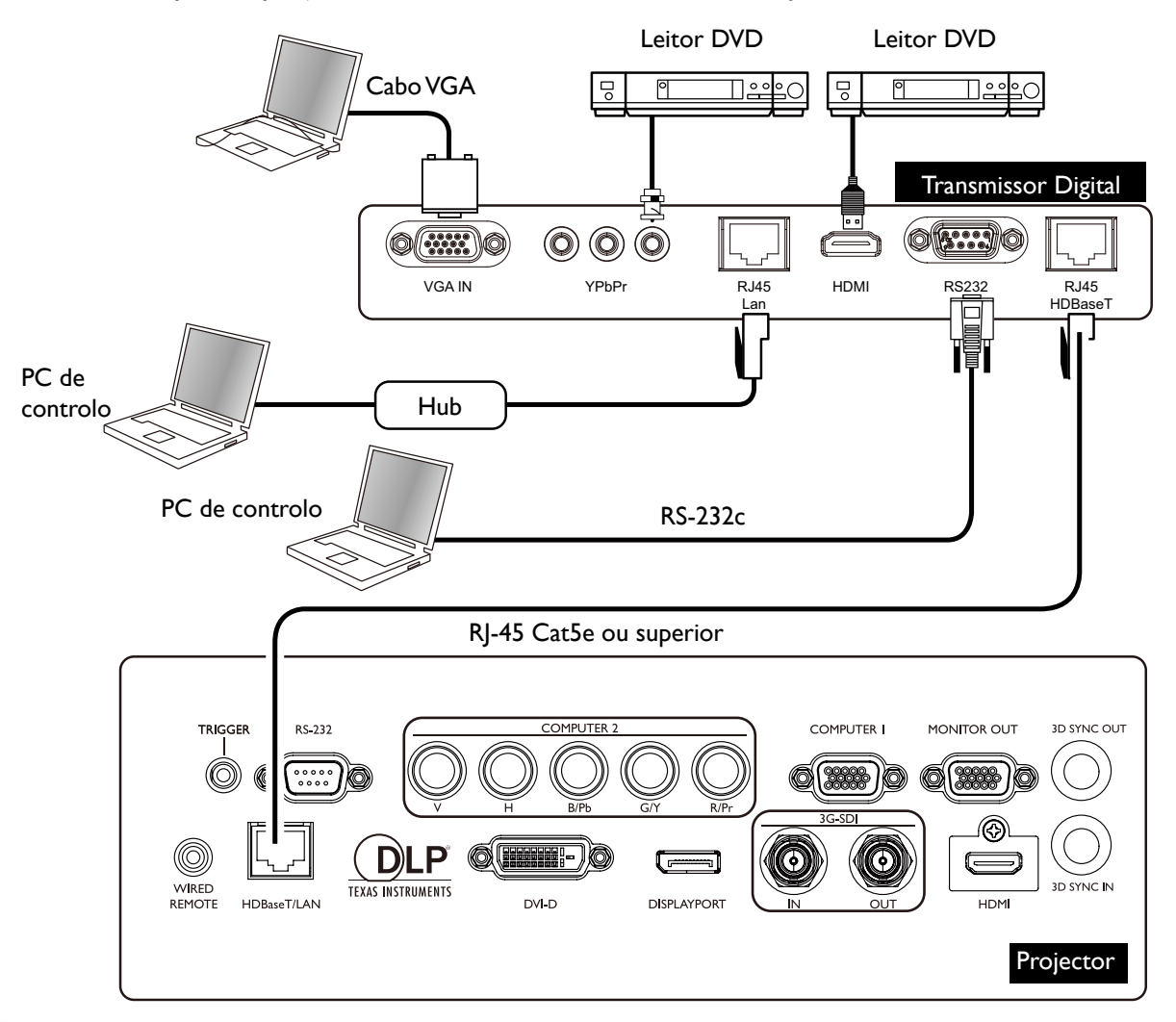

### **Cuidado:**

- O HDBaseT do projetor suporta sinais vídeo, RS-232, telecomando e controlo de rede, mas não transmissão e receção através de Power over Ethernet (PoE).
- A distância de transmissão efetiva do transmissor digital é de 100 metros. Transmissão superior a 100 metros poderá conduzir a interrupção, interferência do ecrã de projeção ou falha no sinal de controlo.
- Use um cabo Cat.5e RJ-45 ou superior para evitar que o cabo se enrole. Caso contrário, o cabo poderá ser danificado tornando pobre a qualidade de transmissão do sinal, o que reduz o alcance de transmissão e a qualidade da imagem.

## <span id="page-31-0"></span>**Operações**

### **Preparações**

- 1. Ligue todos os equipamentos na tomada e através dos botões.
- 2. Insira a lente de projeção.
- 3. Ligue o cabo de alimentação a uma tomada, verifique se o interruptor de voltagem está na posição correta de acordo com a região onde é usado, e ligue o interruptor CA.

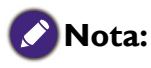

Utilize apenas acessórios originais (por exemplo, o cabo de alimentação) com o dispositivo, para evitar possíveis perigos como electrocussão ou incêndio.

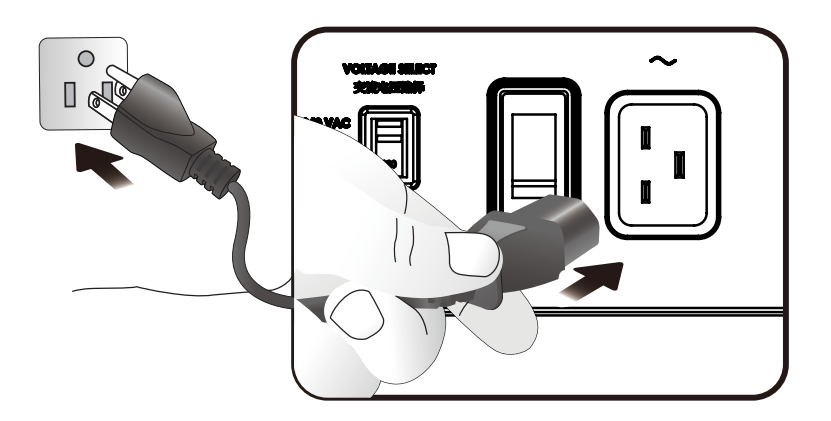

Certifique-se que o Interruptor de Voltagem está selecionado para a voltagem correta de acordo com a região onde o projetor está a ser usado, antes de ligar o interruptor de alimentação.

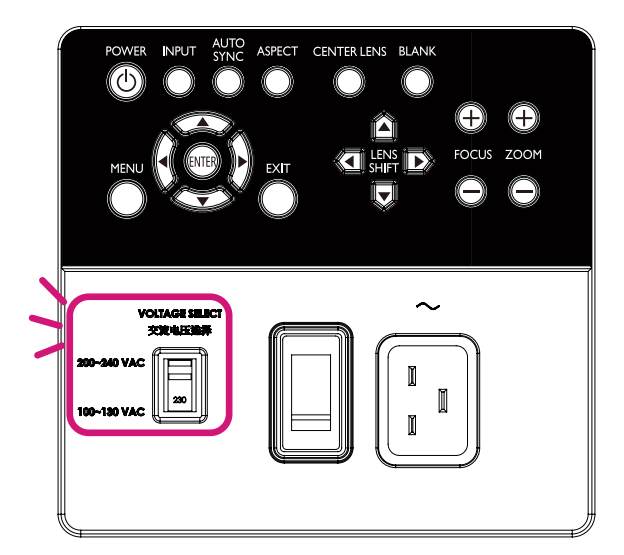

## <span id="page-32-0"></span>**Ligar e desligar o projector**

Uma vez o projector colocado no local correcto e o cabo de alimentação e outras ligações estabelecidas, é importante que o projector se encontre ligado e alimentado de forma correcta de forma a evitar potenciais perigos, tais como electrocussão ou incêndio. Consulte o guia seguinte sobre como ligar o projector.

- 1. Ligue o interruptor de energia CA. A LED de POWER fica a vermelho quando houver alimentação.
- 2. Prima o botão POWER no projetor ou o botão ON no telecomando para acionar o projetor. Os LED de Energia e Luz piscam a verde e a ventoinha de arrefecimento é acionada.
- 3. A imagem projectada será exibida no ecrã durante alguns segundos durante o aquecimento.
- 4. Quando o LED de Energia apresentar uma cor verde permanente, o projector está pronto a ser usado.

Nota: o projector não responde a mais comandos durante o aquecimento.

5. Caso algum dos LEDs continue a piscar ou se apresente intermitente, poderá indicar problemas no arranque. Consulte a ["Mensagens de indicação" na página 87](#page-86-1).

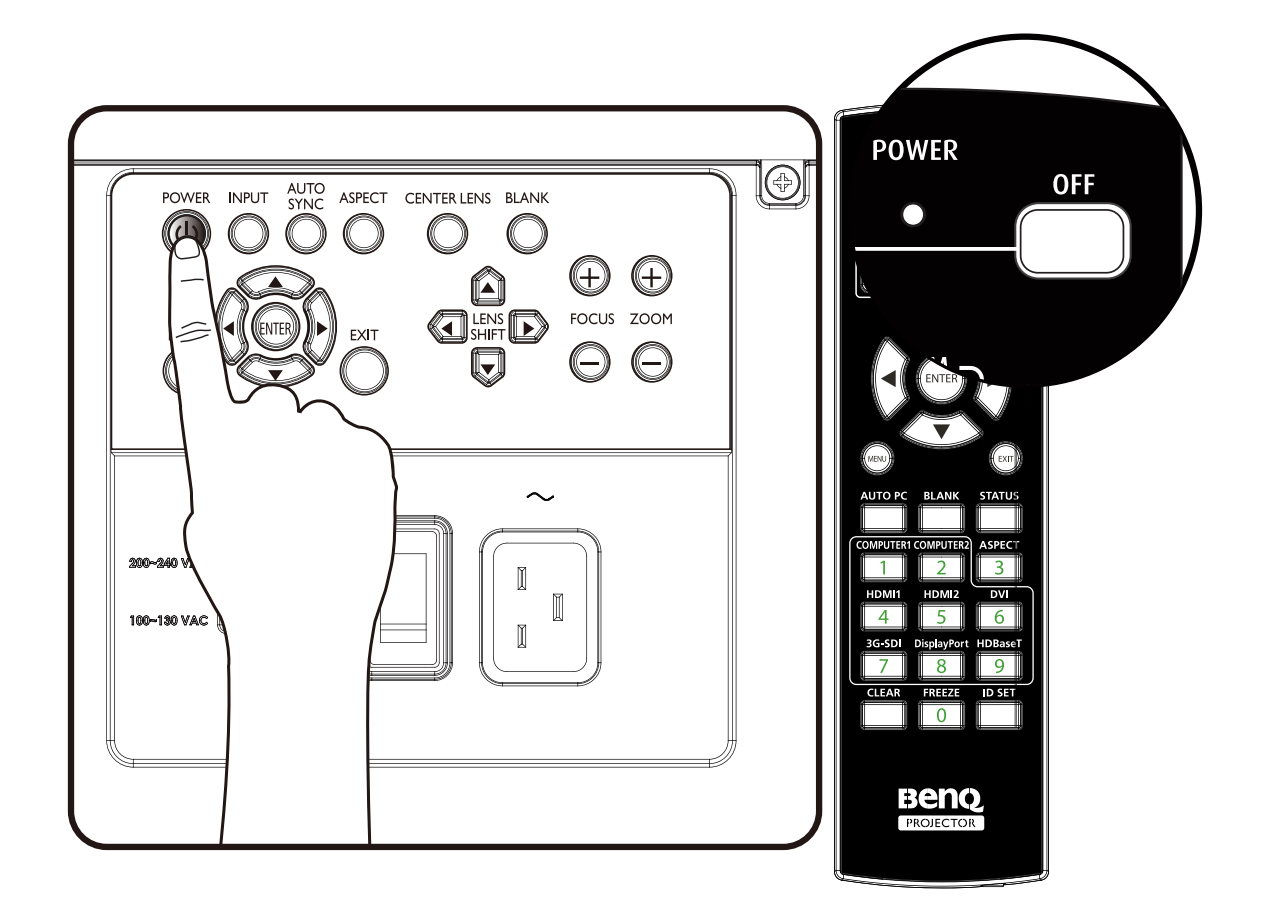

## <span id="page-33-0"></span>**Seleccionar uma fonte de entrada**

O projector pode estar ligado a diversos dispositivos ao mesmo tempo. Quando o projector é ligado pela primeira vez, tentará religar com a fonte de entrada que estava a utilizar quando o projector foi desligado pela última vez.

A fonte de entrada pode ser selecionada a partir do painel de controlo do projetor ou do telecomando.

Consulte o guia seguinte sobre como selecionar a fonte de entrada desejada.

1. Prima a tecla INPUT no painel de controlo ou use o telecomando para selecionar a fonte de entrada desejada.

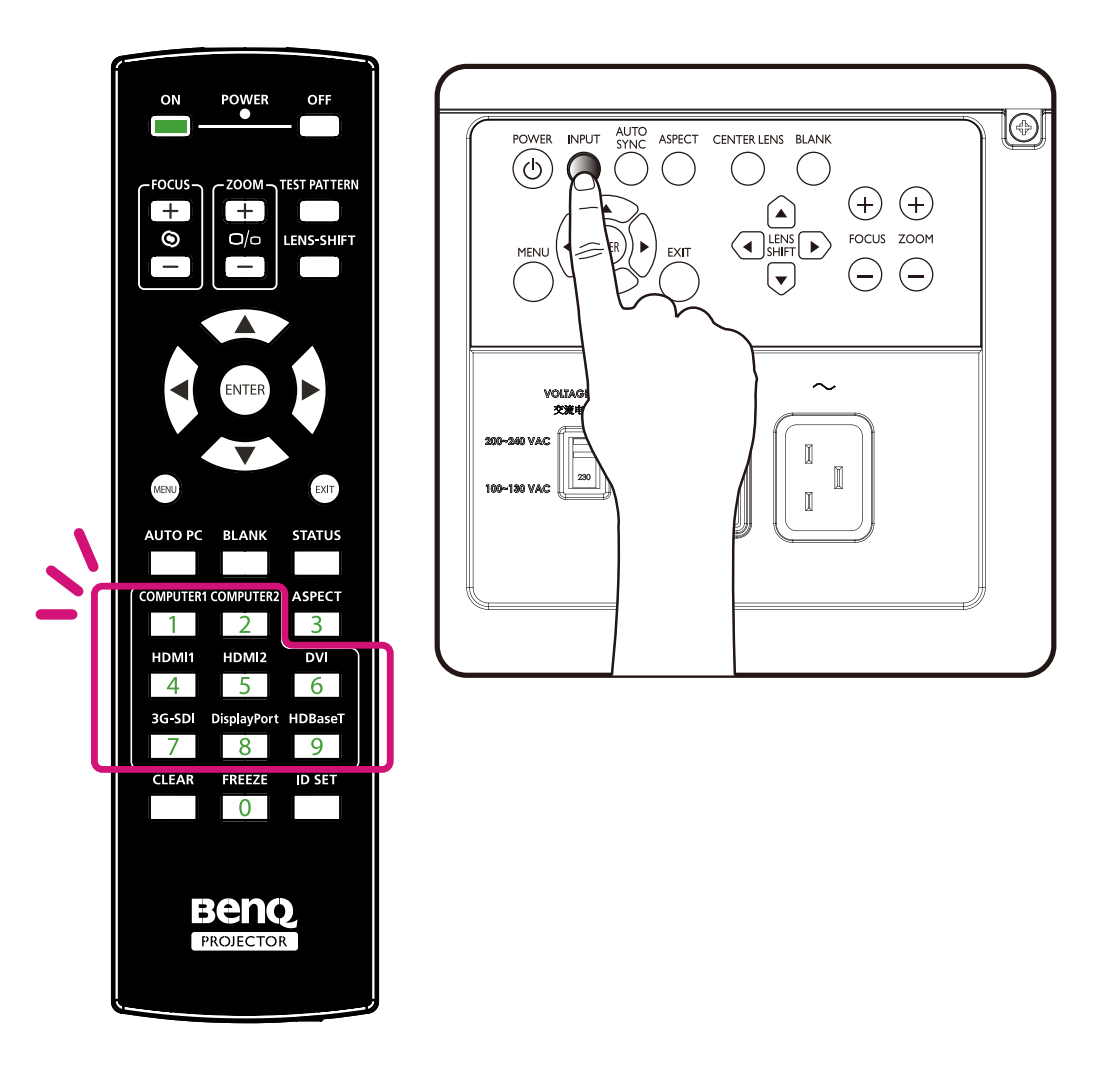

2. Prima a tecla ENTER para confirmar a seleção da entrada. Demorará alguns segundos a detetar o sinal de entrada desejado e exibir a imagem projetada. Prima a tecla EXIT se desejar manter a fonte de entrada atual.

### <span id="page-34-0"></span>**Utilizar os menus**

O projetor está equipado com menus de ecrã (OSD) multi-idiomas para a realização de diversos ajustes e definições. A introdução que se segue é a visão geral do menu OSD. Para utilizar o menu OSD, defina o menu OSD com o seu idioma.

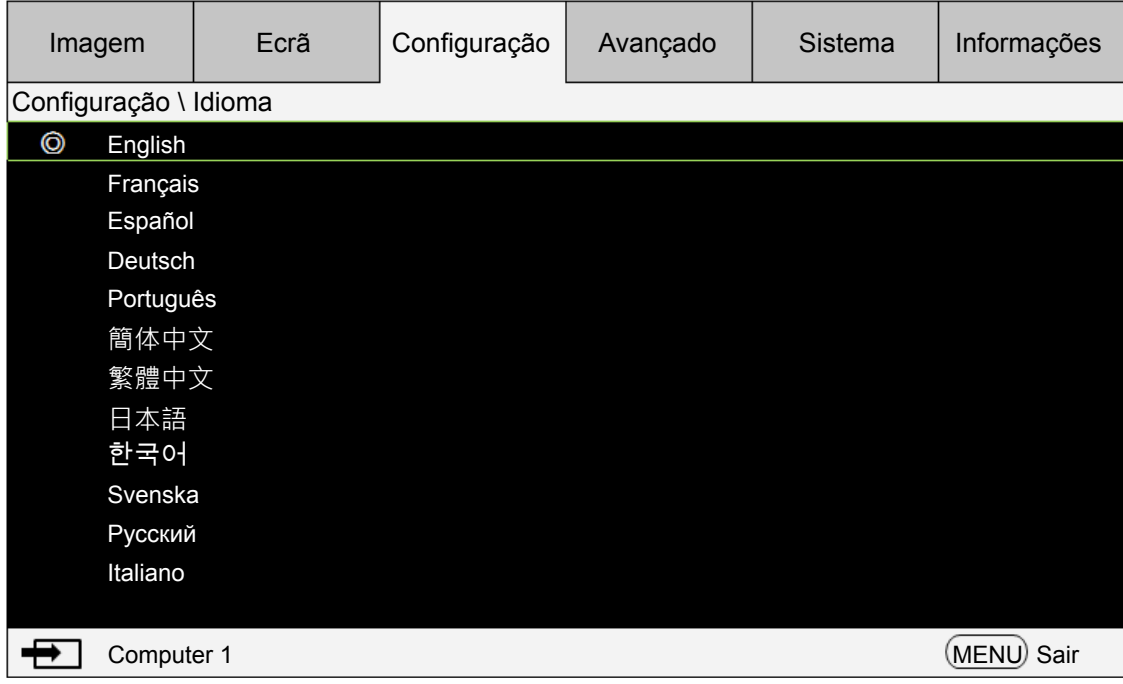

### **Ajustar a posição da imagem**

A posição e tamanho da imagem projectada podem ser ajustados manualmente a partir do painel de controlo ou do telecomando. Consulte o guia seguinte para ajustar a posição da imagem manualmente.

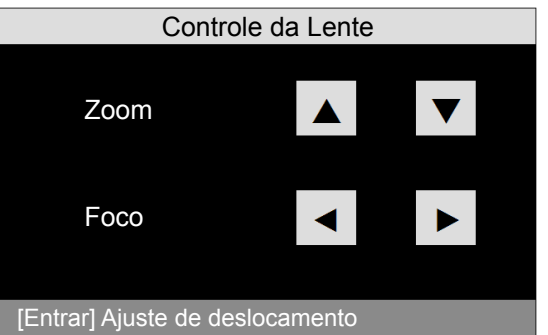

- 1. Prima a tecla LENS SHIFT no projetor em qualquer direção ou a tecla LENS SHIFT no telecomando para abrir a janela de desvio da lente.
- 2. Prima a tecla direccional conforme necessário para desviar a imagem.

## <span id="page-35-0"></span>**Ajustar o tamanho e a clareza da imagem**

- 1. Prima o botão ZOOM+ ou ZOOM- no painel de controlo ou no telecomando para ajustar a imagem projectada conforme desejar.
- 2. Torne a imagem mais nítida premindo o botão FOCUS+ ou FOCUS- no painel de controlo ou no telecomando.

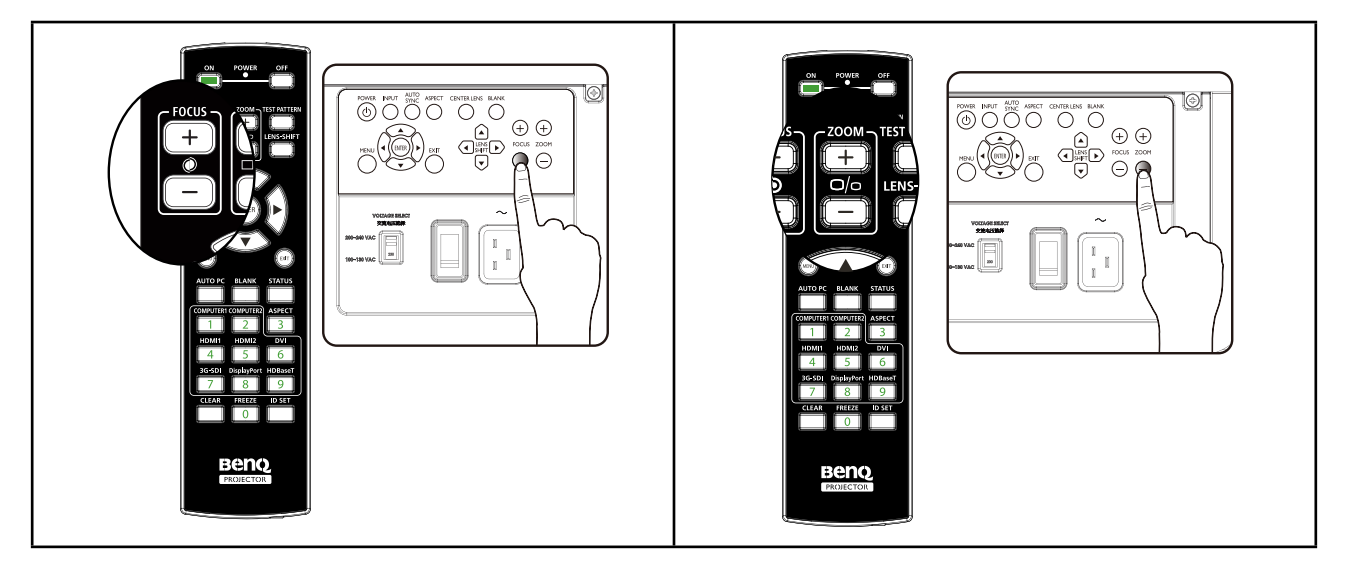

## **Ajustar o ângulo de projecção**

Existem quatro pés de ajuste na parte inferior do projetor que podem ser usados, caso necessário, para alterar o ângulo de projeção. Desaperte ou aperte o pé conforme necessário para ajustar o angulo de projecção.

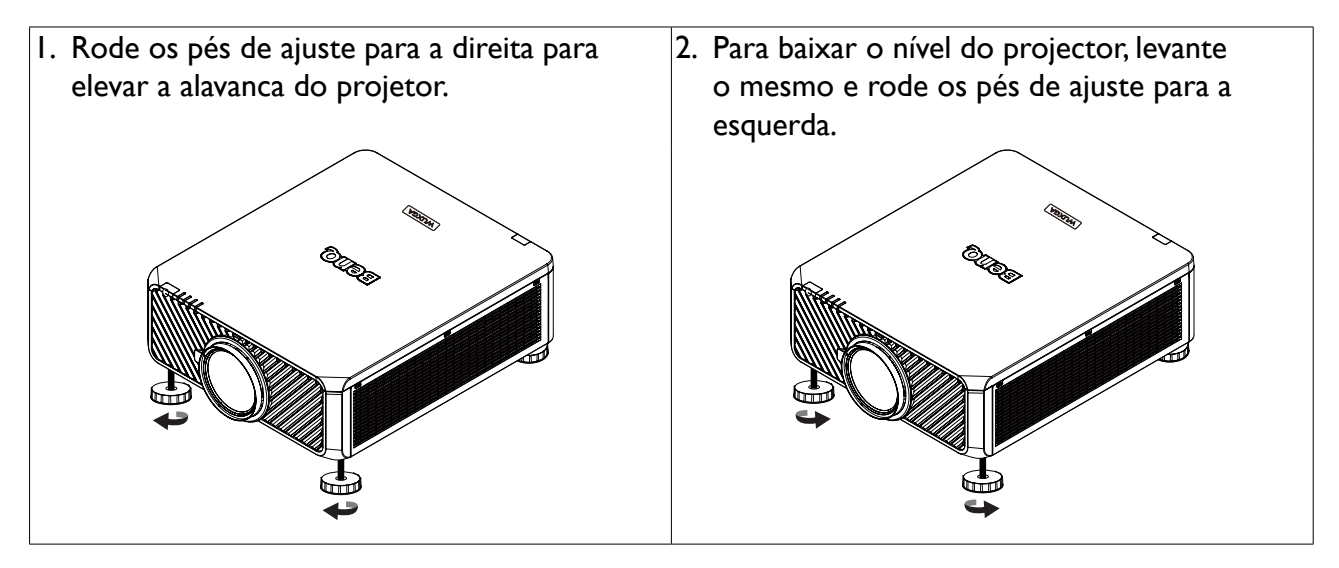

### **Nota**

O pé de ajuste será desmontado se for baixado mais de 4 cm.
## **Corrigir distorções de imagem**

Quando a imagem é projetada a partir do topo ou fundo em direção ao ecrã a um ângulo, a imagem fica distorcida, como um trapézio. A função Keystone (Distorção) em Ecrã > Distorção pode ser usada para corrigir a distorção ou ◄ ► para corrigir a distorção vertical até estar satisfeito com a forma.

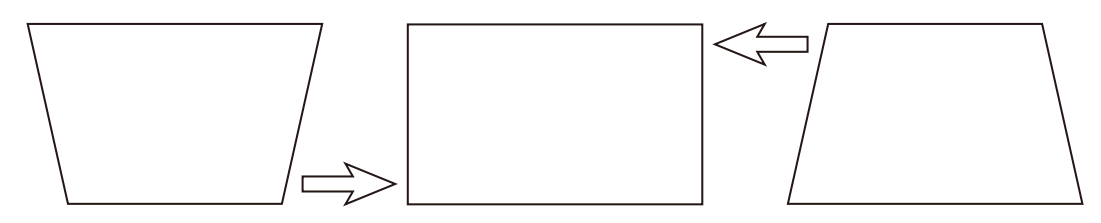

Quando os valores atingirem os respectivos máximos ou mínimos ao premir repetidamente a tecla, o formato da imagem pára de mudar. Não poderá mudar mais a imagem nessa direcção.

### **Ajustar automaticamente a imagem**

Em alguns casos, pode ser necessário optimizar a qualidade da imagem RGB. Para efetuar esta ação, prima a tecla AUTO PC no telecomando ou AUTO SYNC no painel de controlo. A função Ajuste automático inteligente integrada reajustará os valores de Frequência e Relógio para fornecer a melhor qualidade de imagem.

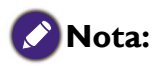

Esta função só está disponível quando está seleccionado um sinal PC (analog RGB).

## **Desligar o projetor**

Se não precisar de utilizar mais o projector, é importante encerrá-lo de forma correcta para evitar danos ou desgaste desnecessário. Consulte o guia seguinte sobre como desligar o projector.

- Não retire o cabo de alimentação da tomada de parede ou projector enquanto este estiver ligado, pois poderá causar danos ao conector AC IN do projector e (ou) à ficha do cabo de alimentação.
- Não desligue o fornecimento de energia CA enquanto efetua ajustes ou define configurações e fecha o menu, pois poderá causar a perda dos mesmos e regressar aos valores predefinidos.
- 1. Prima o botão POWER no painel de controlo ou o botão OFF no telecomando.

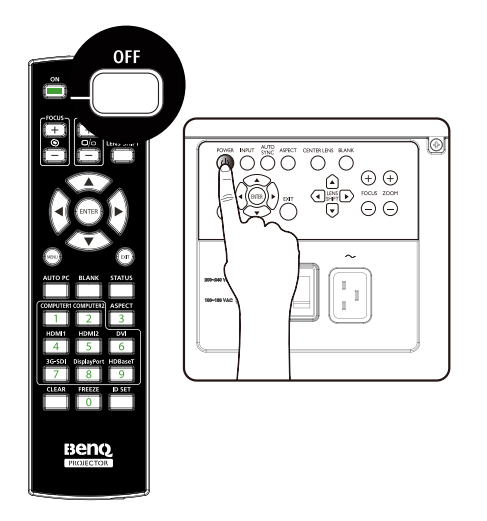

2. Prima novamente o botão POWER ou OFF para confirmar o encerrar. A LED de alimentação pisca a laranja durante o estado de arrefecimento; a LED de energia fica a vermelho sólido quando o projetor regressa ao modo de suspensão.

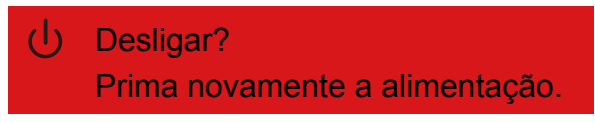

3. Prima o interruptor CA para a posição desligada (O) para desligar a fonte de alimentação principal sem indicação LED.

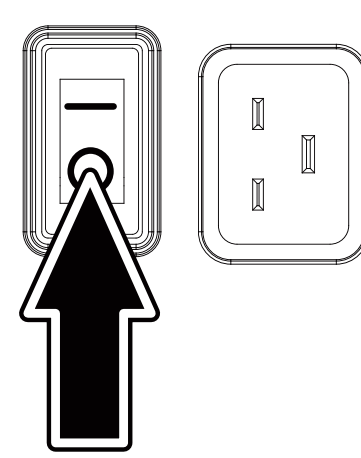

# **Usar o Ecrã (OSD)**

### **Utilizar os menus**

O projector possui um Ecrã (OSD) que permite efectuar ajustes à imagem e alterar várias configurações.

### **Navegar no OSD**

Poderá usar o telecomando ou os botões presentes no topo do projector para navegar e efectuar alterações ao OSD. A ilustração seguinte mostra os botões correspondentes.

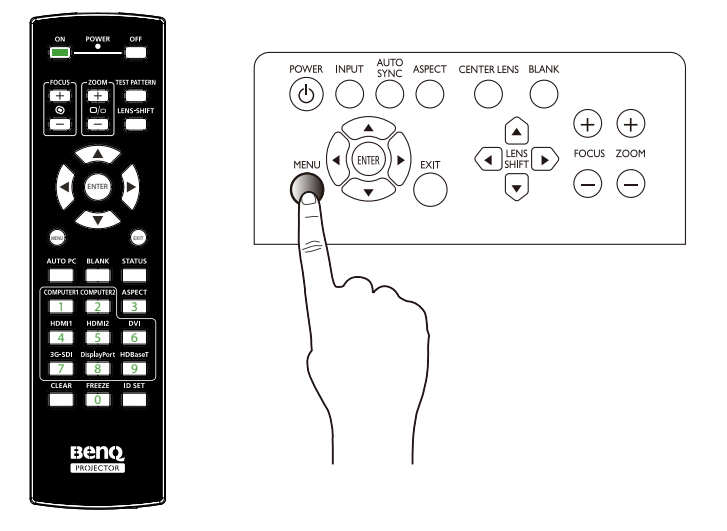

- 1. Para abrir o OSD, prima o botão Menu no painel de controlo ou telecomando. Existem seis pastas no menu. Prima os botões de cursor ◄ ou ► para percorrer os menus secundários.
- 2. Prima ▲ ou ▼ para selecionar itens de menu e ◄ ou ► para alterar valores das definições. Prima para cima ou para baixo, prima Enter para confirmar as novas definições.

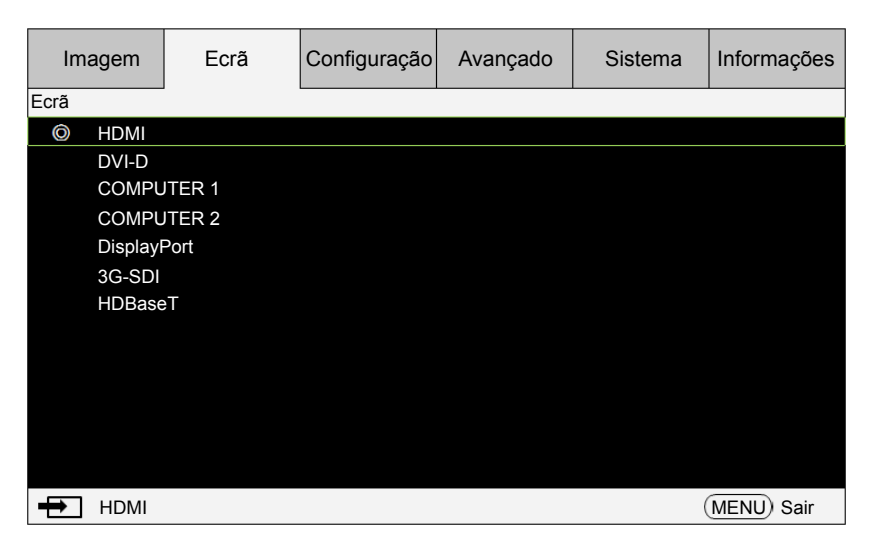

3. Prima EXIT ou MENU para sair de um submenu ou MENU para fechar o menu.

## **Menus do Ecrã (OSD)**

Utilize as seguintes ilustrações para encontrar rapidamente uma configuração ou determinar um intervalo para uma configuração.

Tenha em atenção que os menus de ecrã variam consoante o tipo de sinal seleccionado.

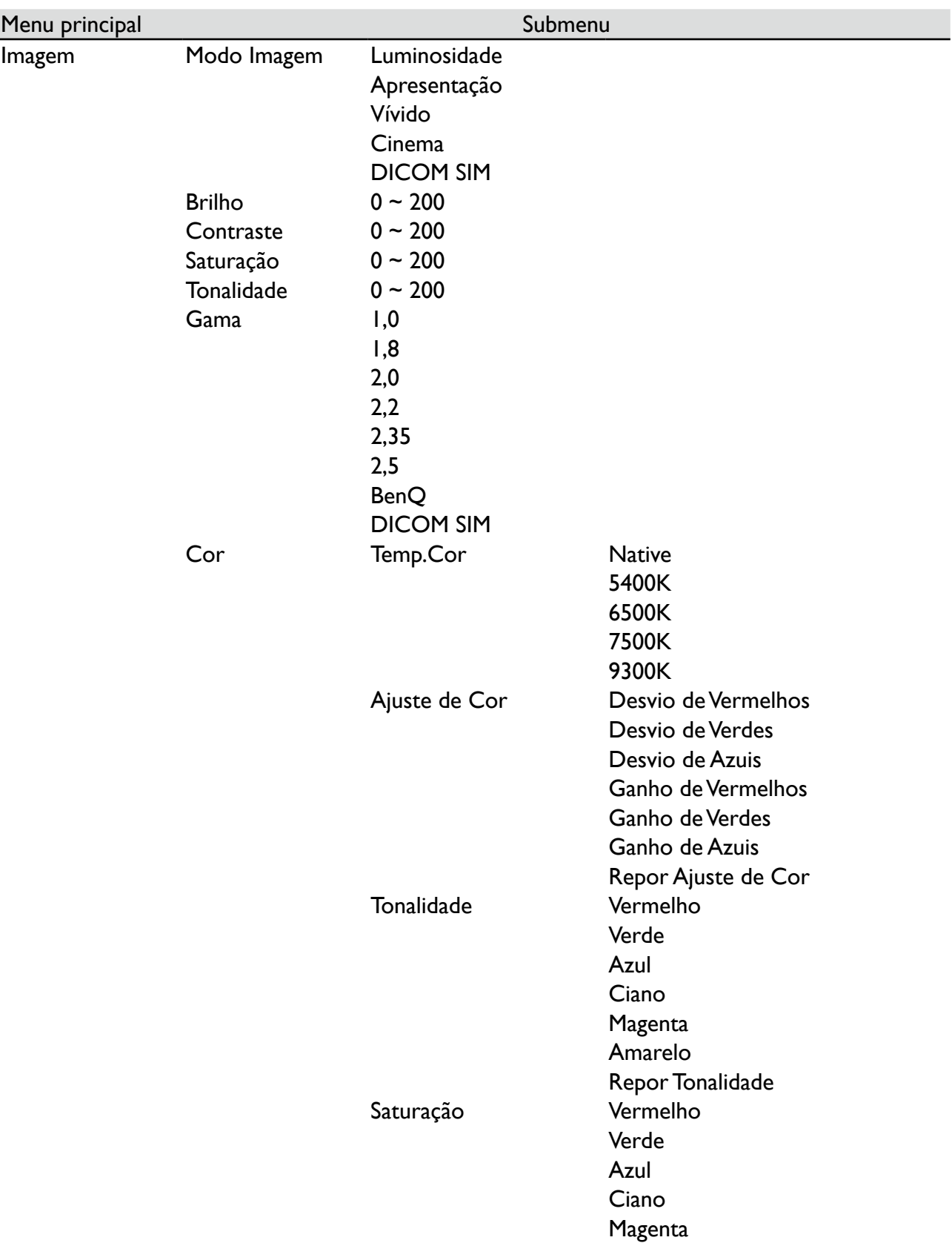

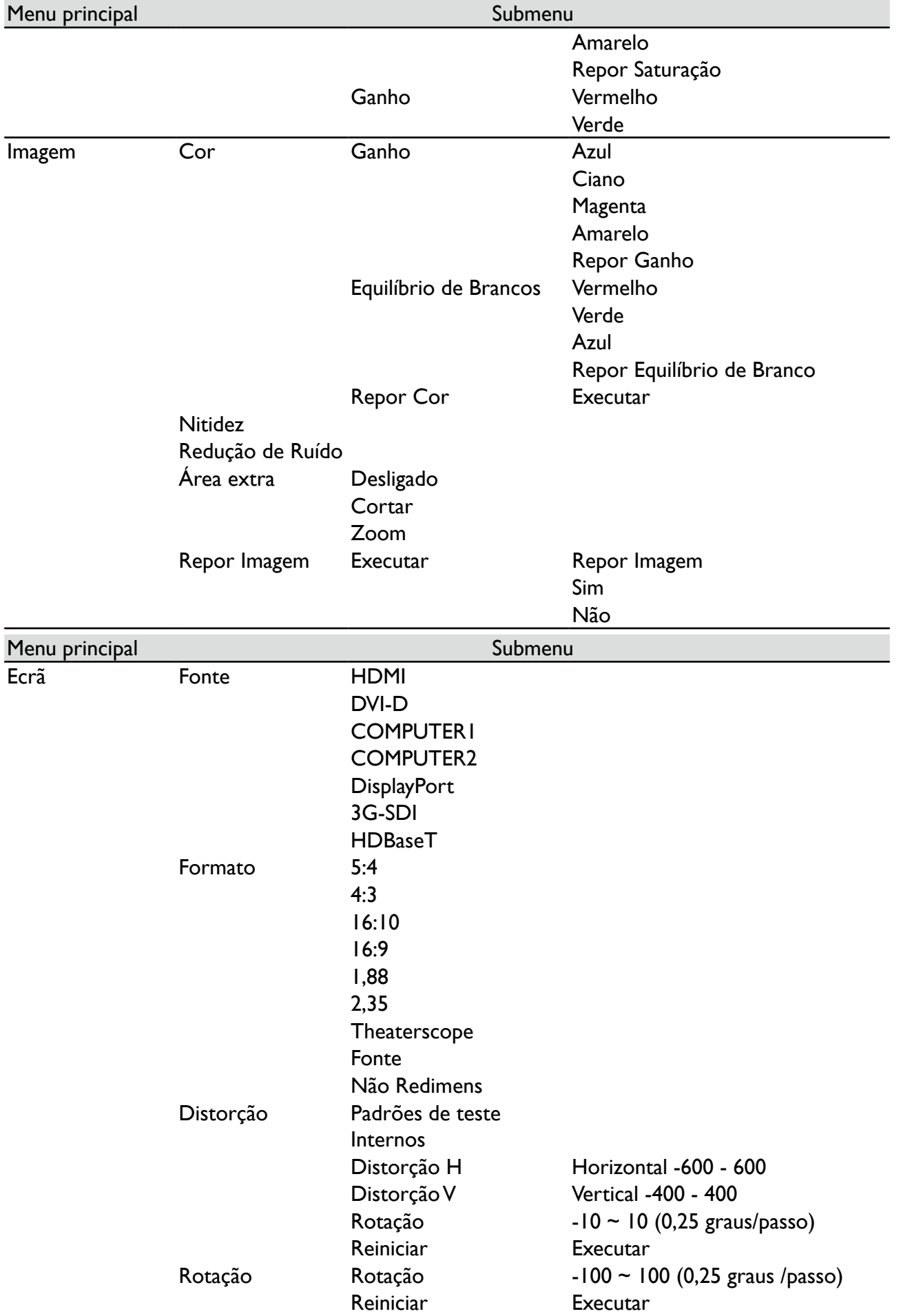

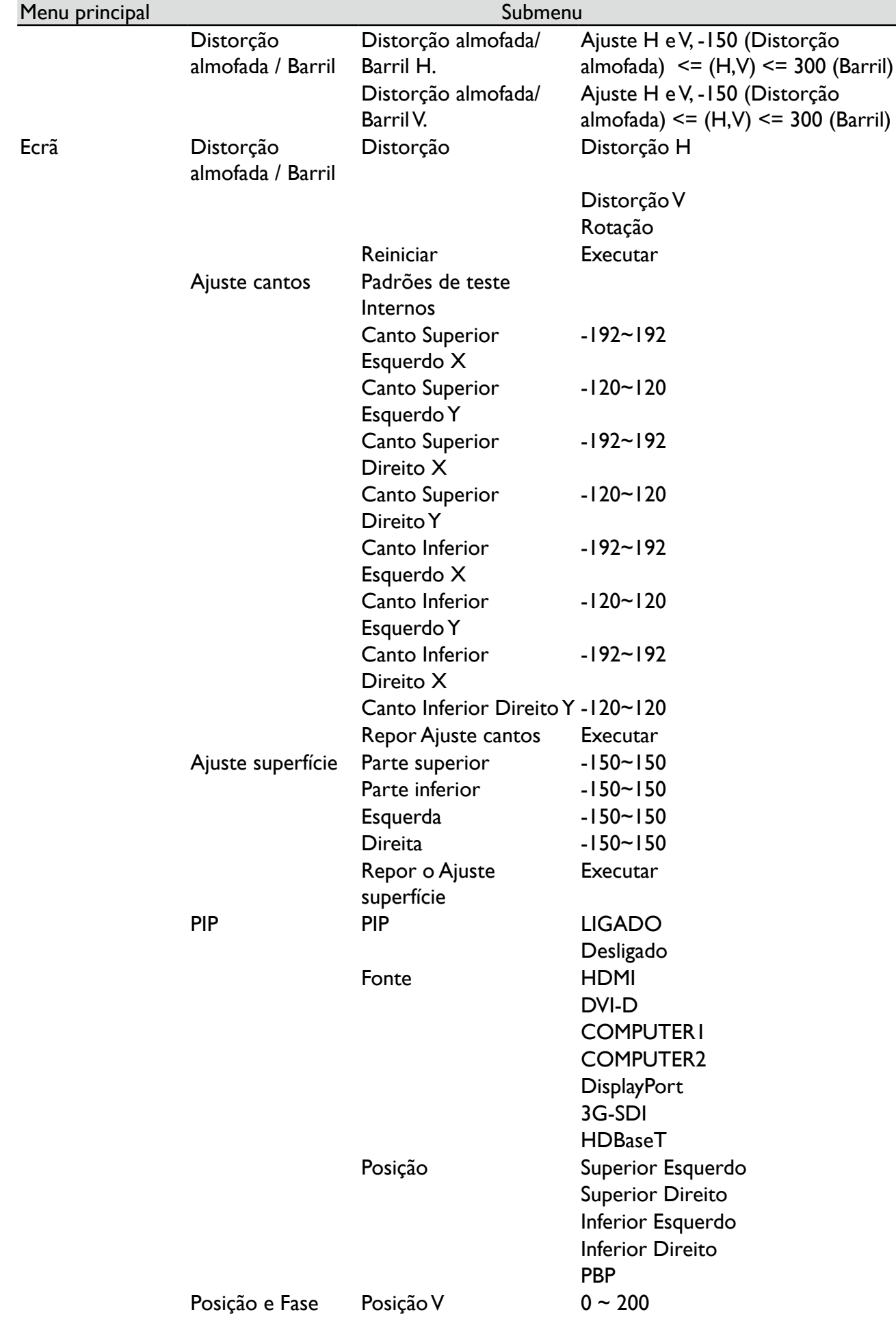

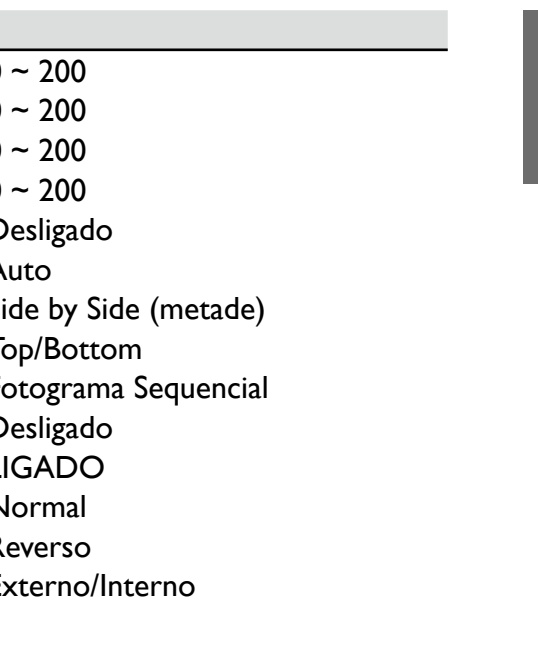

**Português**

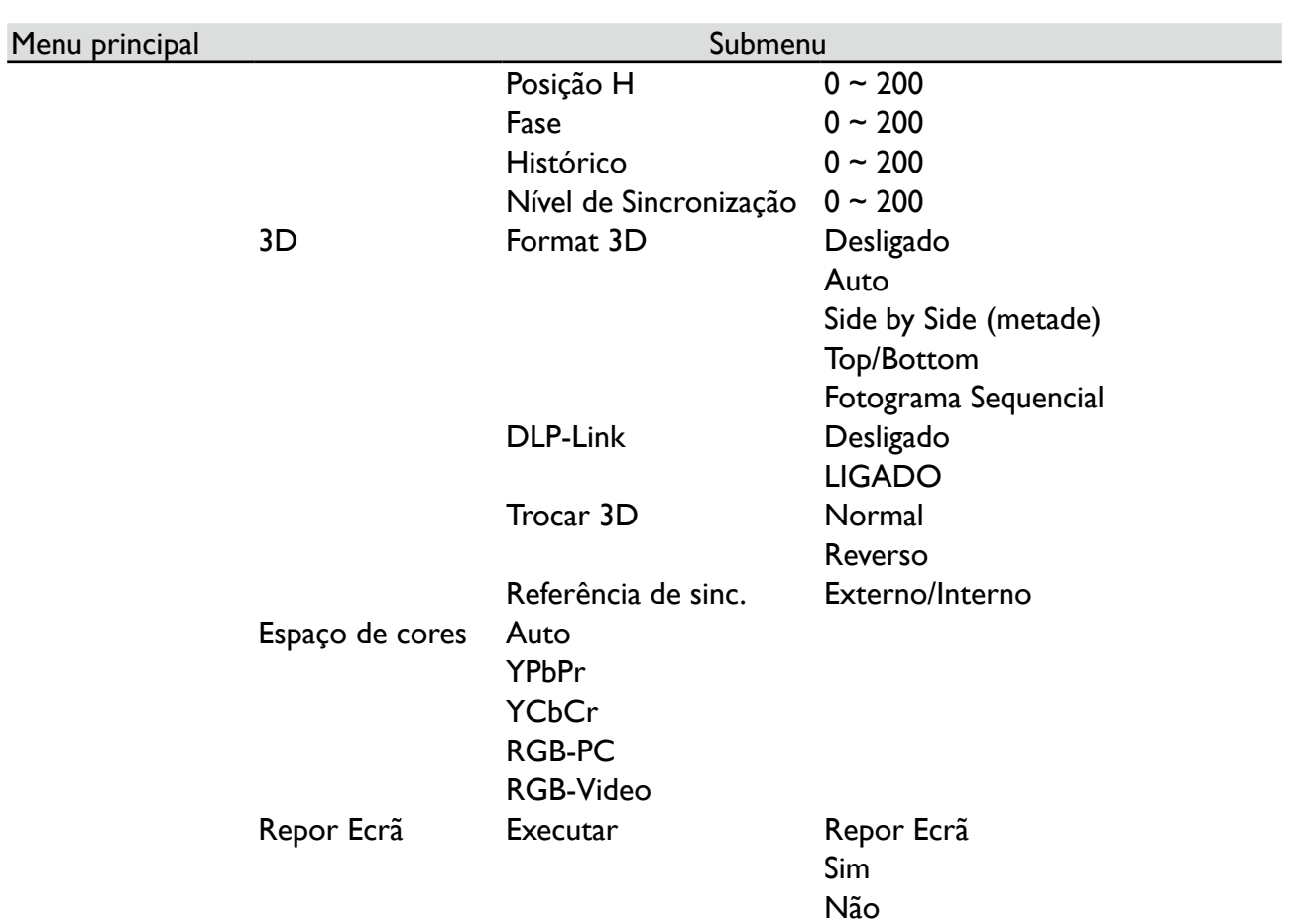

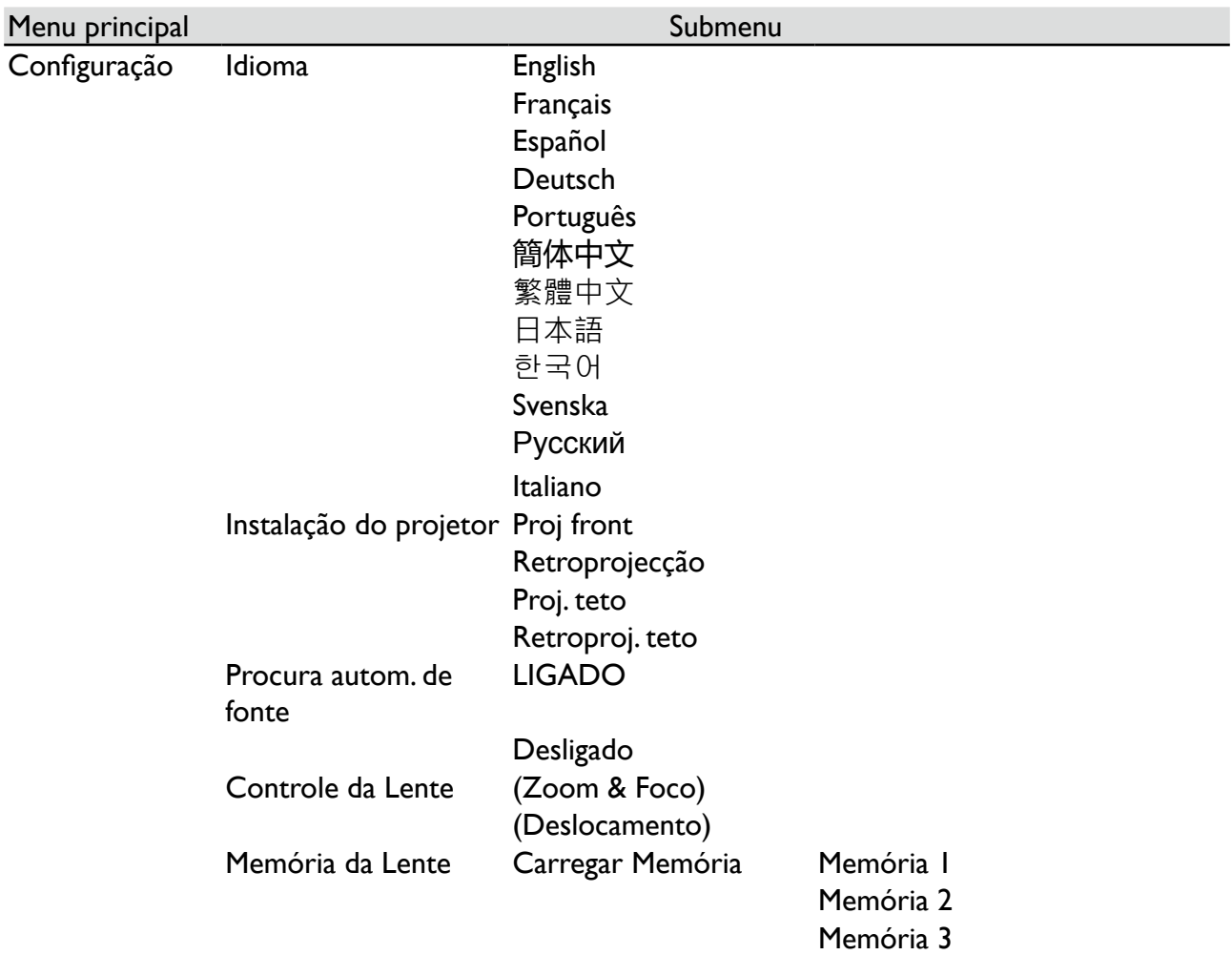

43

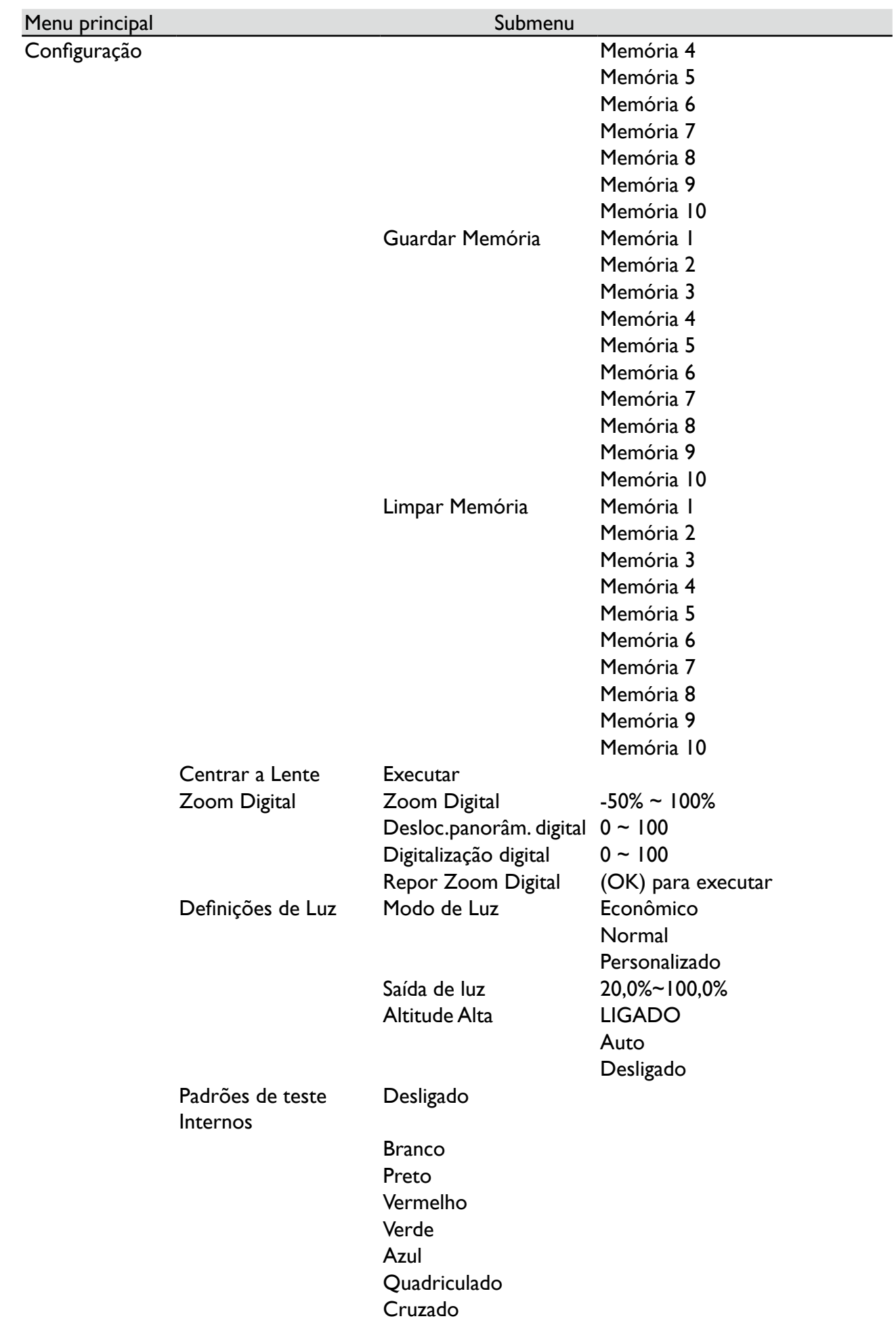

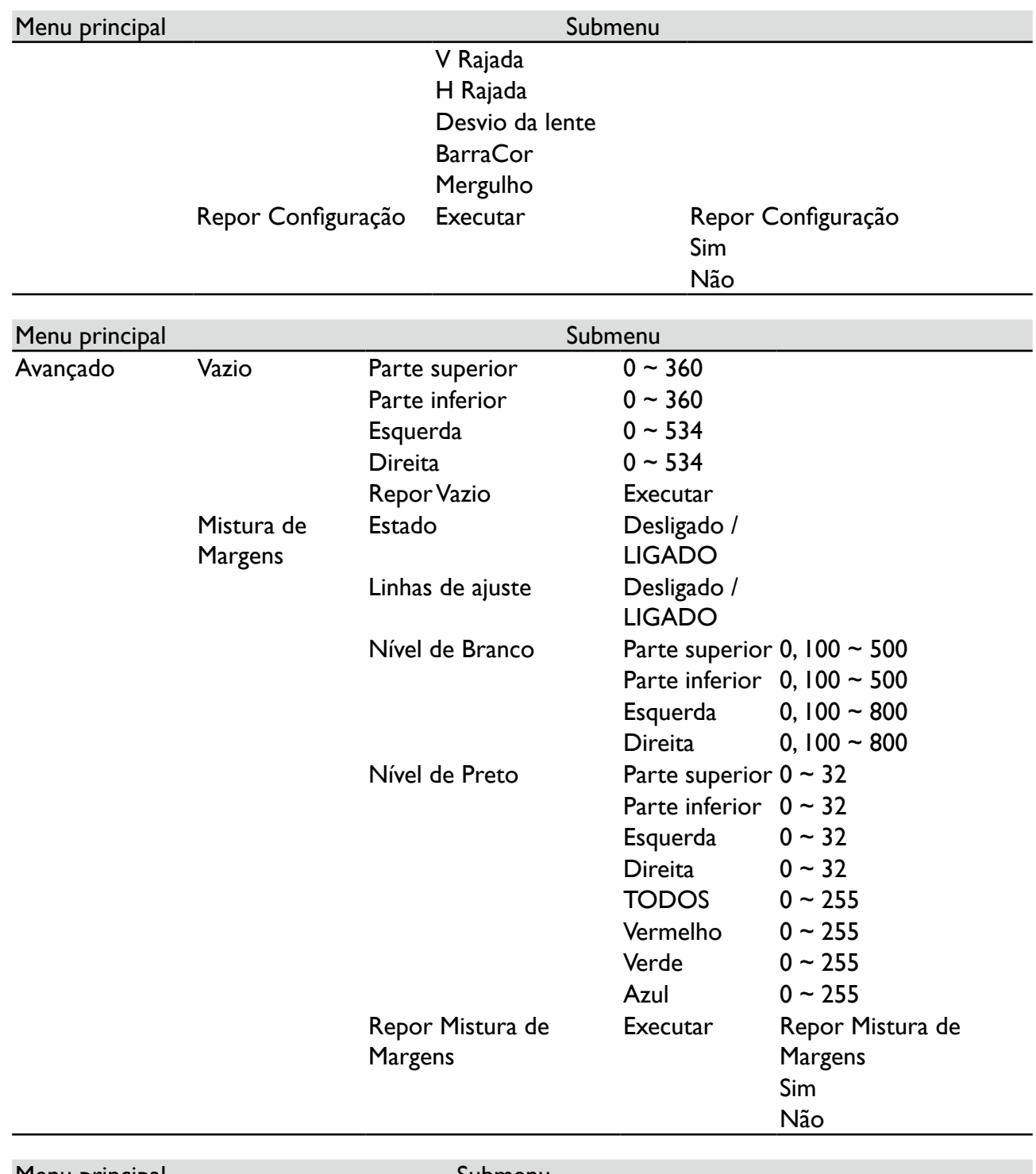

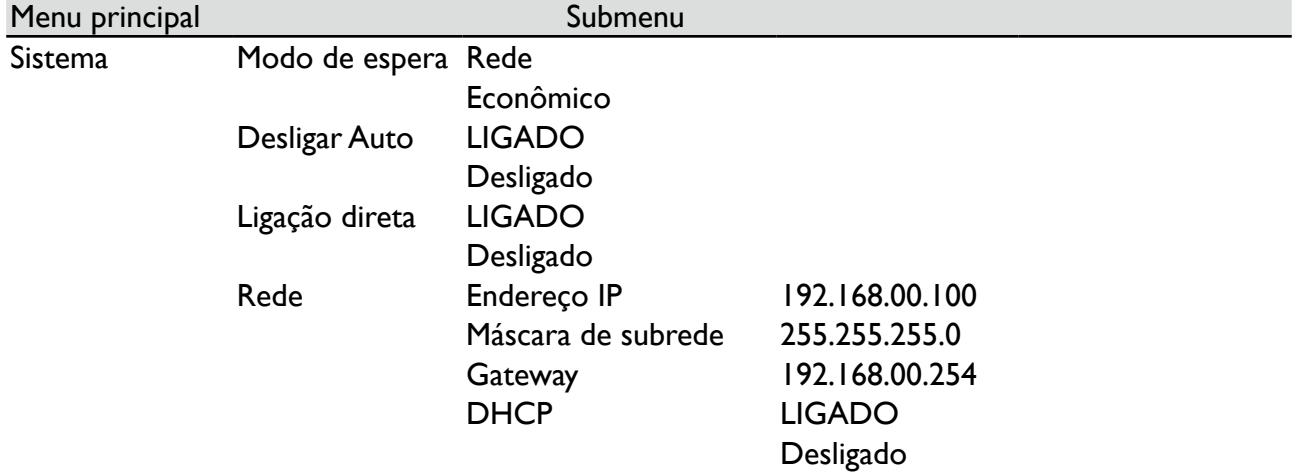

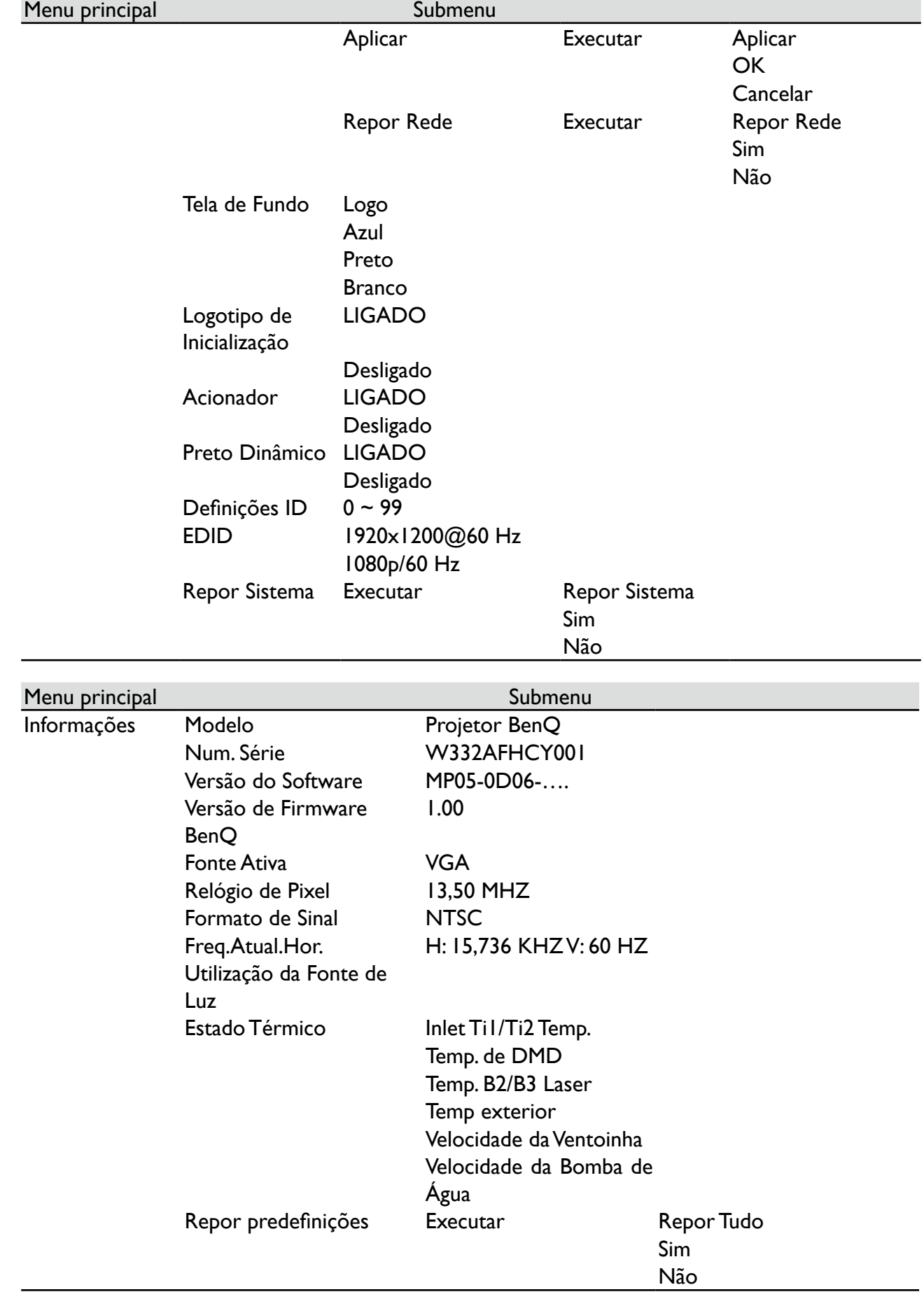

# **Menu OSD - IMAGEM**

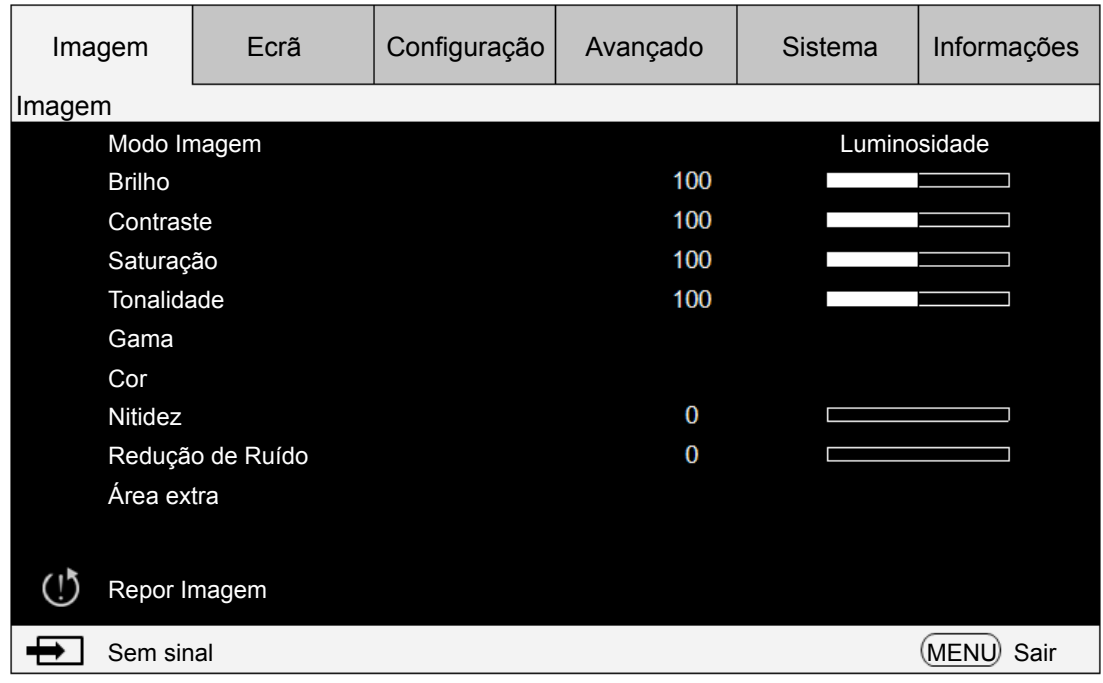

### **• Modo Imagem**

Prima a tecla de seta ◄► para selecionar o modo de exibição.

**Luminosidade**: Produz o brilho mais intenso para aplicações que necessitem de muito brilho.

**Apresentação**: exibe o melhor efeito de imagem para projeção de apresentações ou imagem estática.

**Vívido**: Apresenta uma luminosidade de cores mais elevada.

**Cinema**: exibe o melhor efeito de cores para reprodução de filmes.

**DICOM SIM**: Este modo de apresentação simula o desempenho de escala de cinzentos/gama do equipamento usado para "Digital Imaging and Communications in Medicine" (DICOM).

## **Importante:**

Este modo nunca deverá ser usado para diagnósticos médicos, deve ser apenas usado para fins educativos/formativos.

### **• Brilho**

Prima as teclas de seta ◄► para ajustar o brilho da imagem.

**• Contraste**

Prima as teclas de seta ◄► para ajustar o contraste da imagem.

## **Cuidado:**

O brilho e o contraste são dois fatores mutuamente dependentes. Para obter definições otimizadas, poderá ter de ajustar as definições de brilho após ajustes ao contraste.

**• Saturação**

Prima as teclas de seta ◄► para ajustar o nível de saturação. (Quanto mais alto for o nível, mais saturada a cor.)

**• Tonalidade**

Prima as teclas de seta ◄► para ajustar o nível da matiz de cor.

**• Gama**

Prima as teclas de seta ◄► para ajustar os níveis 1,0, 1,8, 2,0, 2,2, 2,35, 2,5, BenQ e DICOM SIM.

**• Cor**

Prima as tecla de seta ◄► para ajustar a temperatura da cor de uma imagem.

**Temp.Cor:** Pode escolher de entre 5400K, 6500K, 7500K, 9300K e Native. A temperatura de cor predefinida do projetor está em NATIVE e é adequada para a maioria das situações.

**Ajuste de Cor:** Esta função permite aos utilizadores ajustar o Ganho e desvio para Vermelho, Verde e Azul, de forma independente.

**Tonalidade:** Prima ENTER para entrar no menu Tonalidade. Prima ◄► para ajustar as definições de vermelho, verde, azul, ciano, magenta e amarelo.

**Saturação:** Prima ENTER para entrar no menu Saturação. Prima ◄► para ajustar as definições de vermelho, verde, azul, ciano, magenta e amarelo.

**Ganho:** Prima ENTER para entrar no menu Ganho. Prima ◄► para ajustar as definições de vermelho, verde, azul, ciano, magenta e amarelo.

**Equlíbrio de Brancos** Prima ENTER para entrar no menu Equilíbrio de Brancos. Prima ◄► para ajustar as definições de vermelho, verde e azul.

### **• Nitidez**

Prima ENTER, e use◄► para ajustar a nitidez, que altera os detalhes de alta-frequência.

### **• Redução de Ruído**

Prima a tecla de seta ◄► para ajustar o ruído de uma imagem projetada. Esta função ajuda a eliminar o ruído de uma imagem causado por entrada de varredura entrelaçada. De forma geral, a redução do ruído da imagem diminui o valor dos detalhes de alta frequência e torna a imagem mais suave.

### **• Área extra**

A fonte de entrada não deverá ser uma imagem com o formato 16:10 e poderá ocorrer ruído na margem da imagem. Selecione uma das três opções para ocultar a margem da imagem.

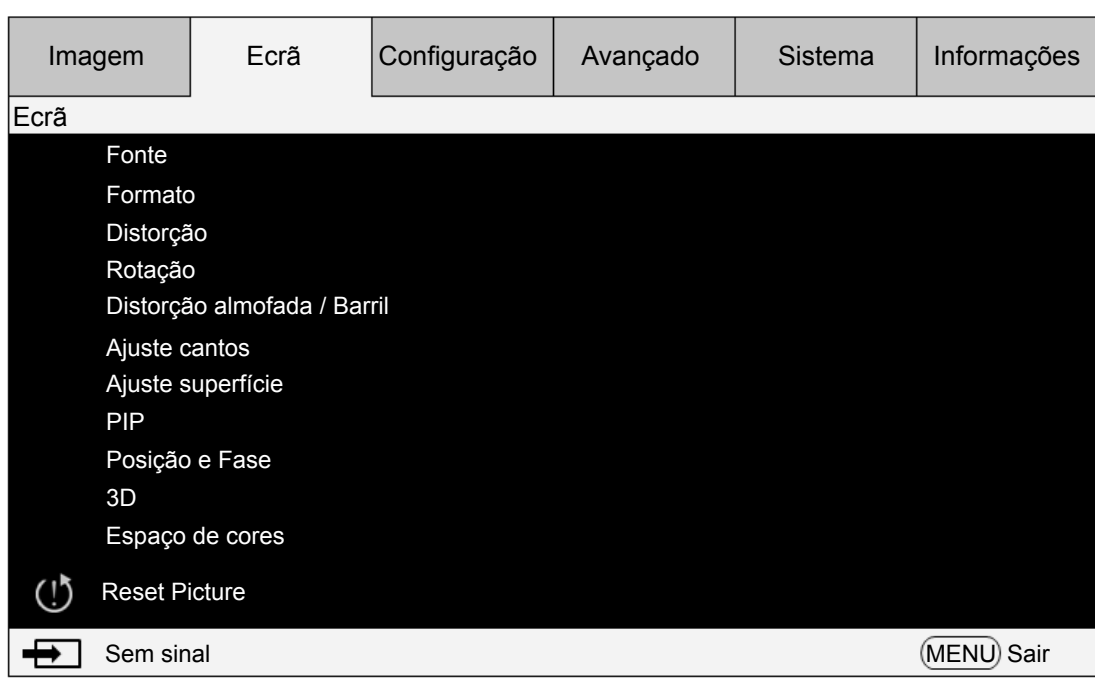

## **Menu OSD - Ecrã**

### **• Fonte**

Esta função serve o mesmo propósito do que a tecla de atalho no telecomando. Pode selecionar a fonte de entrada desejada com o telecomando ou esta função.

### **HDMI**

Este é o terminal para transmitir sinais HDMI a partir do PC ou dispositivo multimédia. **DVI-D**

Este é o terminal para transmitir sinais DVI-D a partir do PC.

### **Computer 1**

Este é o terminal para transmitir sinais RGB a partir do PC.

### **Computer 2**

Este é o terminal para transmitir sinais YCbCr/YPbPr ou RGB (RGBHV) a partir do PC ou dispositivo multimédia.

#### **DisplayPort**

Este é o terminal para transmitir sinais DisplayPort a partir do PC ou dispositivo multimédia. **3G-SDI**

Este é o terminal para receber vídeo digital não comprimido de um dispositivo multimédia. **HDBaseT**

Este é o terminal para transmitir vídeo de alta definição (HD) não comprimido via cabo RJ-45.

#### **• Formato**

Use esta opção para ajustar o formato.

Para entrada normal de 16:10, o formato será semelhante às seguintes imagens:

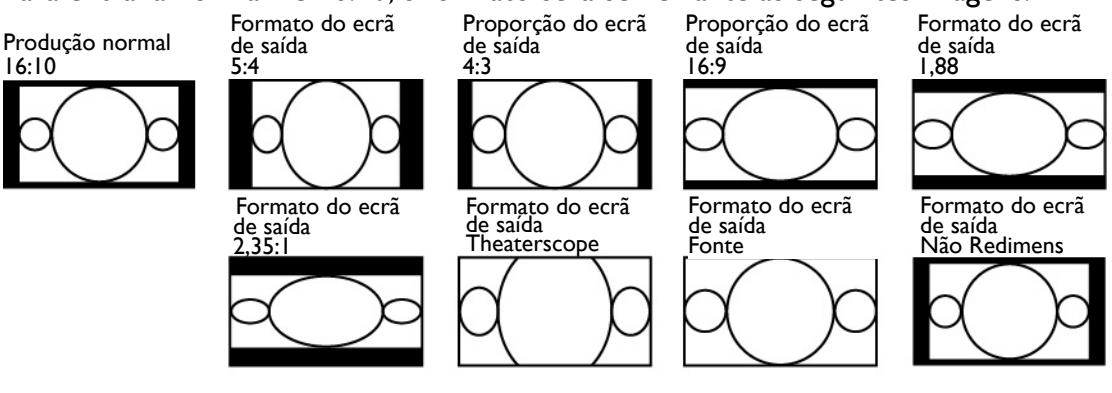

Para entrada normal de 4:3, o formato será semelhante às seguintes imagens:

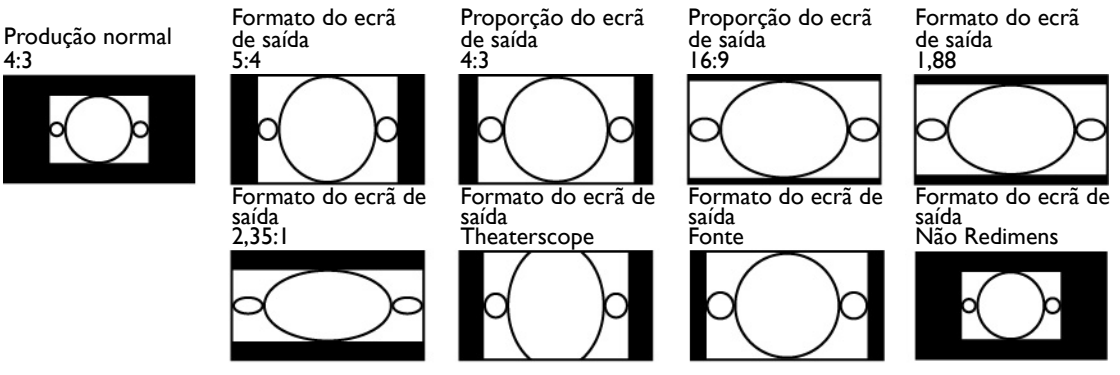

### **• Distorção**

Selecione esta função e prima as teclas de seta ◄► para corrigir a deformação vertical causada pelo ângulo de projeção.

**• Rotação**

Prima o botão ◄► para rodar a imagem até à posição desejada.

### **• Distorção almofada / Barril**

Prima o botão ◄► para corrigir a distorção Distorção almofada/Barril.

### **• Ajuste cantos**

No menu Ajuste cantos, poderá ser exibido um padrão de teste para verificar a alteração do ajuste.

Canto Superior Esquerdo X: prima os botões ◄► para corrigir a distorção no canto superior esquerdo (ajustar o valor X)

Canto Superior Esquerdo Y: prima os botões ◄► para corrigir a distorção no canto superior esquerdo (ajustar o valor Y)

Canto Superior Direito X: prima os botões ◄► para corrigir a distorção no canto superior direito (ajustar o valor X)

Canto Superior Direito Y: prima os botões ◄► para corrigir a distorção no canto superior direito (ajustar o valor Y)

Canto Inferior Esquerdo X: prima os botões ◄► para corrigir a distorção no canto inferior esquerdo (ajustar o valor X)

Canto Inferior Esquerdo Y: prima os botões ◄► para corrigir a distorção no canto inferior esquerdo (ajustar o valor Y)

Canto Inferior Direito X: prima os botões ◄► para corrigir a distorção no canto inferior direito (ajustar o valor X)

Canto Inferior Direito Y: prima os botões ◄► para corrigir a distorção no canto inferior direito (ajustar o valor Y)

### **• Ajuste superfície**

Parte superior: prima os botões ◄► para corrigir a distorção geográfica na parte superior Parte inferior: prima os botões ◄► para corrigir a distorção geográfica na parte inferior Esquerda: prima os botões ◄► para corrigir a distorção geográfica no lado esquerdo Direita: prima os botões ◄► para corrigir a distorção geográfica no lado direito

### **• PIP**

A função PIP permite ao projetor apresentar duas fontes de entrada diferentes em simultâneo, na mesma imagem. Antes de ativar esta função, certifique-se que coloca a opção PIP em "ligado". Fonte: Prima ENTER para colocar PIP em "ligado", e depois prima ENTER para selecionar uma subfonte.

*Nota: A fonte de entrada disponível para as fontes principal e secundária é mostrada da seguinte forma. Algumas matrizes não podem ser suportadas.*

### *Matriz Principal / PIP*

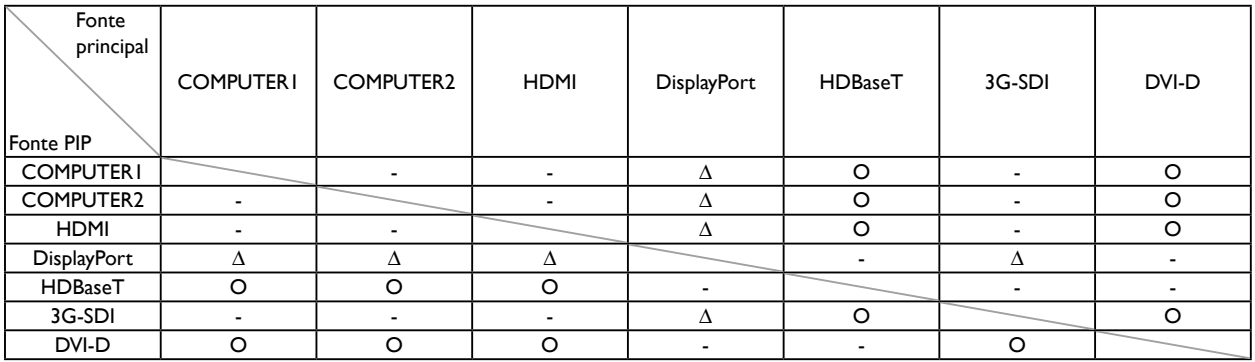

### O : Combinação Permitida

### - : Combinação Proibida

∆ : Combinação Permitida (Taxa de pixel < 165MHz)

### **Posição**

**Superior Esquerdo:** Fonte secundária selecionada apresentada na posição Superior Esquerdo. **Superior Direito:** Fonte secundária selecionada apresentada na posição Superior Direito. **Inferior Esquerdo:** Fonte secundária selecionada apresentada na posição Inferior Esquerdo. **Inferior Direito:** Fonte secundária selecionada apresentada na posição Inferior Direito. **PBP:** Fonte secundária selecionada apresentada na metade esquerda do ecrã.

### **• Posição e Fase**

Configure a Posição V, Posição H, Fase e Histórico da imagem do sinal VGA.

**• 3D**

Configure o formato 3D e método de sincronização. O projetor apresenta as opções disponíveis para o formato 3D. Se não houver sinal 3D, esta função não estará disponível. Certifique-se de que ligou a fonte ao sinal de entrada antes da configuração 3D. NÃO proceda à configuração 3D sem ligar uma fonte de entrada.

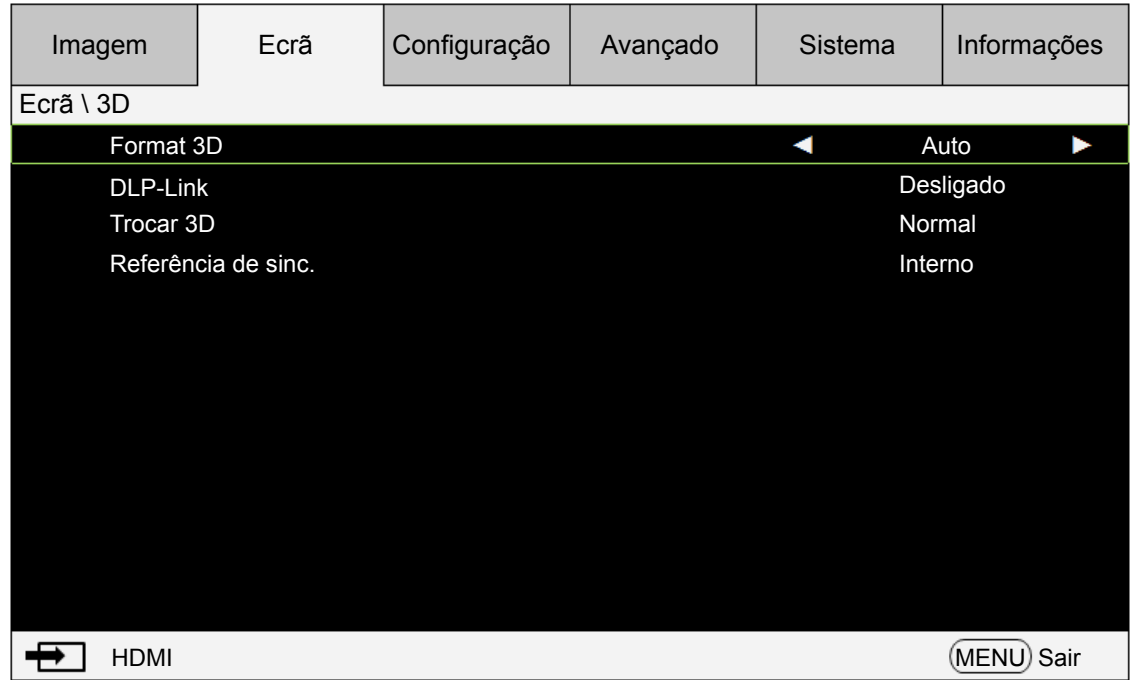

**Formato 3D:** aponte para esta opção e prima a tecla Enter para ativar a reprodução 3D e configurar as opções

3D.

Desligado: desativa o modo de exibição 3D. O modo 3D está ativo quando os seguintes modos estão selecionados: Auto, Side by Side (metade), Top/Bottom ou Frame Sequential. Para desativar o modo 3D, selecione Desligado e prima Enter.

Auto: ative o formato 3D assim que o Side by Side (metade), Top/Bottom ou formato de entrada do Frame Sequential for detetado. Esta função aplica-se apenas aos seguintes sinais de entrada:

Sinal de entrada HDMI 1.4a 3D

Sinal HDMI 1.4a 3D enviado ao projetor através do transmissor digital

Side by Side (metade): configure o formato 3D para Side by Side manualmente. Esta opção aplica-se ao sinal de entrada HDMI ou sinal HDMI através de um transmissor digital.

Top/Bottom: Configure formato 3D para Top/Bottom manualmente. Esta opção é aplicável a sinais de entrada HDMI, DVI ou DisplayPort ou estes sinais através do transmissor digital.

Frame Sequential: configure o formato de entrada para Frame Sequential.

**DLP-Link**: selecione para ativar ou desativar a sincronização DLP-Link.

**Trocar 3D**: Configure Trocar 3D para Inverso se for necessária inversão de imagem 3D esquerda e direita por óculos 3D. Se a imagem tiver aspeto normal, mantenha as definições atuais normais.

**Referência de sinc.**: Referência de sinc. 3D externa/interna.

### **Cuidado:**

O projetor suporta sincronização DLP Link e 3D IR. Após ativar o modo 3D, poderá sincronizar o sinal dos óculos 3D com tanto o DLP Link incorporado como o transmissor 3D IR externo ou fechar o primeiro e usar o segundo para sincronizar o sinal 3D. Lembre-se:

- As pessoas com as seguintes condições devem visualizar imagens 3D com grande cuidado:
- Crianças com menos de seis anos de idade.
- Pessoas com síndrome de sensibilização à luz, historial de doenças cardíacas e saúde frágil.
- Pessoas com fatiga física ou com distúrbio do sono.
- Pessoas sob a influência de drogas ou álcool.

• Em condições normais, é seguro visualizar imagens 3D. Algumas pessoas podem sentir desconforto. Consulte as diretrizes tornadas públicas pela aliança 3D a 10/12/2008. Faça uma pausa de, pelo menos, 5-15 minutos a cada 30-60 minutos de visualização.

### **• Espaço de cores**

Esta função permite alterar o espaço de cores do sinal de entrada. Na maioria dos casos, poderá selecionar Auto para adotar o espaço de cores automaticamente definido pelo projetor. Como alternativa, poderá selecionar uma das seguintes opções para usar um espaço de cores específico:

**Auto:** O projetor muda para o espaço de cores válido detetando o sinal de entrada.

**YPbPr** Espaço de cores definido para ITU-R BT.601.

**YCbCr:** Espaço de cores definido para ITU-R BT.709.

**RGB-PC:** Defina o espaço de cores para RGB com preto a 0, 0, 0 e branco a 255, 255, 255 (para imagem de 8-bit).

**RGB-Video:** Defina o espaço de cor para RGB com preto a 16, 16, 16 e branco a 235, 235, 235 (para imagem de 8-bit) para corresponder os valores de brilho com os valores definidos na norma de componentes digitais.

### **• Repor Ecrã**

Prima "Sim" para repor todas as predefinições no OSD do Ecrã.

## **Menu OSD - Configuração**

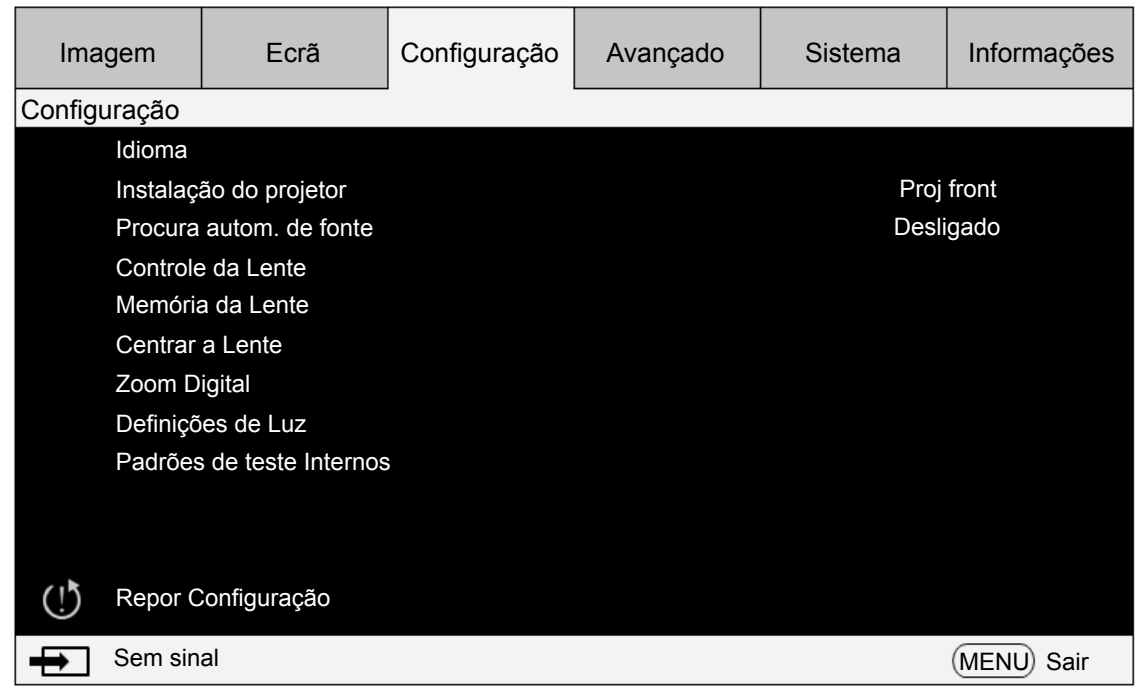

### **• Idioma**

Selecione o idioma desejado exibido no menu OSD: English, Français, Español, Deutsch, Português, 簡体中文 , 繁體中文 , 日本語 , 한국어 , Svenska, Русский, Italiano.

### **• Instalação do projetor**

Prima a tecla de seta ◄► para selecionar Instalação do projetor: Proj front, Retroprojeção, Proj. teto, Retroproj. teto.

### **Cuidado:**

A ventoinha de arrefecimento varia com o modo de projeção para garantir que o projetor dissipa adequadamente o calor. Tenha o cuidado de escolher o modo de projeção correto quando instala o projetor.

### **• Procura autom. de fonte**

Prima a tecla de seta ◄► para ativar/desativar a Pesquisa autom. de fonte.

### **• Controlo da lente**

Selecione esta função ou prima o botão LENS Shift no telecomando para abrir o menu de Controlo da lente e ajustar os valores de zoom, foco ou desvio da lente. Prima a tecla Enter para alternar entre os menus zoom/foco ou desvio da lente, prima a tecla de seta ◄► para focar a imagem projetada ou desviar a lente horizontalmente e ◄► para ampliar/reduzir o tamanho de projeção ou desviar a lente verticalmente.

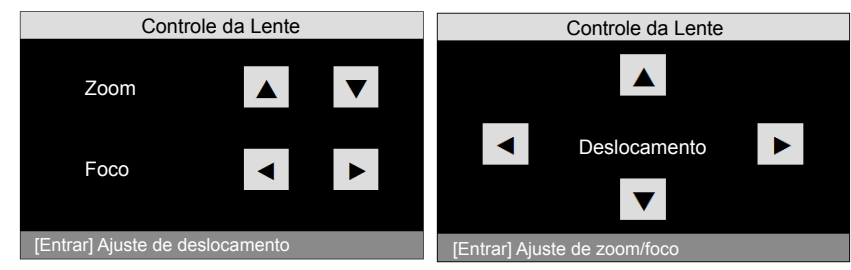

### **• Memória da Lente**

O projetor pode guardar até 10 conjuntos de zoom, focagem e desvio da lente. Poderá dar um nome único a cada grupo de definições com o teclado virtual. Poderá guardar as definições de posição da lente atual (horizontal e vertical), zoom e foco, bem como recuperar ou carregar

memórias da lente guardadas para o projetor aplicar as definições de desvio da lente, zoom e foco carregadas no momento.

**Carregar Memória:** Para recuperar definições de lente guardadas: prima a tecla Enter para apresentar a lista de memória de lente, prima as teclas de seta ▲ ▼ para selecionar a memória desejada, e prima novamente a tecla Enter para recuperar e carregar as definições de lente guardadas. O projetor pode guardar 10 grupos de definições da lente. A posição da memória com definições da lente estará marcada com uma cor diferente e poderá selecionar apenas uma dessas definições.

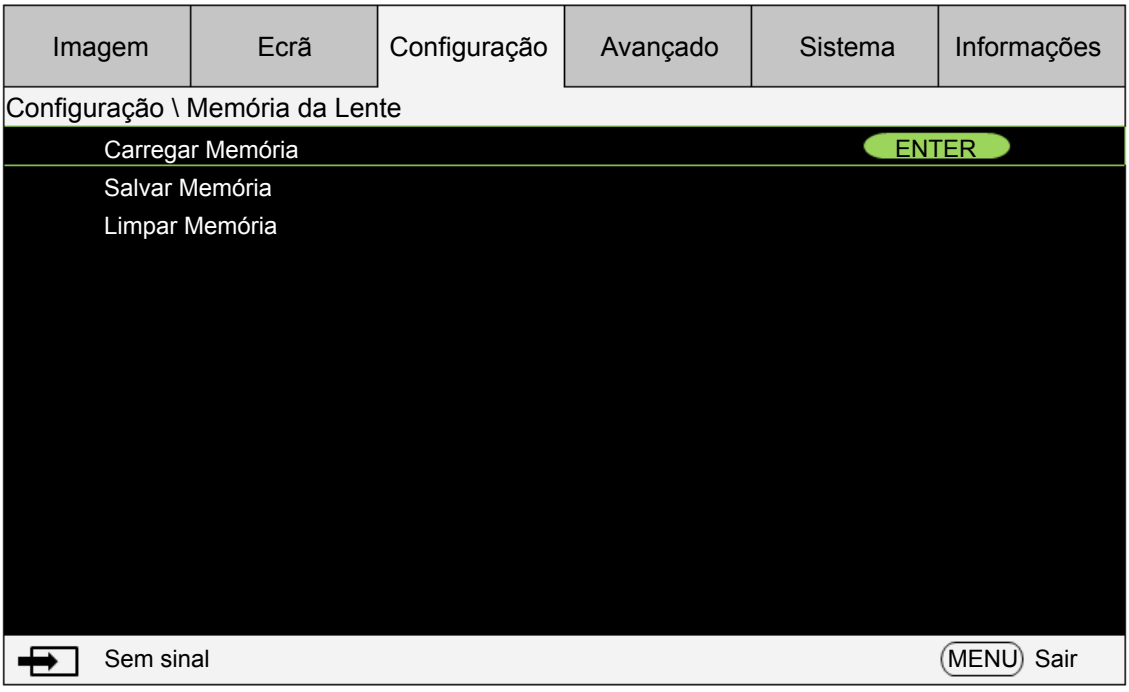

**Guardar Memória**: Edite o nome da memória e grave as definições de memória atuais incluindo o desvio da lente, zoom e foco. Prima a tecla Enter para exibir o teclado virtual. Prima as teclas ▲▼◄► e Enter para selecionar ou aceitar os valores configurados.

**Limpar Memória**: Selecione o conjunto de memória a limpar, e prima o botão ENTER para confirmar a limpeza do conjunto de memória.

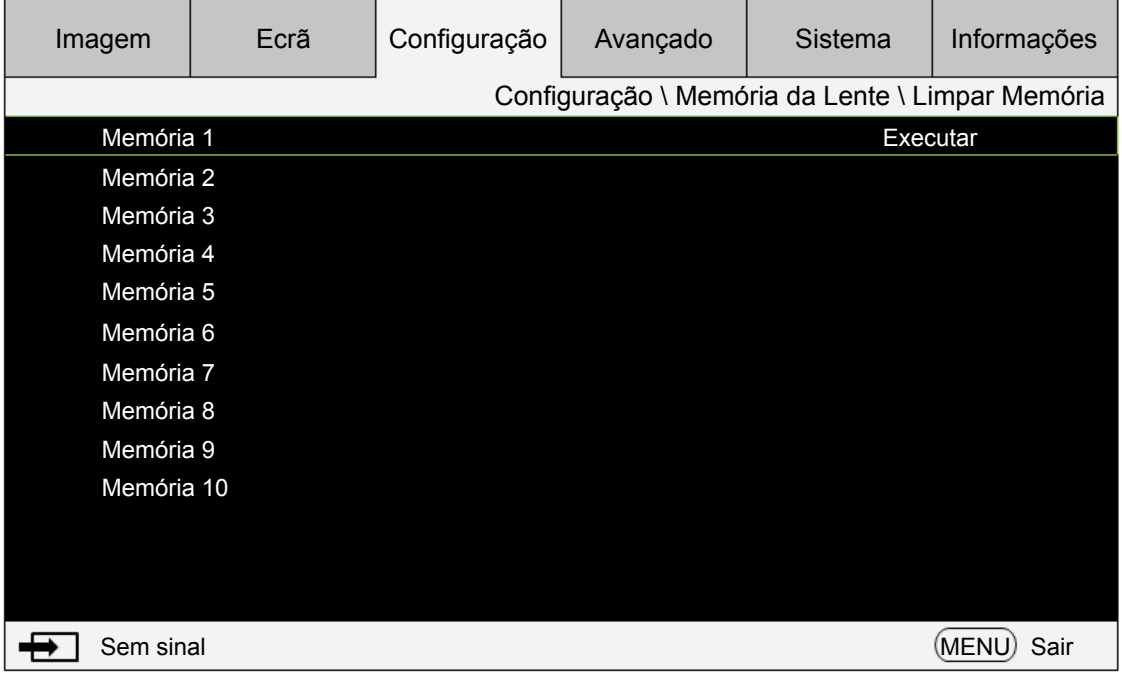

• **Centrar a Lente:** Esta é a função de calibração da lente. O projetor calibra o desvio da lente, parâmetros de focagem e zoom para a função exata de memória de lente. Depois de executar esta função, a lente será movida para a posição central como predefinição.

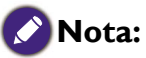

- Há duas posições centrais predefinidas para Lentes UST (Ultra Short Throw) e não-UST. Certifique-se que a definição do Tipo de Lente está correta antes de executar esta função.
- Se for instalada uma Lente de Curta Distância, certifique-se que o kit de suporte é desligado antes de **Centrar a Lente**.

### • **Zoom Digital**

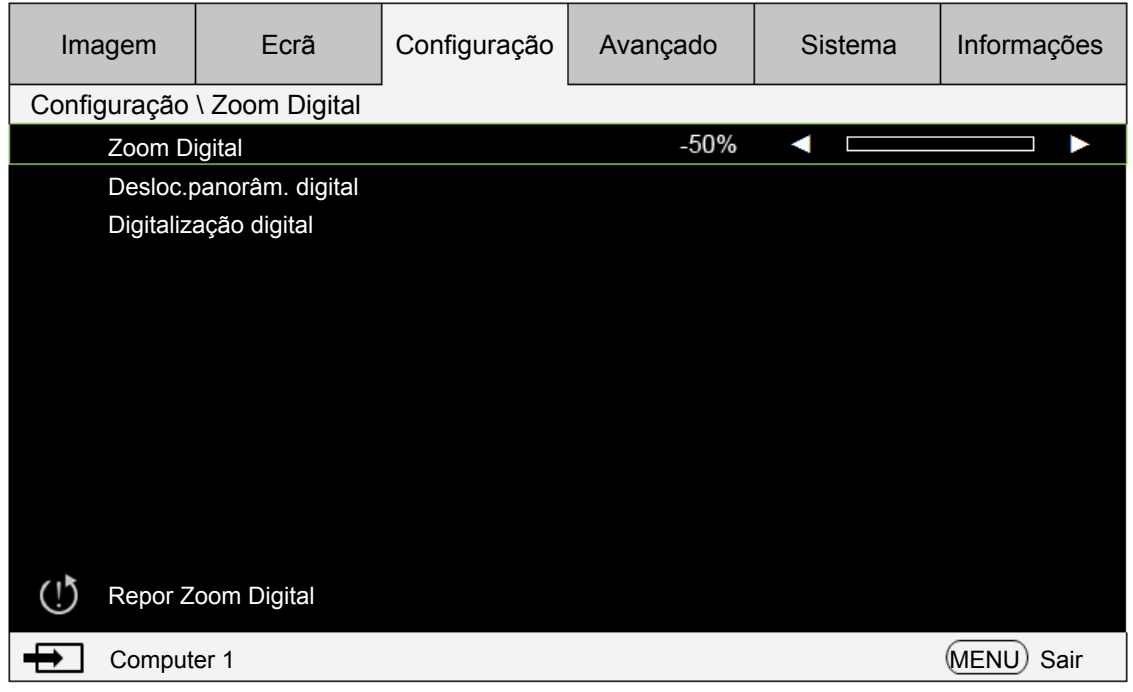

**Zoom Digital**: Prima a tecla de seta ◄► para ampliar a imagem projetada.

**Desloc.panorâm. digital**: Prima a tecla de seta ◄► para deslocar a imagem projetada. Válido apenas quando a imagem projetada está ampliada.

**Digitalização digital**: Prima a tecla de seta ◄► para inclinar a imagem projetada. Válido apenas quando a imagem projetada está ampliada.

**Repor Zoom Digital:** Prima para reiniciar as definições de Zooom Digital para os valores predefinidos de fábrica.

### **Cuidado:**

Execute a função Centrar a Lente sempre que for instalada uma lente. Pode garantir que o projetor memoriza as definições exatas da lente.

### **• Definições de Luz**

### **Modo de Luz**

Prima as teclas de seta ◄► para selecionar Econômico (poupança de energia), Normal, ou Nível de Energia Personalizado.

Econômico: Para projeção no modo Econômico para um maior ciclo de vida útil.

Normal: Para projeção com potência normal para a produção de brilho mais alta.

Nível de Energia Personalizado:

Prima as teclas de seta ◄► para personalizar a potência de saída de luz entre 20-100% do modo normal. Esta função está apenas válida quando a opção Energia estiver definida para o modo Nível de Energia Personalizado. Nos outros dois modos, Normal e Econômico, esta função está desativada (obscurecida).

Esta função ajuda a instalar rapidamente múltiplos projetores, assim como, ao realizar a manutenção regular.

### **Altitude Alta**

Poderá usar esta função para LIGADO a mudança da definição de arrefecimento se o projetor for instalado num ambiente de altitude alta. Por predefinição, esta função está Auto.

Auto: Quando coloca em Auto, o sistema irá calcular automaticamente por pressão atmosférica, e poderá fazê-lo comparando a altitude efetiva.

Quando a temperatura aumenta, a ventoinha de arrefecimento acelera, contribuindo (maior ruído) para extrair o calor interno do projetor, garantindo que funciona normalmente. Contudo, o projetor poderá desligar-se automaticamente se for usado num ambiente com temperaturas excessivamente altas ou numa área de altitude alta. Neste caso, poderá definir esta função para LIGADO para que a ventoinha de arrefecimento acelere para controlar a temperatura interna do projetor.

## **Nota:**

uma área acima de 5000 pés é considerada área de altitude alta.

### • **Padrão de teste Internos**

Este projetor possui um conjunto de padrão de teste interno para fins de instalação e ajuste. Selecione a função de Padrões de teste Internos no menu OSD ou prima o botão TEST PATTERN no telecomando para exibir o primeiro padrão de teste interno; prima novamente para exibir o seguinte. Repita a ação para percorrer os padrões de teste internos disponíveis ou prima o botão Exit para sair.

### • **Repor Configuração**

Prima "Sim" para repor todas as predefinições em Configurar OSD.

## **Menu OSD - Avançado**

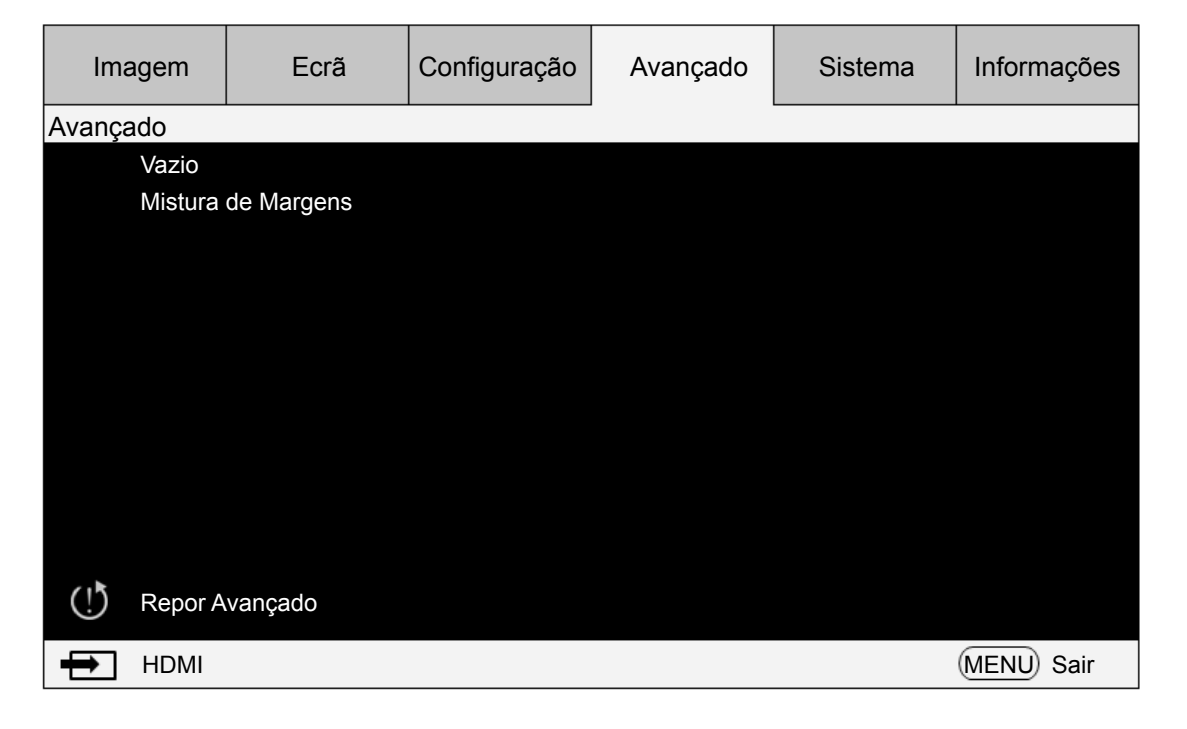

#### **• Vazio**

Selecione a margem que deseja tornar vazia (Parte superior, Parte inferior, Esquerda e Direita).

### **• Mistura de Margens**

Esta função permite-lhe apresentar múltiplas imagens de projeção no mesmo ecrã, em simultâneo, usando a função de mistura de margens para uniformizar as imagens. Para ativar esta função, defina o estado para "ligado".

**Estado:** Selecione ligado para ativar a mistura de margens.

**Linhas de ajuste:** Selecione ajustar linhas para ligado, permitindo ao utilizador ajustar a área de sobreposição.

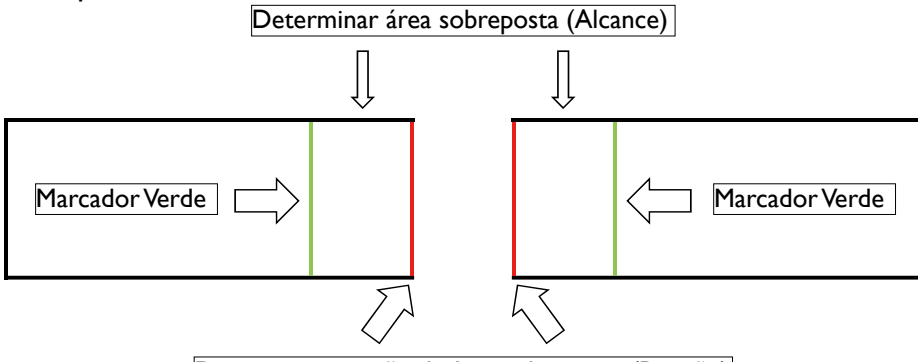

Determinar posição da área sobreposta (Posição)

**Nível de Branco:** O nível de brancos é usado para ajustar a área de sobreposição para a mistura. Ao selecionar as áreas Topo, Fundo, Esquerda e Direita, a área de sobreposição pode ser otimizada, para que a área de não-sobreposição apresente uma imagem uniforme. Ajuste a linha até à linha Margem de pixel do outro projetor.

**Nível de Preto:** O nível de preto é usado para compensar a área de não-sobreposição caso a região a misturar seja mais clara. O Vermelho, Verde e Azul do projetor podem ser ajustados em simultâneo ou de forma independente.

**Repor Mistura de Margens:** Reponha as definições de mistura de margens para os valores predefinidos.

## **Nota:**

### **Passo para Mistura de Margens**

- 1. Execute "Repor predefinições", para colocar todos os valores nas predefinições.
- 2. Num cenário em que coloca projetores lado a lado, use zoom/focagem/desvio da lente conforme a situação. Quatro Cantos / Distorção pode também ser aplicado para ajustar a forma. Use um padrão de grelha para confirmar se a área de mistura será também sobreposta.
- 3. Use o modo de luz personalizado para ajustar o nível de brilho caso o nível de brilho dos projetores não esteja ao mesmo nível.
- 4. Defina o estado de mistura de margens para "ligado".
- 5. Defina Linhas de ajuste para "ligado" para que veja a área a ser ajustada.
- 6. Defina o nível de branco de cada projetor. A área de mistura é decidida pela imagem projetada; por exemplo, com a imagem que se segue, ajuste a área Direita do projetor A, e ajuste a área esquerda do projetor B.

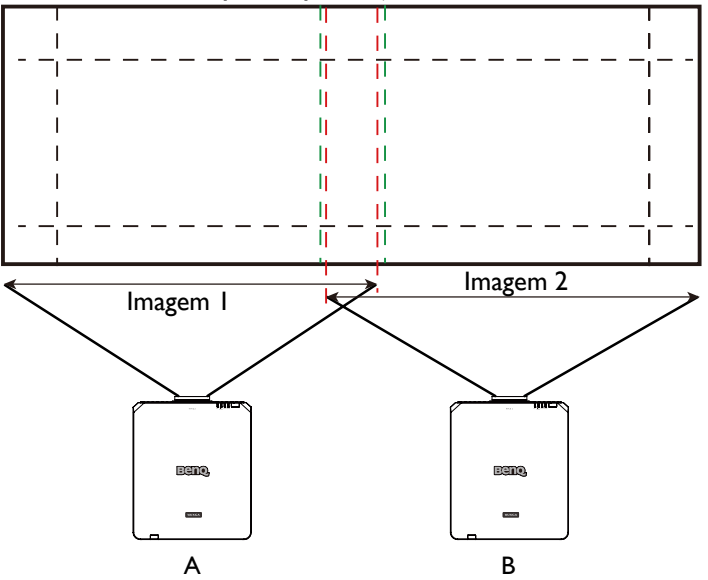

## **Menu OSD - Sistema**

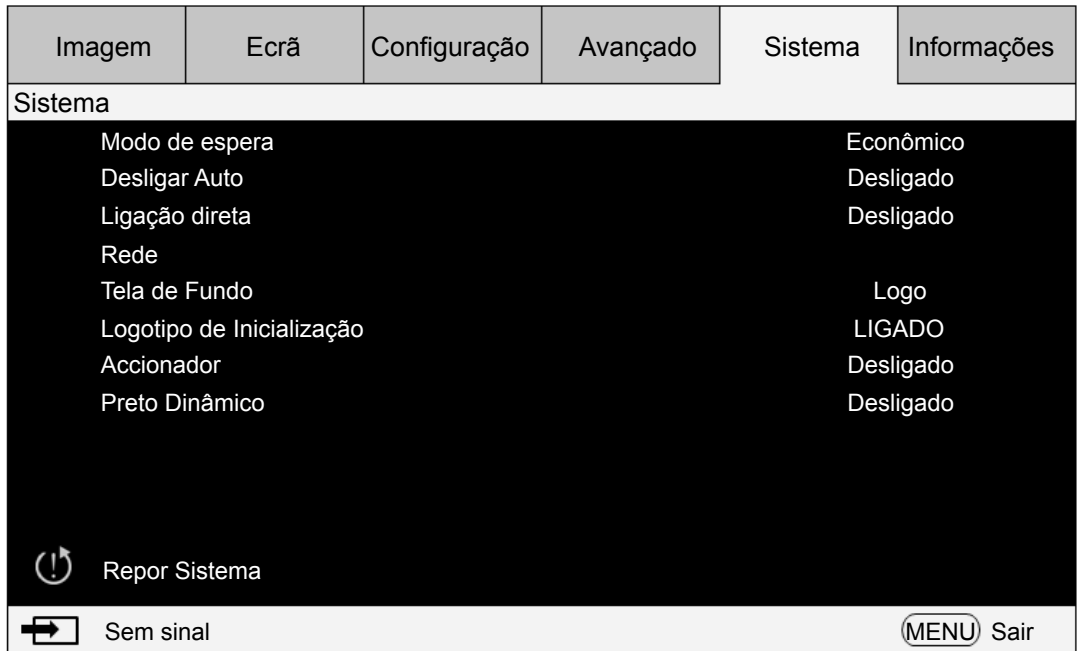

### **• Modo de espera**

Prima a tecla de seta ◄► para alternar entre os modos Rede e Econômico.

**Rede:** O projetor mantém-se no estado de suspensão com um consumo energético abaixo de 6W. O projetor só pode ser ligado usando o botão de energia ou controlo de rede. Não estão disponíveis o comando de controlo RS-232 e o sinal de telecomando com fios via transmissor externo por cabo RJ-45.

**Econômico**: O projetor mantém-se no estado em espera com a potência mais baixa (<0,5 W). Neste modo, o projetor só pode ser ligado usando o botão de energia no telecomando ou projetor.

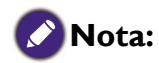

Algumas das portas de comunicação estão desligadas caso esteja no modo Econômico ou Rede. Certifique-se que o modo de espera está na definição correta.

#### **• Desligar Auto**

A definição predefinida é Desligado. O projetor desliga-se automaticamente após 20 minutos sem sinal de entrada se definido para Ligado.

#### **• Ligação direta**

A definição predefinida é Desligado. O projetor liga-se automaticamente uma vez ligado a qualquer alimentação CA se definido para Ligado.

#### **• Rede**

Poderá usar a função de rede para configurar uma rede para controlo do projetor.

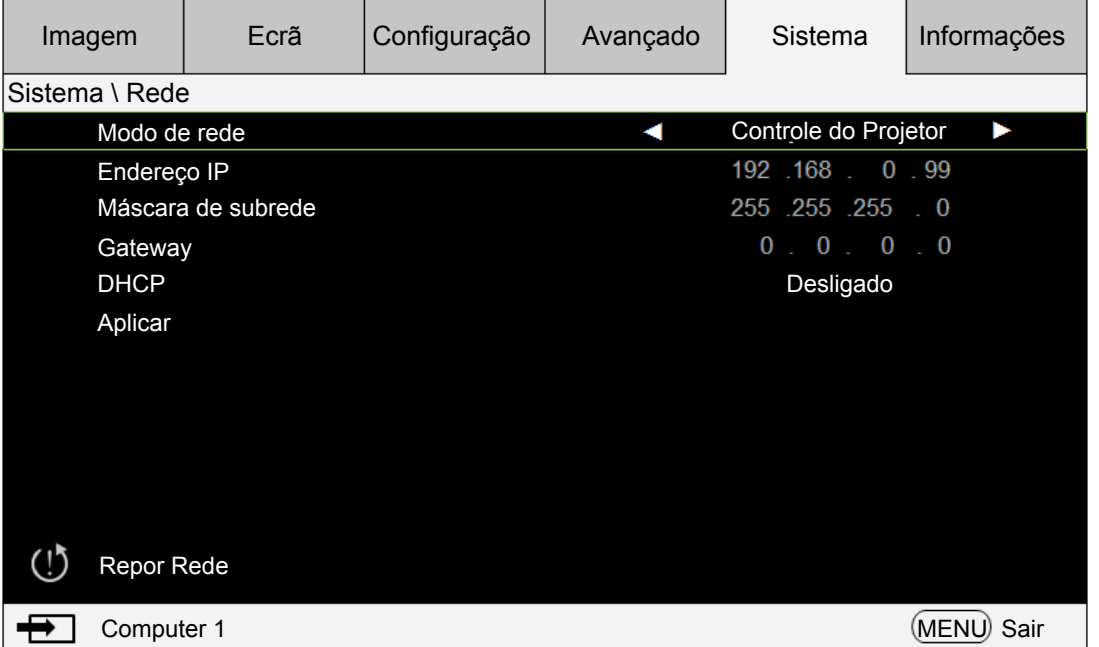

Prima as teclas de seta ▲ ▼ e Enter para selecionar a rede e suas definições:

**Endereço IP**: Para especificar um Endereço IP, prima o botão Enter para mostrar a janela de entrada de endereço IP. Use os botões ◄► para selecionar o número no endereço a ser alterado. Use os botões ▲▼ para aumentar ou diminuir o número no endereço IP.

**Máscara de subrede**: Configure o endereço IP da subrede.

**Gateway**: Configure o endereço IP do Gateway.

**DHCP**: define o DHCP para Ligado ou Desligado. Se estiver definido para Ligado, o servidor DHCP do domínio de rede atribui um endereço IP ao projetor. Isto significa que o endereço IP é exibido na janela do endereço em vez de ser introduzido manualmente. Caso contrário, o domínio não pode ou não atribui um endereço IP e 0. 0. 0. 0 é exibido na janela do endereço IP.

**Aplicar**: selecione este botão e prima Enter. Demora vários segundos para executar as alterações às definições de rede até a mensagem seguinte desaparecer.

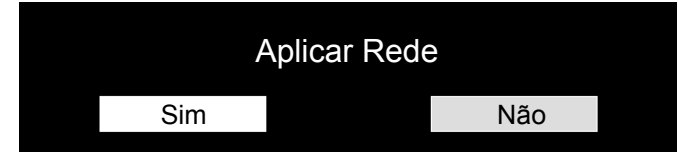

Para mais informações sobre ligações e definições de controlo de rede, consulte o manual do Telecomando.

### **• Tela de Fundo**

Esta função pode ser usada para selecionar imagens ou cores a serem exibidas na cor em branco. As cores de fundo que selecionar incluem o logótipo, azul, preto e branco.

### **• Logotipo de Inicialização**

Prima as teclas de seta ◄► para ativar/desativar a função logotipo de inicialização.

### **• Accionador**

O projetor possui uma saída de acionador. Se o projetor possuir um dispositivo de ecrã automático, poderá ligá-lo ao acionador para abrir o ecrã quando o projetor for ligado. Esta função pode apresentar um atraso de 2-3 segundos antes de ativar.

### **• Preto Dinâmico**

Esta função permite ao projetor ajustar automaticamente o contraste da imagem durante a projeção.

Prima a tecla de seta ◄► para ativar/desativar o modo Preto Dinâmico.

### **• Repor Sistema**

Prima "Sim" para repor todas as predefinições no Sistema OSD.

### **Menu OSD - Informações**

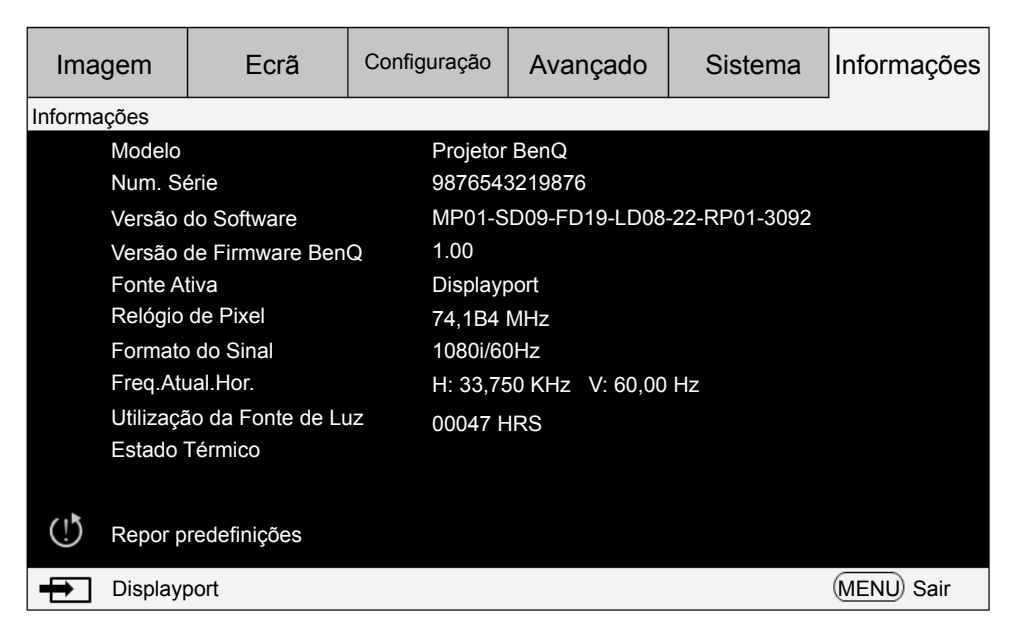

Exibe informação básica sobre o projetor.

- **• Modelo** Número de modelo do projetor.
- **• Num. Série** Número de série do projetor.
- **• Versão do Software** Versão do software instalada no projetor.
- **• Versão de Firmware BenQ** Versão do firmware instalado no projetor.
- **• Fonte Ativa** Exibe a fonte de sinal a ser usada.
- **• Relógio de Pixel** Exibe o relógio de pixel do sinal de entrada atual.
- **• Formato do Sinal** Exibe o formato de sinal do sinal de entrada atual.

### **• Freq.Atual.Hor.**

Exibe a taxa de atualização horizontal e vertical da imagem atual.

**• Utilização de Fonte de Luz**

Exibe as horas de funcionamento do projetor.

**• Estado Térmico**

O projetor apresenta a temperatura de deteção termal, e a velocidade em RPM da ventoinha.

### **• Repor predefinições**

Selecione esta opção para repor as predefinições do menu, incluindo os valores definidos pelo utilizador.

### **Cuidado:**

A utilização da fonte de luz permanece intacta quando repõe as predefinições.

## **Informações adicionais**

### **Limpar a lente**

Limpe a lente sempre que a superfície da mesma tenha sujidade ou pó. Antes de tentar limpar a lente, desligue o projector, desligue o cabo de alimentação e deixe arrefecer completamente durante alguns minutos. Utilize uma lata de ar comprimido para remover o pó. (disponível em revendedores de material para construção civil ou fotográfico.)

Caso existam manchas ou dedadas, utilize uma escova para lente fotográfica ou humedeça um pano macio com agente de limpeza de lentes para limpar a superfície da lente.

Nunca utilize esfregões abrasivos, produtos de limpeza alcalinos/acídicos, pós de limpeza ou solvente volátil, como álcool, benzeno, diluente ou insecticida. Utilizar tais materiais ou manter o projector em contacto prolongado com materiais de borracha ou vinil poderá danificar a superfície e material do projector.

### **Nota:**

- Nunca toque na lente com o dedo ou utilize materiais abrasivos na mesma. Mesmo os lenços de papel podem danificar o revestimento da lente. Utilize sempre apenas uma escova para lente fotográfica, pano e agente de limpeza.
- Não tente limpar a lente com o projector ligado ou ainda quente de uma utilização recente. Certifique-se de que desliga o projector e que o deixa arrefecer totalmente antes de limpar a lente.

## **Cuidados com o projector**

O seu projector precisa de pouca manutenção. A única operação que necessita de fazer regularmente é manter a lente limpa. Nunca remova qualquer parte do projector. Contacte o seu revendedor ou centro local de apoio ao cliente caso o projector não funcione como o previsto.

### **Limpar a caixa do projector**

Antes de tentar limpar a caixa, desligue o projector, desligue o cabo de alimentação e deixe arrefecer completamente durante alguns minutos.

Para remover sujidade ou pó, limpe a caixa com o pano de limpeza macio, seco e sem fiapos. Para remover sujidade ou manchas mais difíceis, humedeça um pano macio com água e um detergente neutro. Em seguida, limpe a caixa.

Ø

Nunca utilize cera, álcool, benzeno, diluente, ou outros detergentes químicos. Estes podem danificar a caixa.

### **Guardar o projector**

Se precisar de guardar o projector durante um período de tempo prolongado:

Certifique-se de que a temperatura e a humidade do local onde vai guardar o projector se encontram dentro dos limites aconselhados para o mesmo. Para conhecer os limites, consulte a página de Especificações ou consulte o seu revendedor.

Recolha os reguladores de altura.

# **Especificações**

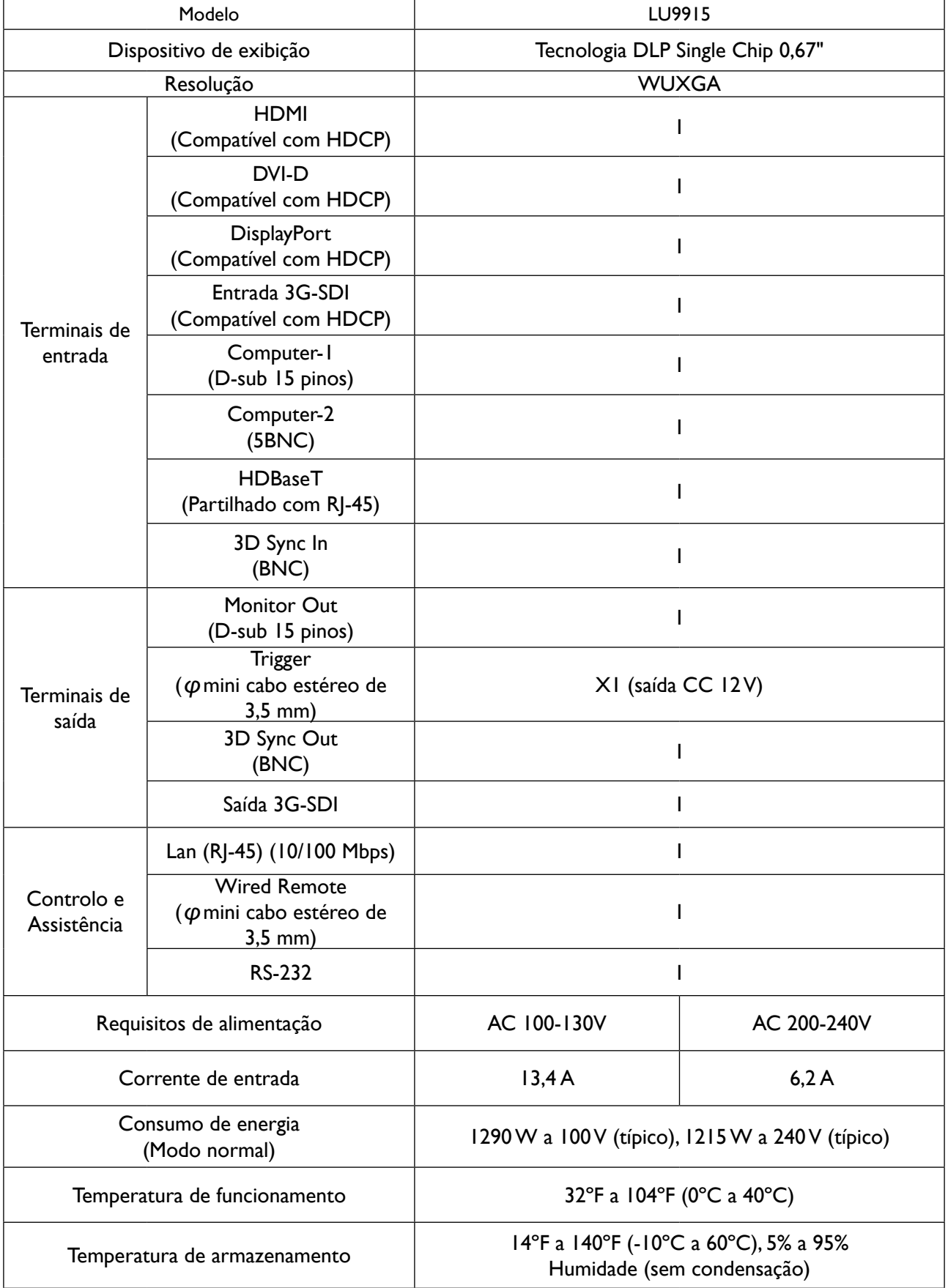

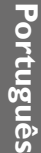

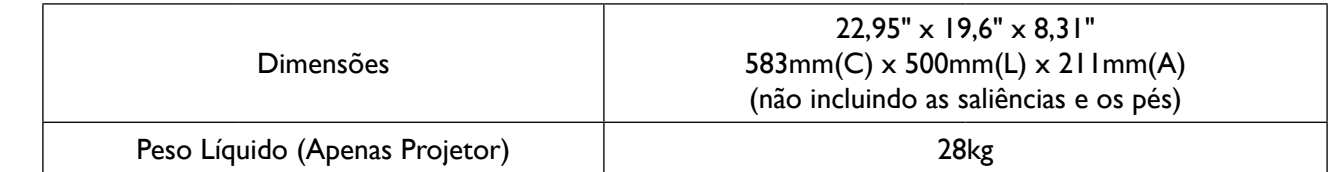

## **Dimensões**

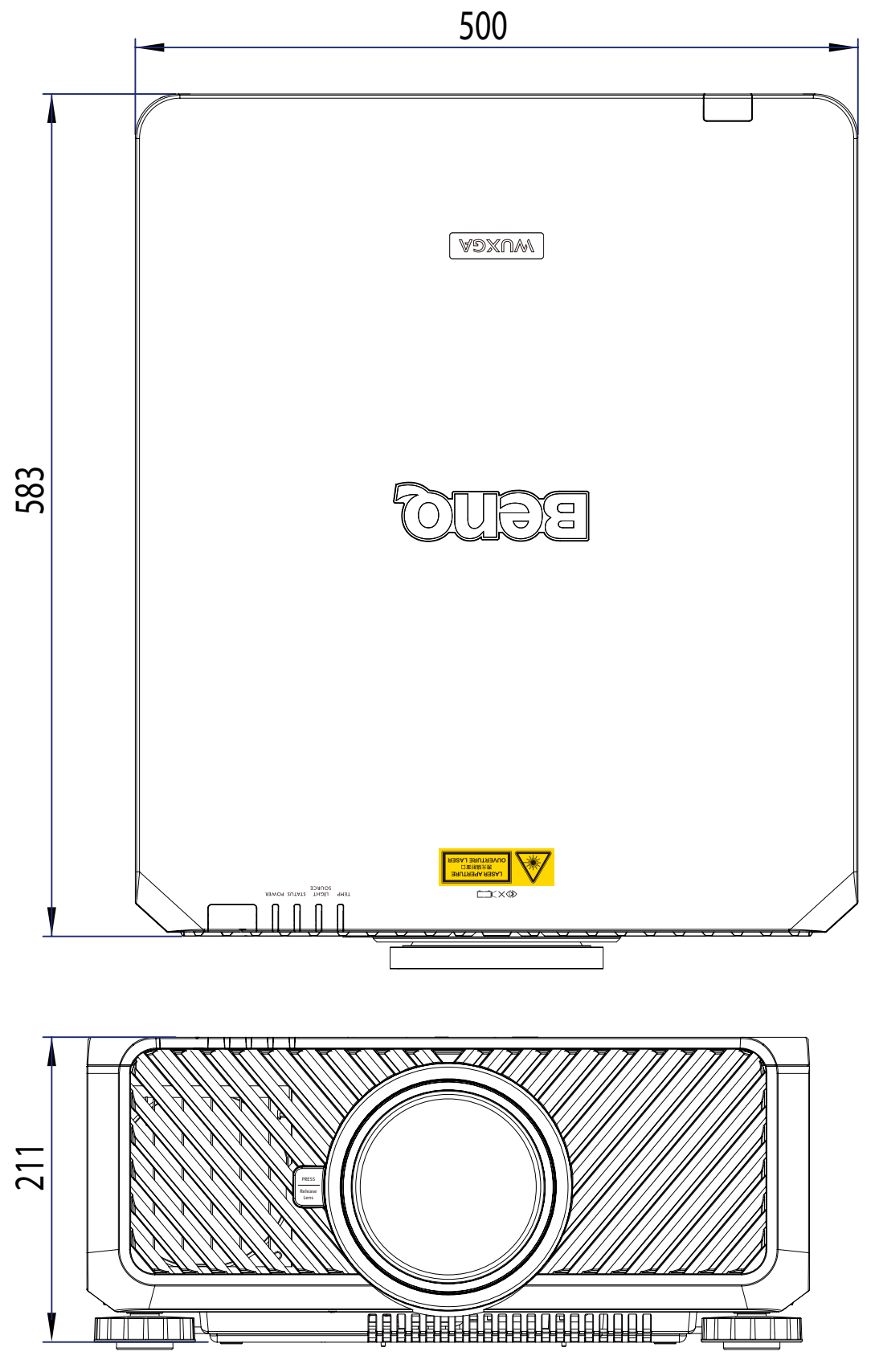

Unidade: mm

## **Tabela de temporização**

A seguinte tabela mostra os tipos de sinais compatíveis, as suas resoluções e taxas de frequência de actualização.

Horizontal: 15 kHz, 31 kHz a 90 kHz, Vertical: 50 Hz a 85 Hz.

| Formato do<br>Sinal | Resolução          | Taxa<br>(Hz)        | $I, 2 - SOG$            | $1, 2 -$<br><b>RGBHV</b> |                         | $ \mathsf{Fotograma} \mathsf{Computer} \mathsf{Computer} \mathsf{DisplayPort} $<br>/ DVI-D | HDMI /<br>HD-BaseT<br><b>RGB</b> | <b>HD/SDI</b>           |                         |                           |    |
|---------------------|--------------------|---------------------|-------------------------|--------------------------|-------------------------|--------------------------------------------------------------------------------------------|----------------------------------|-------------------------|-------------------------|---------------------------|----|
|                     |                    |                     |                         |                          |                         |                                                                                            |                                  | <b>YUV</b>              |                         |                           | 3G |
|                     |                    |                     |                         |                          |                         |                                                                                            |                                  |                         | 8-bit   10-bit   12-bit |                           |    |
| PC                  | 640 x 480          | 59,94               |                         | X                        | X                       | X                                                                                          | X                                |                         |                         |                           |    |
|                     | $640 \times 480$   | 74,99               |                         | $\pmb{\times}$           | $\pmb{\times}$          | $\pmb{\times}$                                                                             | $\pmb{\times}$                   |                         |                         |                           |    |
|                     | $640 \times 480$   | 85                  |                         | $\pmb{\times}$           | $\pmb{\times}$          | $\pmb{\times}$                                                                             | $\pmb{\times}$                   |                         |                         |                           |    |
|                     | $800 \times 600$   | 60,32               |                         | $\mathsf{x}$             | $\pmb{\times}$          | $\pmb{\times}$                                                                             | $\pmb{\times}$                   |                         |                         |                           |    |
|                     | $800 \times 600$   | 75                  |                         | $\pmb{\times}$           | X                       | $\overline{\mathsf{x}}$                                                                    | $\pmb{\times}$                   |                         |                         |                           |    |
|                     | $800 \times 600$   | 85,06               |                         | $\pmb{\times}$           | $\pmb{\times}$          | $\pmb{\times}$                                                                             | $\pmb{\times}$                   |                         |                         |                           |    |
|                     | 848 x 480          | 47,95               |                         | $\pmb{\times}$           | X                       | $\pmb{\times}$                                                                             | $\pmb{\times}$                   |                         |                         |                           |    |
|                     | 848 x 480          | 59,94               |                         | $\pmb{\times}$           | $\pmb{\times}$          | $\pmb{\times}$                                                                             | $\pmb{\times}$                   |                         |                         |                           |    |
|                     | $1024 \times 768$  | 60                  |                         | $\pmb{\times}$           | $\pmb{\times}$          | $\pmb{\times}$                                                                             | $\pmb{\times}$                   |                         |                         |                           |    |
|                     | $1024 \times 768$  | 75                  |                         | $\times$                 | $\pmb{\times}$          | $\pmb{\times}$                                                                             | $\pmb{\times}$                   |                         |                         |                           |    |
|                     | $1024 \times 768$  | 85                  |                         | $\pmb{\times}$           | $\pmb{\times}$          | $\pmb{\times}$                                                                             | $\pmb{\times}$                   |                         |                         |                           |    |
|                     | $1152 \times 864$  | $\overline{75}$     |                         | $\pmb{\times}$           | X                       | $\pmb{\times}$                                                                             | $\pmb{\times}$                   |                         |                         |                           |    |
|                     | 1280 x 720         | 47,95               |                         | $\pmb{\times}$           | X                       | $\overline{\mathsf{x}}$                                                                    | $\times$                         |                         |                         |                           |    |
|                     | 1280 × 800         | 75                  |                         | X                        | X                       | $\pmb{\times}$                                                                             | $\times$                         |                         |                         |                           |    |
|                     | 1280 x 1024        | 60,02               |                         | $\pmb{\times}$           | $\pmb{\times}$          | $\pmb{\times}$                                                                             | $\pmb{\times}$                   |                         |                         |                           |    |
|                     | 1280 x 1024        | 75,02               |                         | $\pmb{\times}$           | X                       | $\pmb{\times}$                                                                             | $\pmb{\times}$                   |                         |                         |                           |    |
|                     | 1280 x 1024        | 85,02               |                         | $\pmb{\times}$           | $\pmb{\times}$          | $\pmb{\times}$                                                                             | $\pmb{\times}$                   |                         |                         |                           |    |
|                     | 1366 x 768         | 60                  |                         | $\pmb{\times}$           | $\mathsf X$             | $\pmb{\times}$                                                                             | $\pmb{\times}$                   |                         |                         |                           |    |
|                     | 1600 x 1200        | 60                  |                         | $\mathsf{x}$             | $\overline{\mathsf{x}}$ | $\overline{\mathsf{x}}$                                                                    | $\overline{\mathsf{x}}$          |                         |                         |                           |    |
|                     | 1920 x 1080        | 47,95               |                         | $\pmb{\times}$           | X                       | $\overline{\mathsf{x}}$                                                                    | $\overline{\mathsf{x}}$          |                         |                         |                           |    |
|                     | $1680 \times 1050$ | 59,94               |                         | $\pmb{\times}$           | $\pmb{\times}$          | $\boldsymbol{\mathsf{X}}$                                                                  | $\boldsymbol{\mathsf{X}}$        |                         |                         |                           |    |
|                     | 1920 x 1200 RB 50  |                     |                         | $\pmb{\times}$           | $\pmb{\times}$          | $\pmb{\times}$                                                                             | $\pmb{\times}$                   |                         |                         |                           |    |
|                     | 1920 x 1200 RB 60  |                     |                         | $\times$                 | X                       | $\overline{\mathsf{x}}$                                                                    | $\overline{\mathsf{x}}$          |                         |                         |                           |    |
|                     | 1400 x 1050        | 60                  |                         | $\pmb{\times}$           | $\pmb{\times}$          | $\pmb{\times}$                                                                             | $\pmb{\times}$                   |                         |                         |                           |    |
|                     | 1366 x 768         | 60                  |                         | $\boldsymbol{\times}$    | $\pmb{\times}$          | $\pmb{\times}$                                                                             | $\pmb{\times}$                   |                         |                         |                           |    |
|                     | 1440 x 900         | 60                  |                         | $\mathsf{x}$             | $\overline{\mathsf{x}}$ | $\pmb{\times}$                                                                             | $\pmb{\times}$                   |                         |                         |                           |    |
|                     | 1280 x 768         | 60                  |                         | $\mathsf{x}$             | X                       | $\overline{\mathsf{x}}$                                                                    | $\pmb{\times}$                   |                         |                         |                           |    |
|                     | 1280 × 800         | 60                  |                         | $\pmb{\times}$           | $\pmb{\times}$          | $\pmb{\times}$                                                                             | $\pmb{\times}$                   |                         |                         |                           |    |
|                     | 1280 x 960         | 60                  |                         | $\pmb{\times}$           | X                       | $\pmb{\times}$                                                                             | $\pmb{\times}$                   |                         |                         |                           |    |
| Apple Mac           | $640 \times 480$   | 66,59               |                         | $\pmb{\times}$           | X                       | $\pmb{\times}$                                                                             | X                                |                         |                         |                           |    |
|                     | $832 \times 624$   | $\overline{7}$ 4,54 |                         | $\pmb{\mathsf{X}}$       | $\overline{\mathsf{X}}$ | $\overline{X}$                                                                             | $\boldsymbol{\mathsf{X}}$        |                         |                         |                           |    |
|                     | $1024 \times 768$  | 75                  |                         | $\pmb{\times}$           | $\pmb{\times}$          | X                                                                                          | $\pmb{\times}$                   |                         |                         |                           |    |
|                     | $1152 \times 870$  | 75                  |                         | $\times$                 | $\pmb{\times}$          | X                                                                                          | $\pmb{\times}$                   |                         |                         |                           |    |
| <b>SDTV</b>         | 480i               | 59,94               | X                       |                          |                         |                                                                                            |                                  |                         |                         |                           | X  |
|                     | 1440 x 480i        | 60                  |                         |                          |                         |                                                                                            | X                                | X                       | X                       | X                         |    |
|                     | 1440 x 576i        | 50                  |                         |                          |                         |                                                                                            | $\overline{\mathsf{X}}$          | $\overline{\mathsf{x}}$ | $\overline{\mathsf{X}}$ | X                         |    |
|                     | 576i               | 50                  | X                       |                          |                         |                                                                                            |                                  |                         |                         |                           | X  |
| <b>EDTV</b>         | 480 <sub>p</sub>   | 59,94               | $\pmb{\times}$          | X                        | X                       | X                                                                                          | X                                | X                       | X                       | X                         |    |
|                     | 576 <sub>p</sub>   | 50                  | $\overline{\mathsf{x}}$ | $\overline{\mathsf{x}}$  | $\overline{\mathsf{x}}$ | $\overline{\mathsf{x}}$                                                                    | $\pmb{\times}$                   | $\overline{\mathsf{x}}$ | $\overline{X}$          | $\boldsymbol{\mathsf{X}}$ |    |

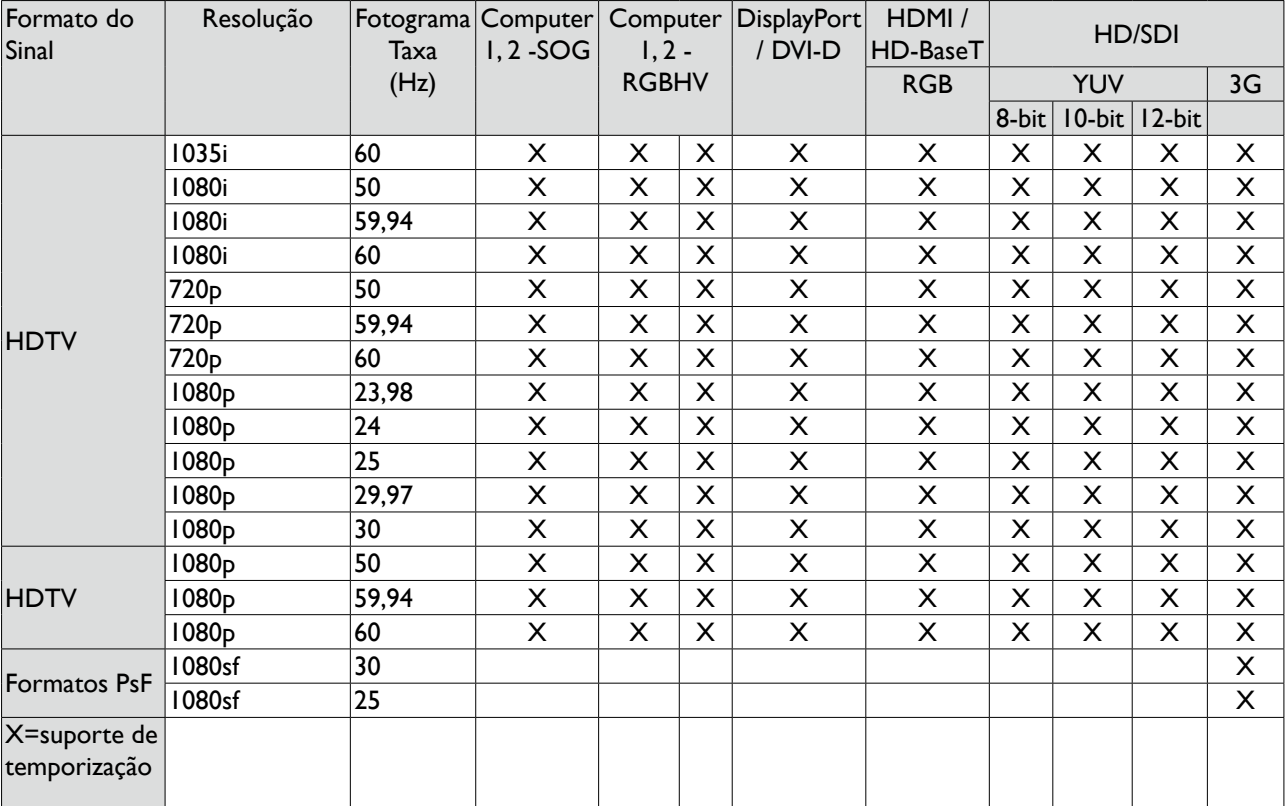

## **Temporização 3D suportada**

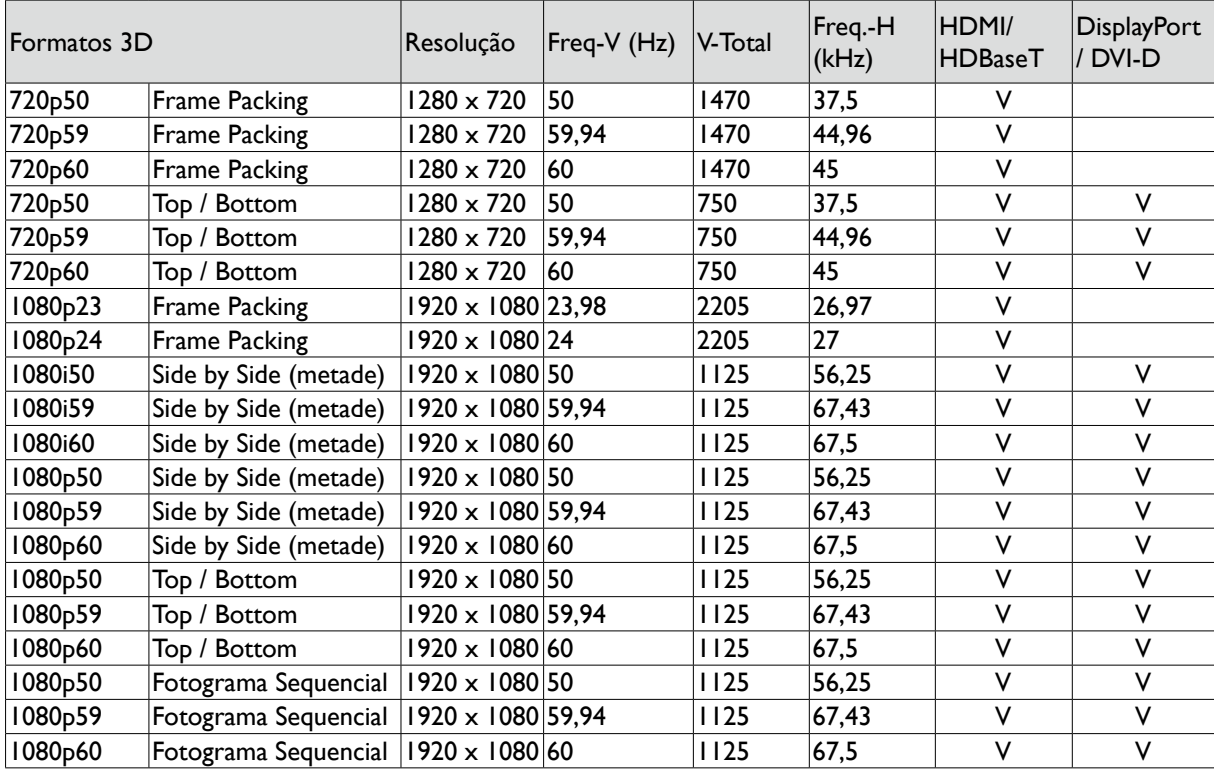

Especificação dos óculos 3D

- Taxa de atualização: 96/100/120Hz

- Tipo de operação de sincronização: DLP Link / IR

- Alguns sinais de Sincronização a verde poderão não ser exibidos corretamente.
- Outros sinais para além dos especificados na tabela acima poderão não ser exibidos correctamente. Caso tal ocorra, altere a taxa de actualização ou resolução do seu PC.

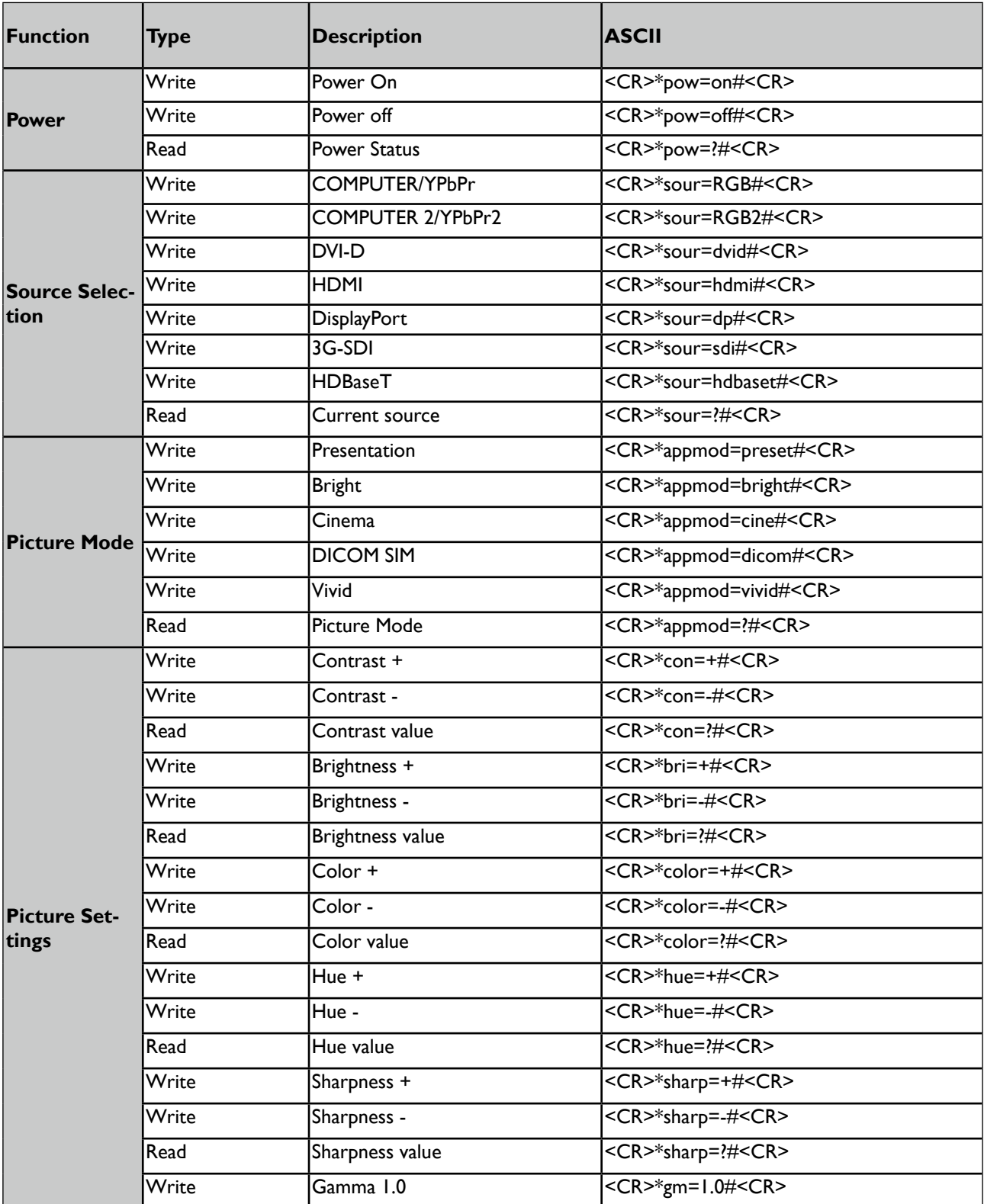

### **RS232 command control**

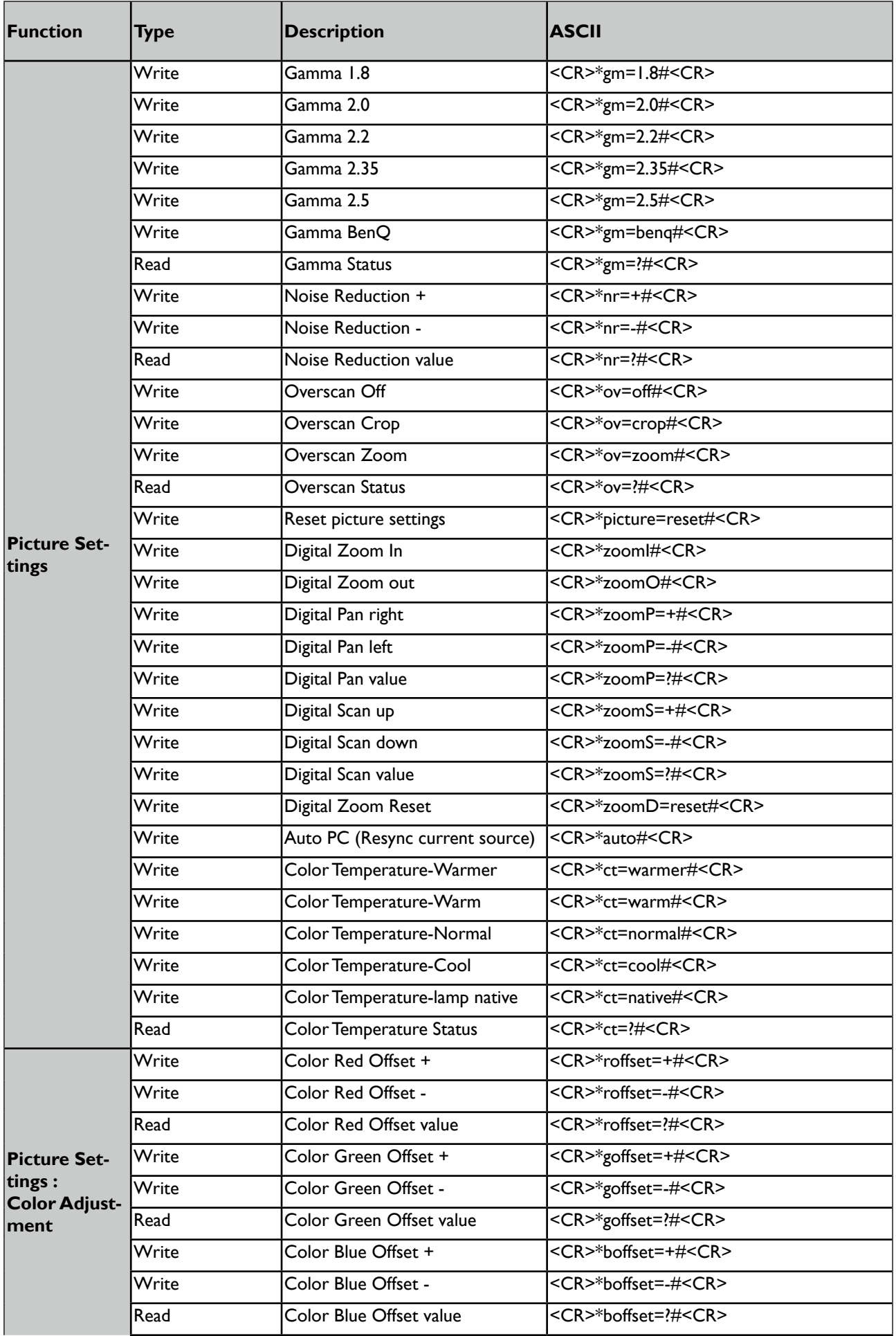

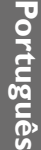

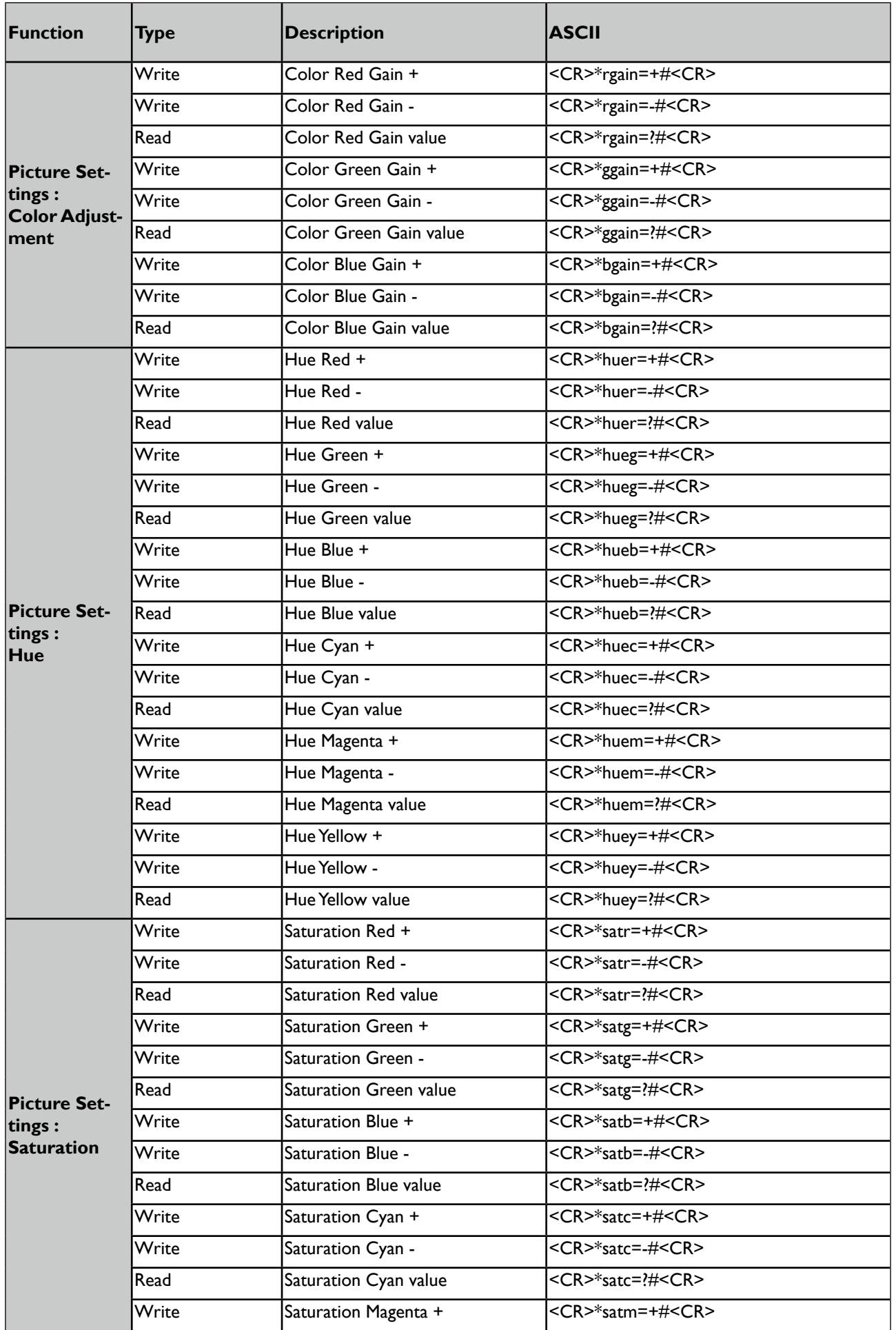

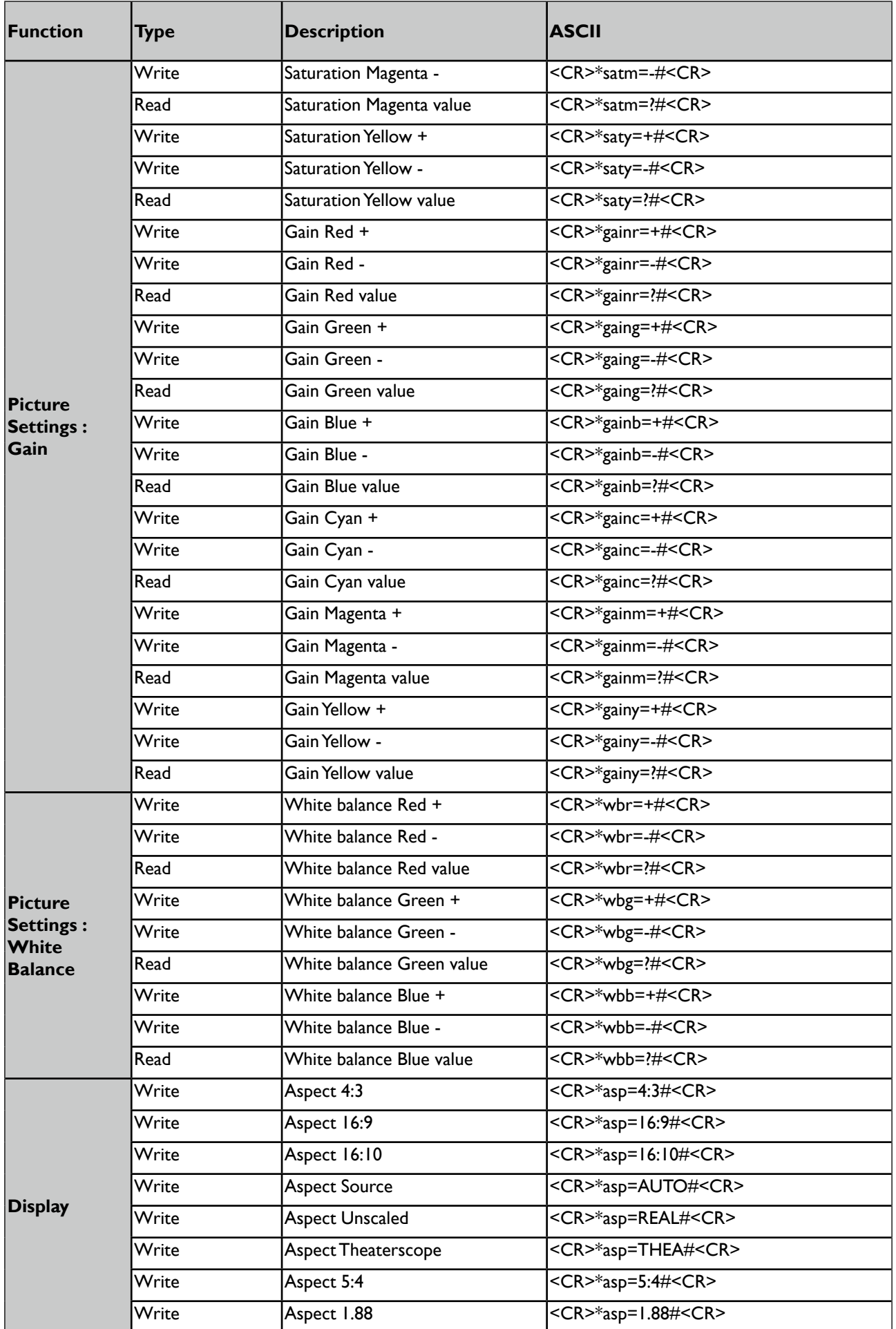

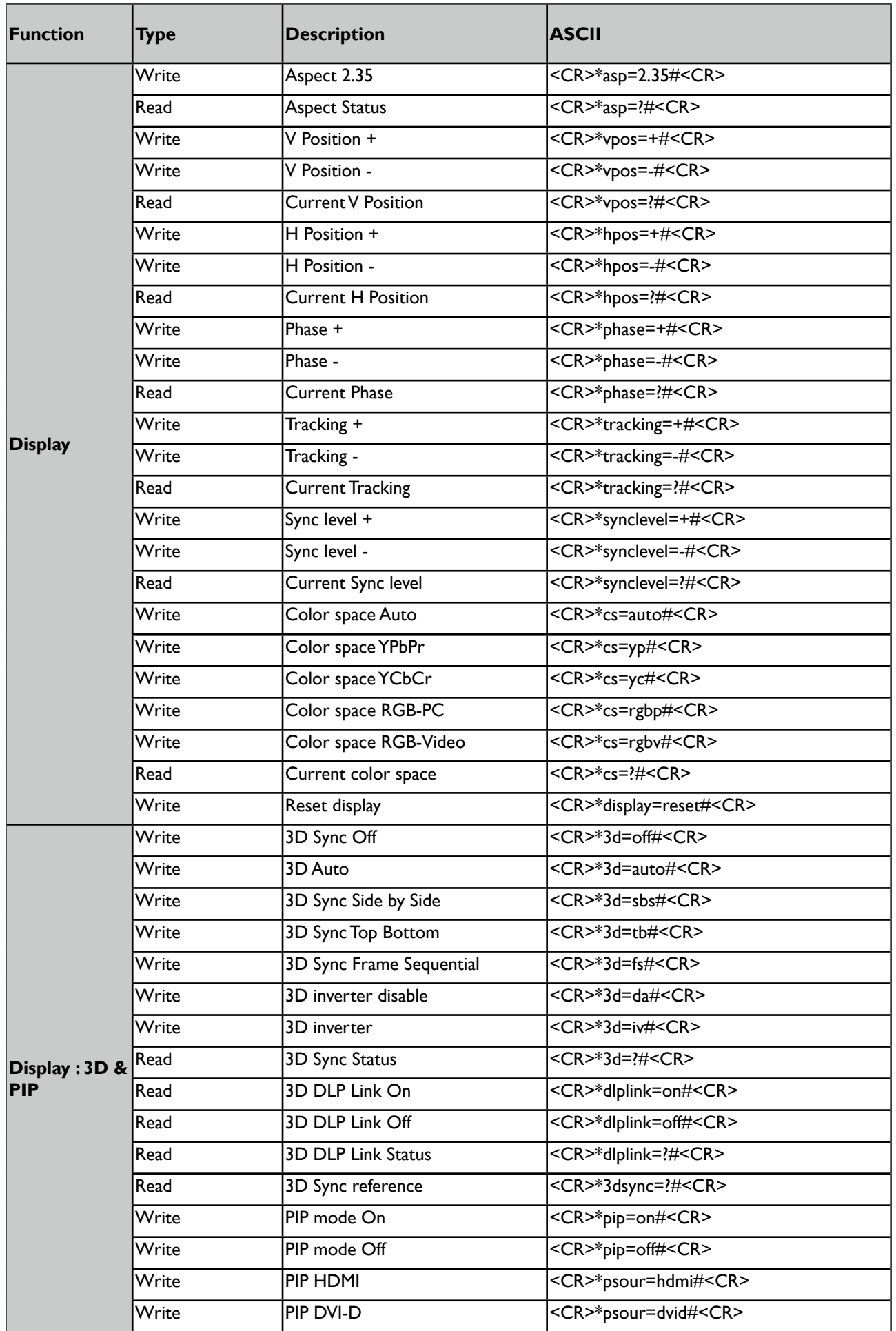
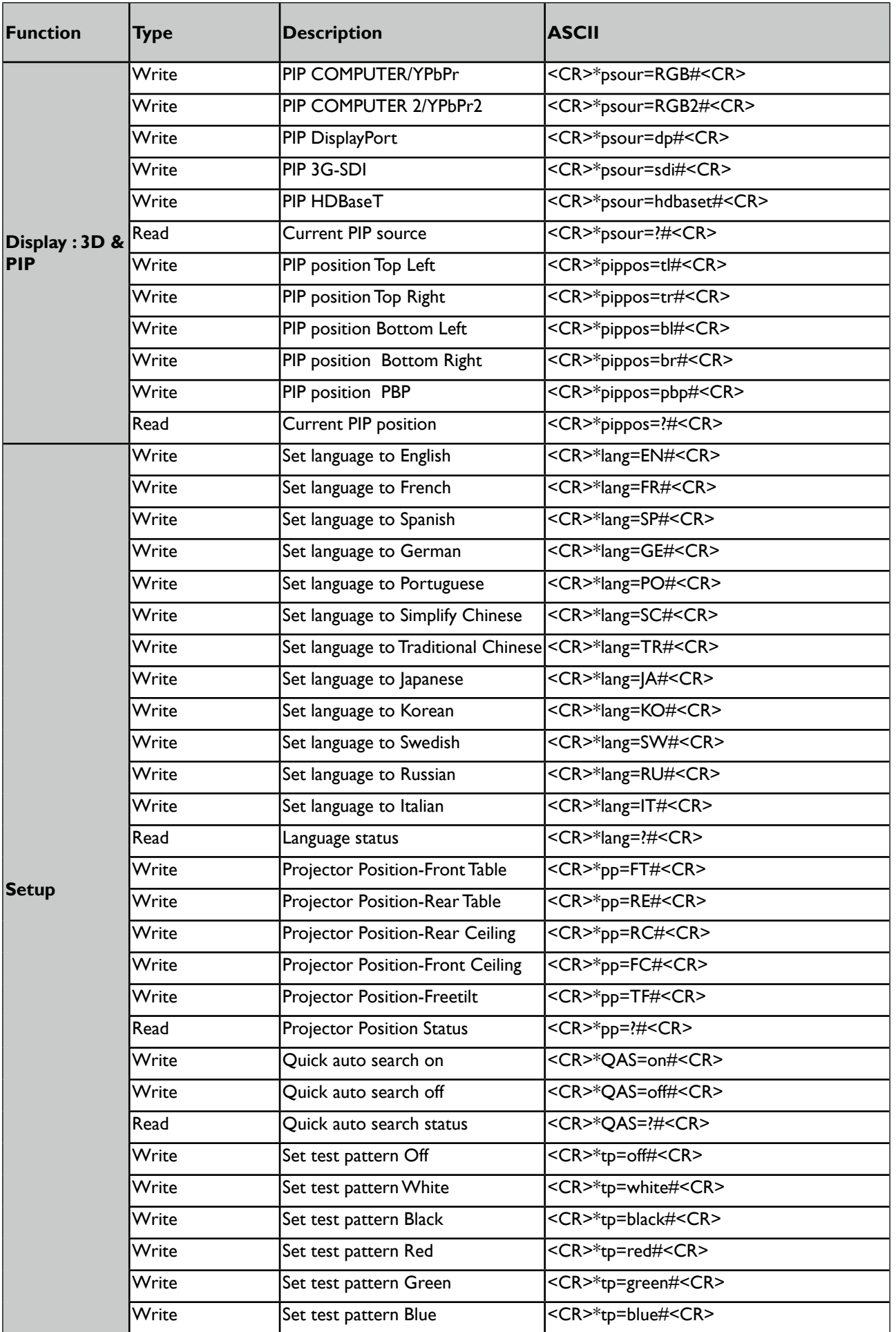

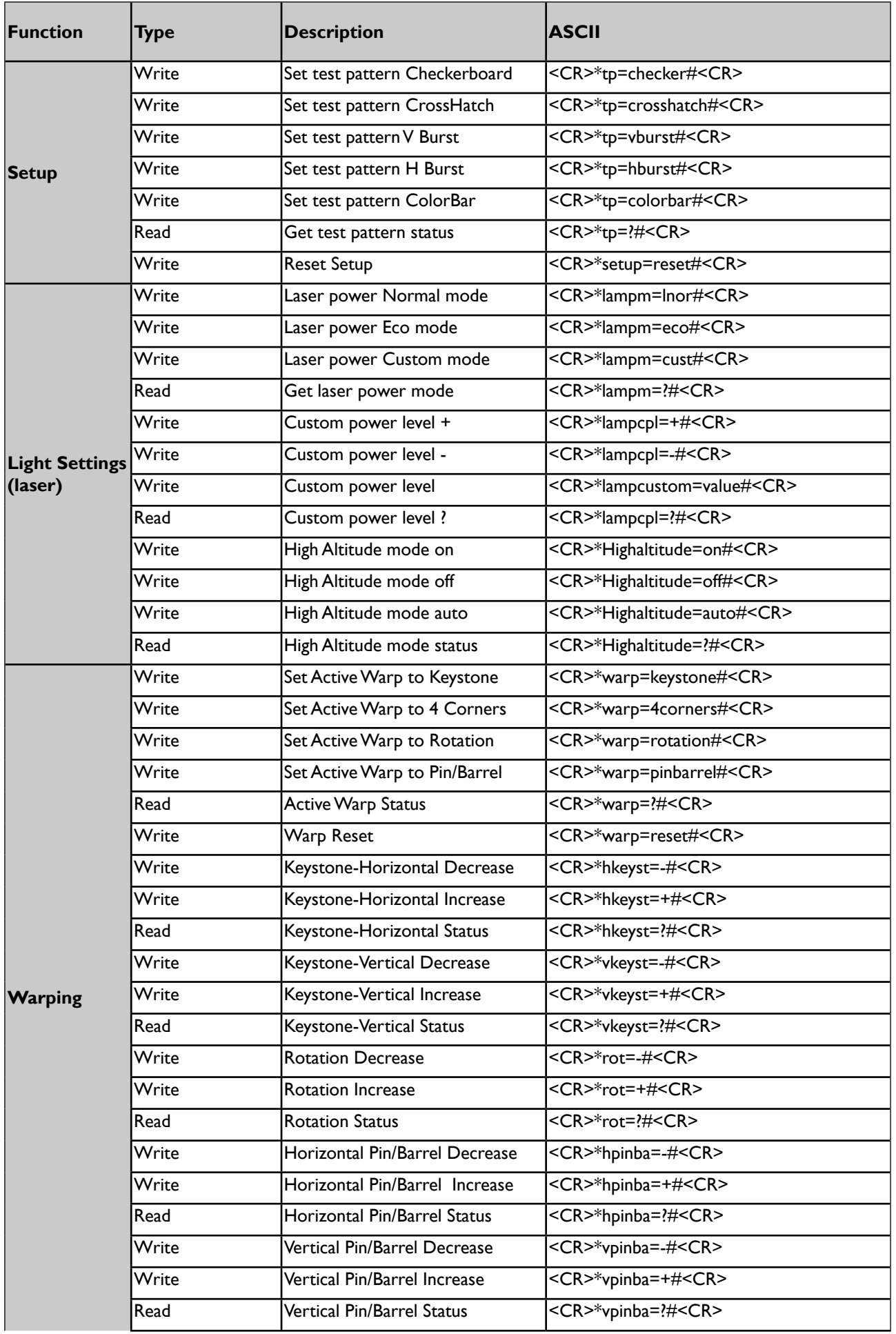

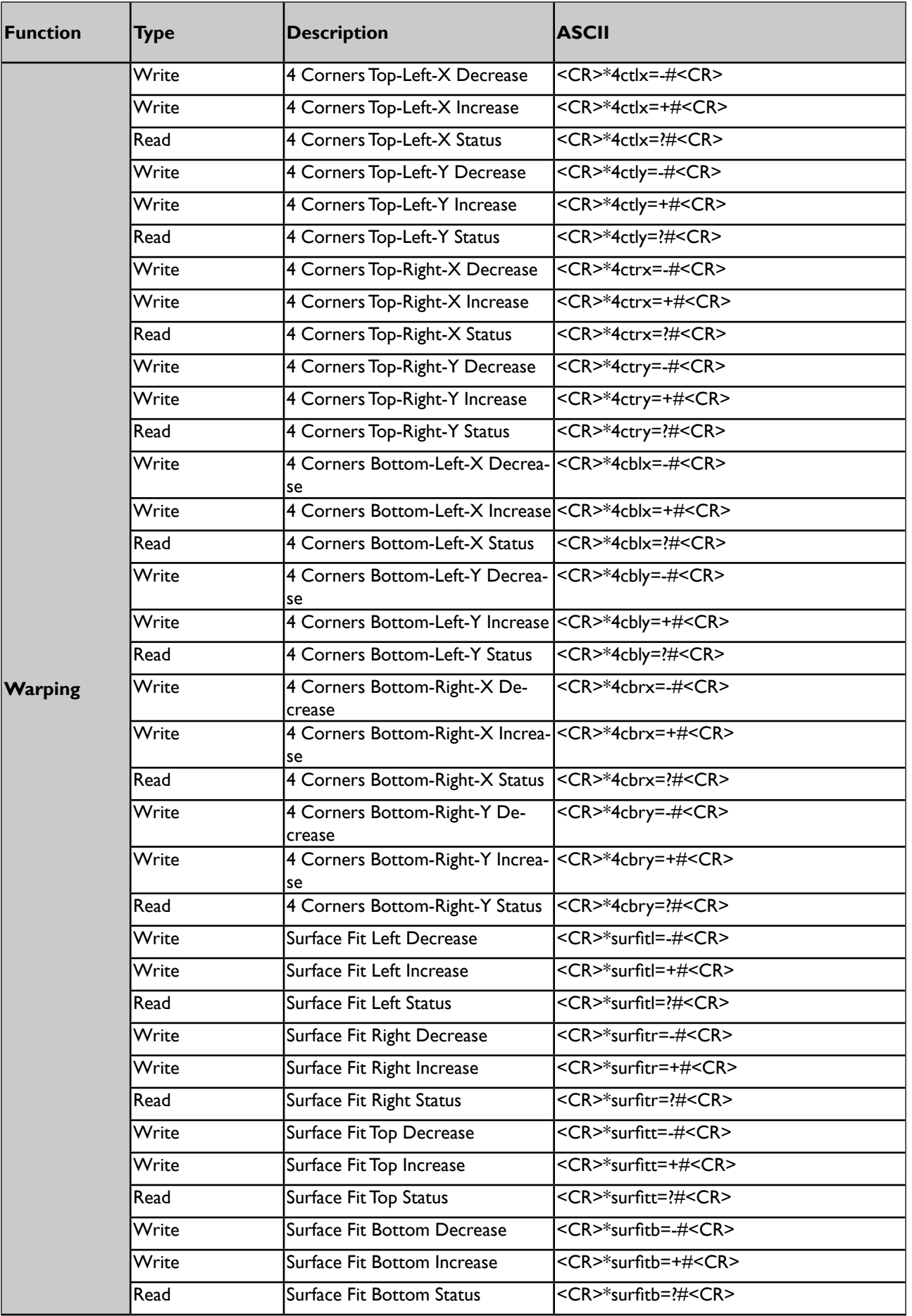

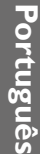

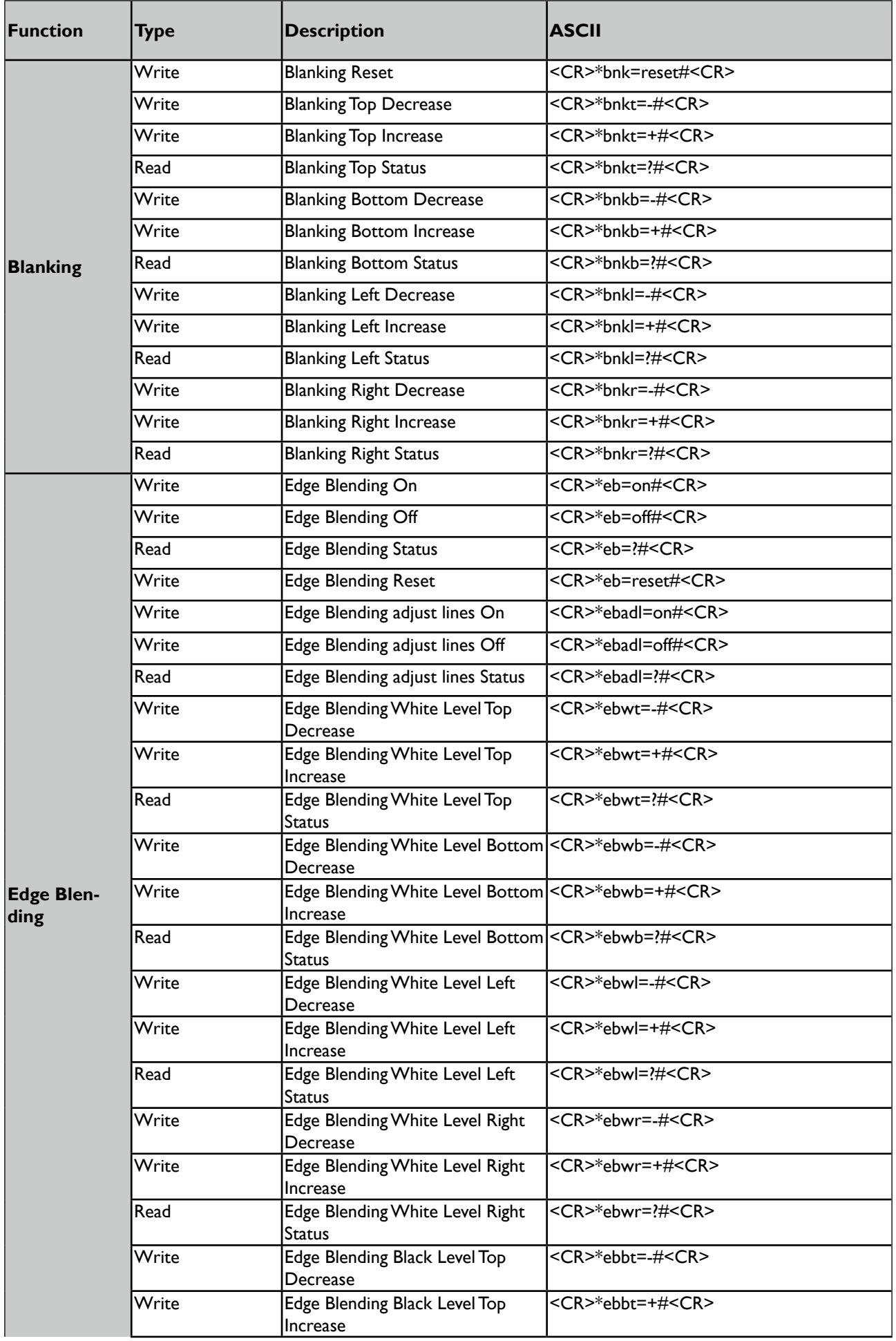

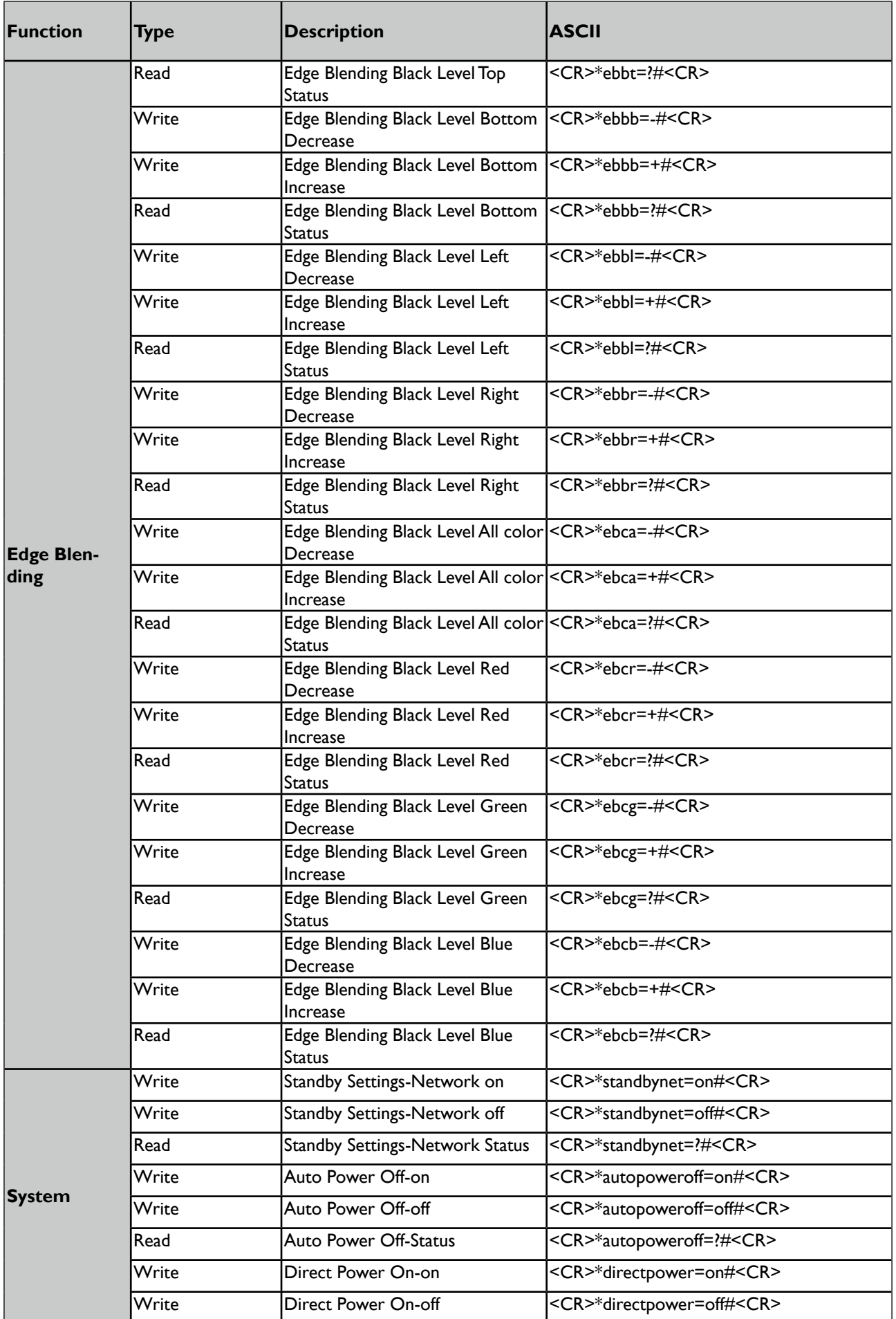

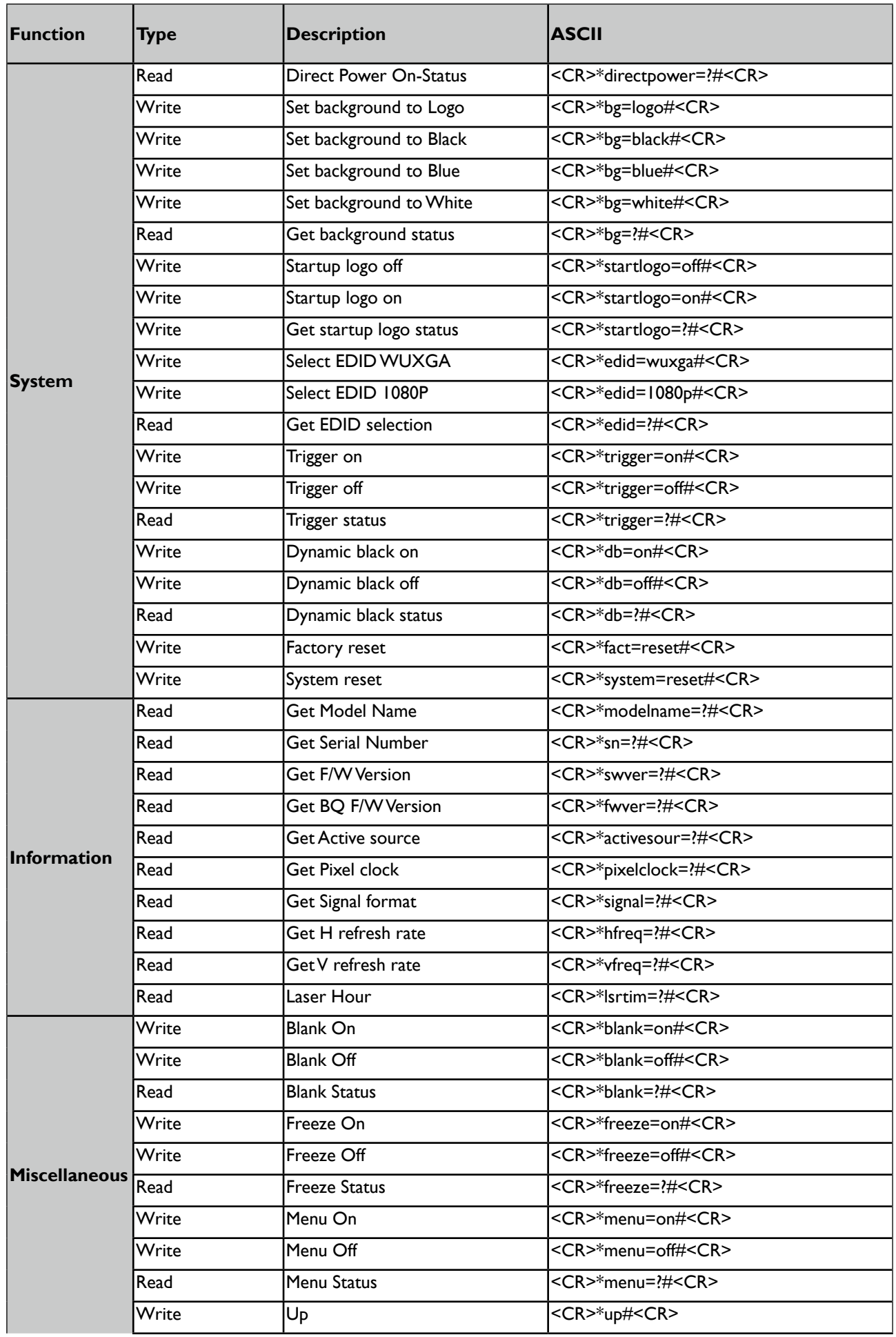

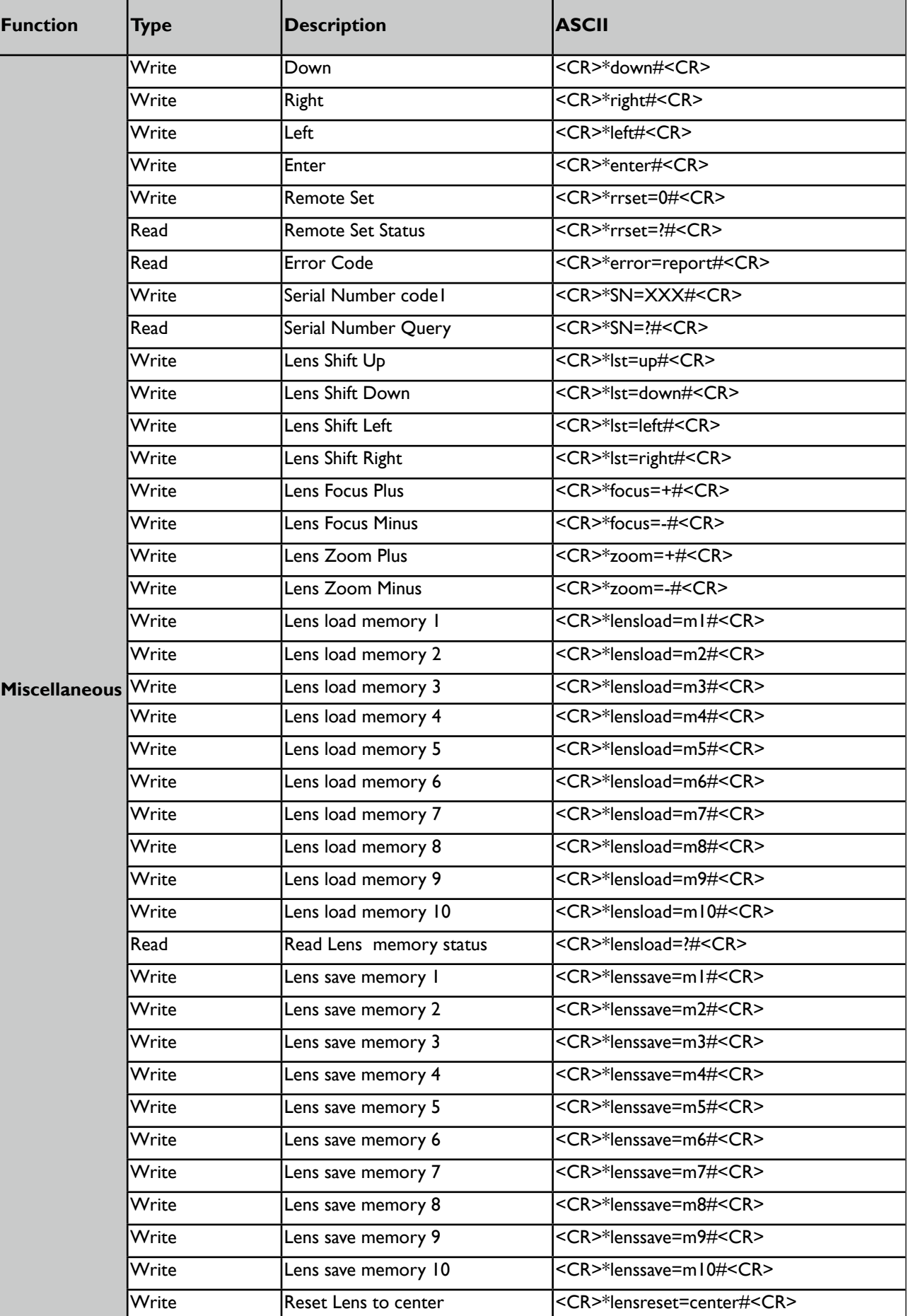

**Português**

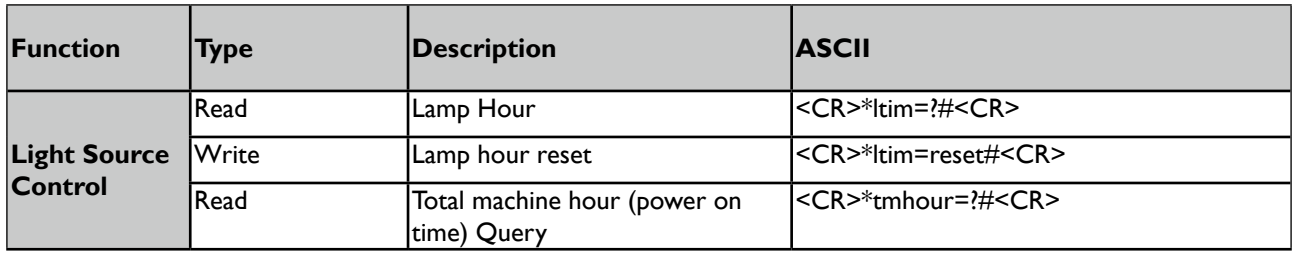

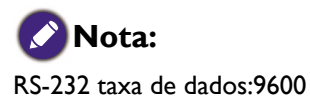

# **Controlar o projetor através de uma rede**

#### **Configurar o projetor para utilização em rede**

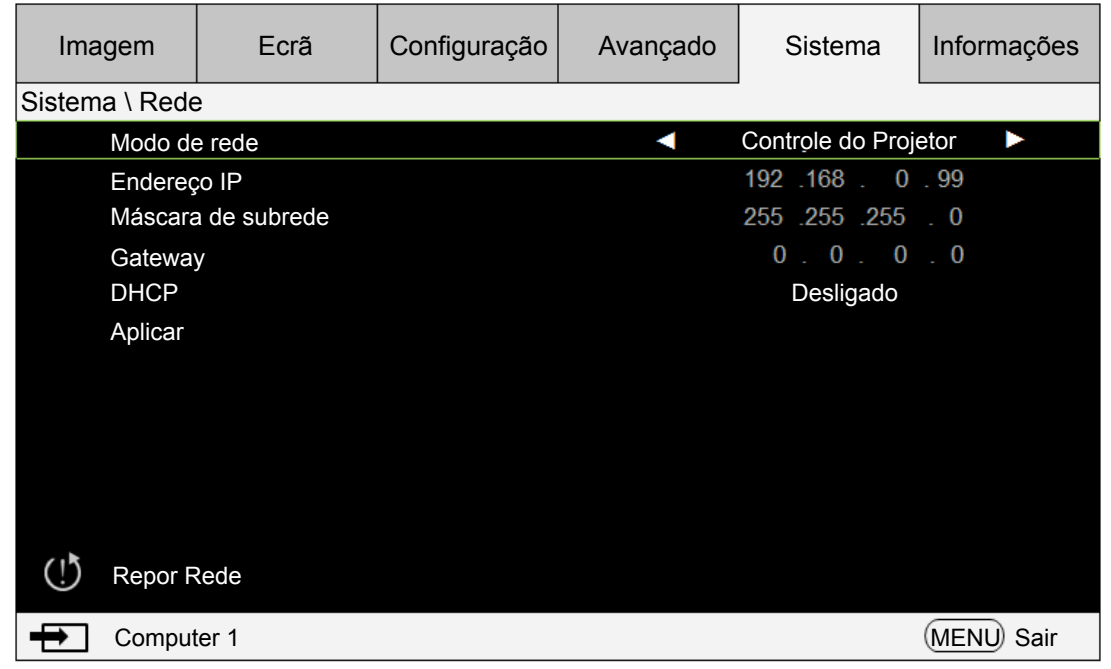

## **Cuidado:**

Defina a opção DHCP para Desligar e selecione Aplicar para a ativar. O serviço DHCP atribui um endereço IP e definições. As opções Endereço IP, Máscara de subrede e Gateway estarão escurecidas e não disponíveis para seleção. Se a LAN não suportar serviço DHCP, prima a tecla ▲ ▼ e Enter para selecionar a rede e as definições:

**Endereço IP**: Para especificar um Endereço IP, prima o botão Enter para mostrar a janela de entrada de endereço IP. Use os botões ◄► para selecionar o número no endereço IP a ser alterado. Use os botões ▲▼ para aumentar/diminuir o número no endereço IP.

**Máscara de subrede**: Configure o endereço de subrede da mesma forma como configura o endereço IP.

**Gateway**: Configure o gateway da mesma forma como configura o endereço IP.

**DHCP**: define o DHCP para Ligado ou Desligado. Se estiver definido para Ligado, o servidor DHCP do domínio de rede atribuirá um endereço IP ao projetor. Isto significa que o endereço IP é exibido na janela do endereço em vez de ser introduzido manualmente. De contrário, o domínio não poderá atribuir um endereço IP, e 0. 0. 0. 0 é exibido na janela do endereço IP.

**Aplicar**: selecione este botão e prima Enter. O projetor demora vários segundos para executar as alterações às definições de rede até a mensagem seguinte desaparecer.

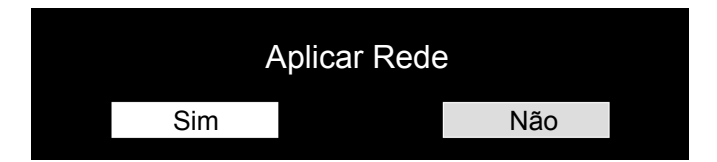

Contacte o administrador de rede se a rede permanecer desligada.

## **Controlar o projetor através de um browser**

Abra um browser e introduza o endereço IP do projetor. Será exibida a página principal com cinco opções:

Projector Status (Estado do projetor): Definições atuais do projetor.

Projector Control (Controlo do projetor): Controle o projetor pela web.

Crestron RoomView: Página de controlo do browser compatível com Creston.

Network Setup (Configuração de rede): Definir opção para ligação de rede.

Alert Mail Setup (Configuração de alerta de email): Definições para lembretes de email sobre anomalias do projetor. Caso ocorra alguma anomalia, o projetor envia emails a utilizadores predefinidos.

## **Projector status (Estado do projetor)**

O seguinte ilustra um projetor com endereço IP "192.168.0.100":

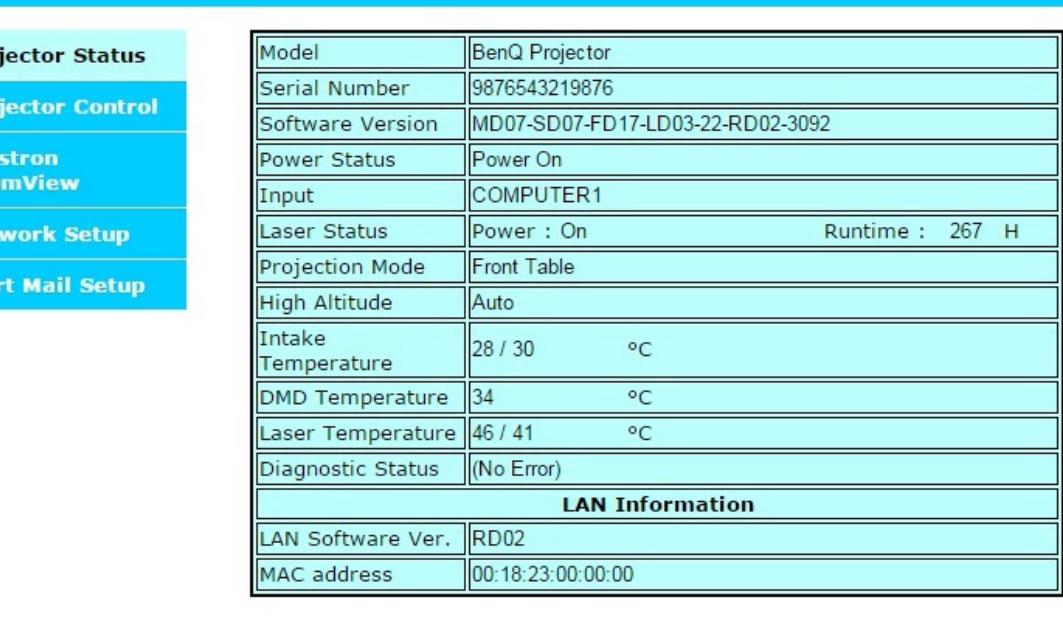

Software Version (Versão do software) Power Status (Estado da energia) Diagnostic status (Estado de diagnóstico)

Pro Pro Cre Roc **Net** Ale

Model (Modelo) : Número do modelo do projetor

: Versão do software de sistema do projetor

: Estado ligado do projetor atual

Input (Entrada) : Sinal de entrada de corrente

: Exibe mensagens de erro do projetor

Informação de configuração de controlo de rede (Versão RJ-45) LAN Software Version (Versão do Software LAN) : Versão do software de controlo de rede MAC address (Endereço MAC) : Endereço IP atual

# **Projector control (Controlo do projetor)**

Escolha esta função para controlar o projetor através da web.

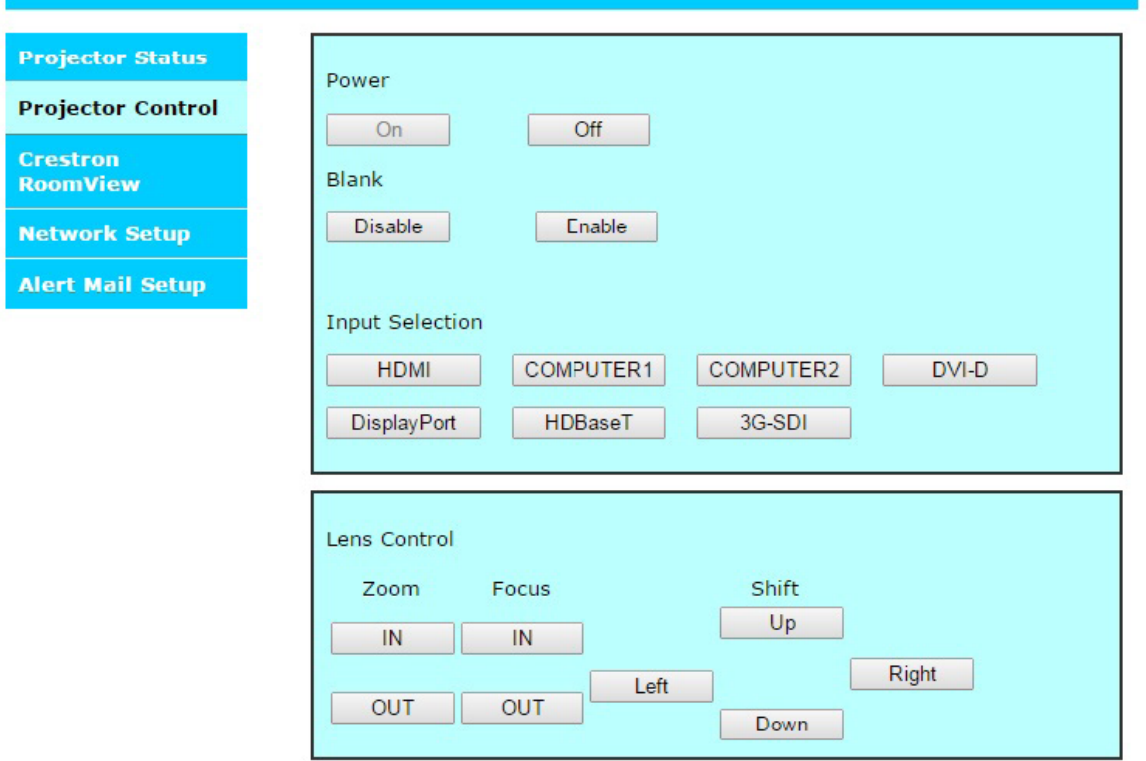

#### **Crestron RoomView**

Clique na opção Crestron na página principal do projetor para exibir a página de controlo num novo separador.

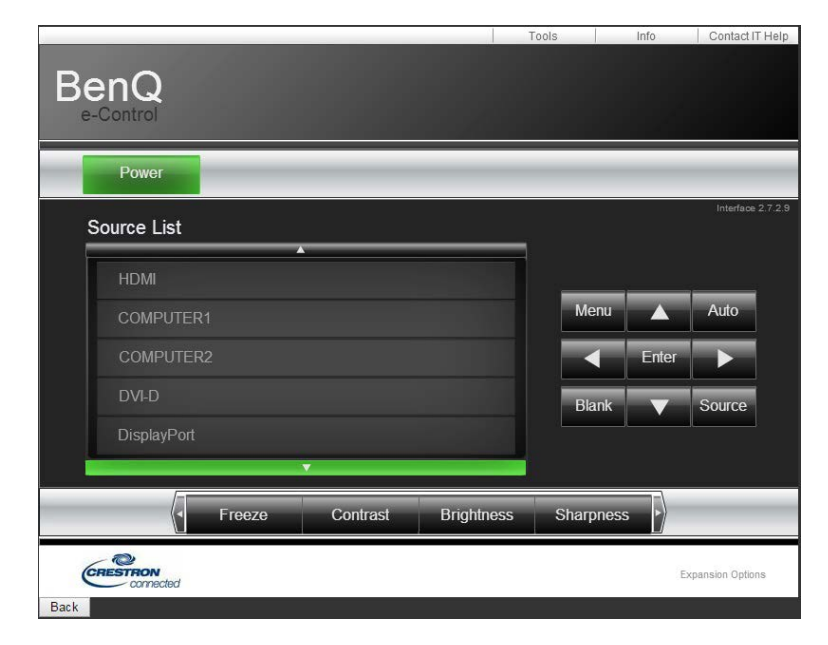

**Power (Energia)**: Prima para ligar/desligar o projetor.

**Source List (Lista de Fontes)**: Alterne entre a lista de fontes de sinal de entrada de projetores disponíveis. Prima a tecla de seta ▲ (no topo do ecrã) ou ▼ (no fundo do ecrã) para percorrer a lista.

Opções de ajuste de imagem

Prima a tecla de seta ◄ (à esquerda do ecrã) ou ► (à direita do ecrã) para percorrer outras opções de ajuste.

**Freeze (Congelamento)**: Congela o ecrã de projeção atual. O ecrã de projeção envia uma mensagem "Freeze" (Congelamento) assim que a função Congelamento seja ativada. Prima o botão Freeze (Congelamento) novamente para descongelar a imagem.

**Contrast (Contraste)**: prima para exibir a janela de ajuste, clique na tecla de seta ◄► para ajustar o contraste.

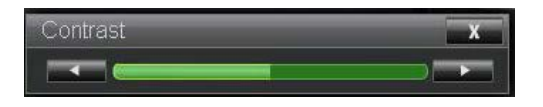

**Brightness (Brilho)**: Prima para exibir a janela de ajuste, clique na tecla de seta ◄► com o rato para ajustar o brilho.

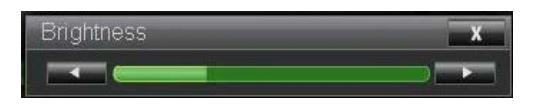

**Sharpness (Nitidez)**: Prima para exibir a janela de ajuste, clique na tecla de seta ◄► com o rato para ajustar a nitidez.

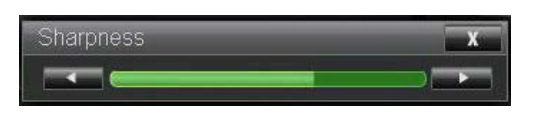

**Zoom**: Amplia a imagem projetada. Clique a tecla "+" para ampliar e a tecla "-" para reduzir. Clique nas quatro teclas de seta na janela para mover a imagem ampliada.

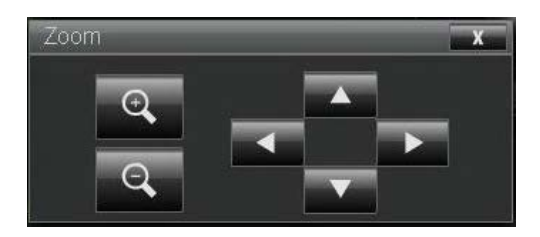

Janela de tecla de controlo

Esta janela simula as teclas no telecomando ou painel de controlo.

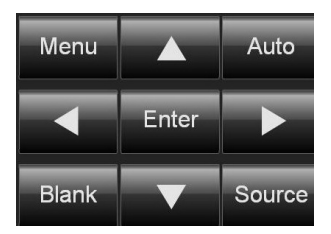

Enter (Introduzir): Confirme as alterações e selecione a opção OSD Menu: Prima para exibir o menu OSD. Prima novamente para sair do menu. Auto: Executa a função de ajuste da imagem automático.

Blank (Vazio): Pausa a projeção da imagem, p.ex: coloca uma máscara sobre a imagem projetada. Prima novamente para retomar a projeção.

Source (Fonte): Exibe uma lista de fontes de sinal.

**Tools (Ferramentas)**: Configure opções para trabalhar com dispositivos compatíveis com Crestron. Consulte os manuais relevantes para os passos de configuração detalhados.

**Info (Informações)**: Exibe o estado do projetor atual e as definições Crestron.

# **Network setup (Configuração de rede)**

Controle o seu projetor com a seguinte configuração.

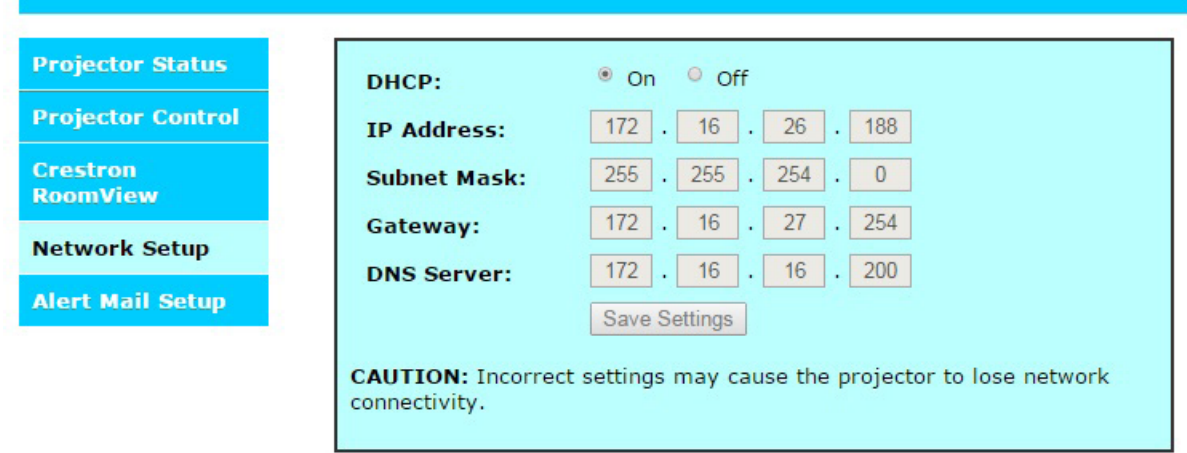

Informação de configuração de controlo de rede

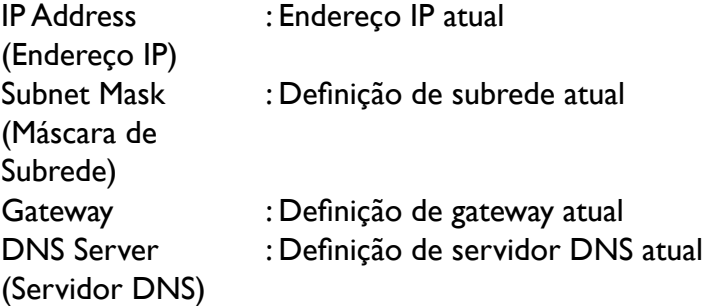

# **Alert mail setup (Configuração de alerta de email)**

O projetor pode enviar mensagens de alerta através de email a utilizadores predefinidos. Realize as seguintes definições.

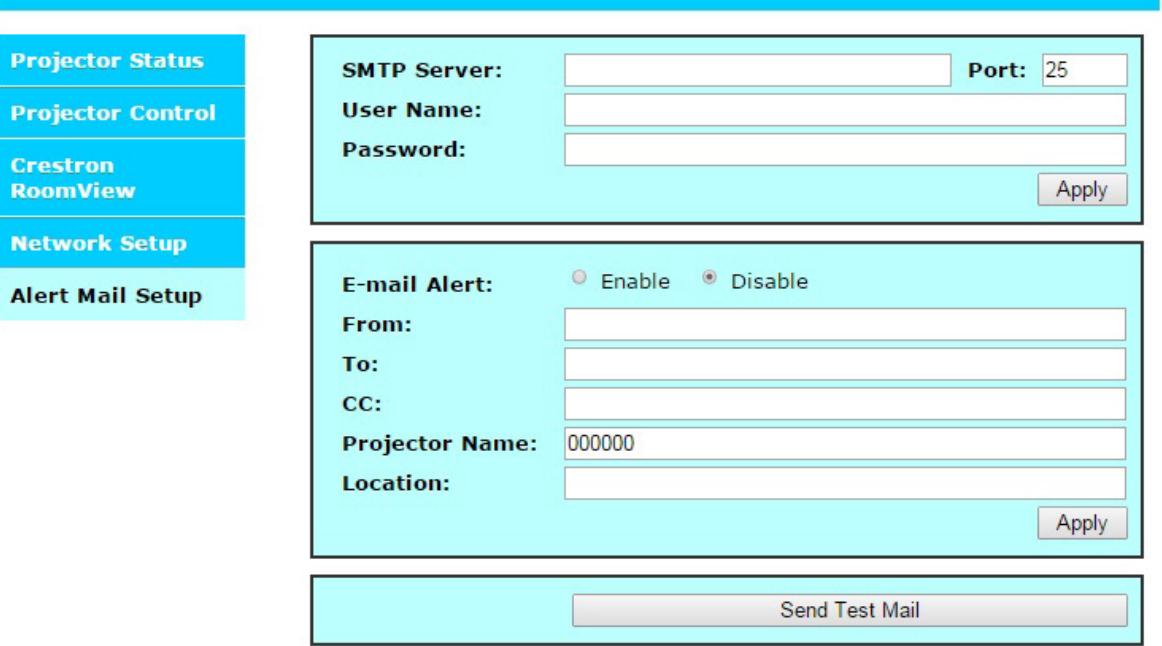

Antes de ativar esta função:

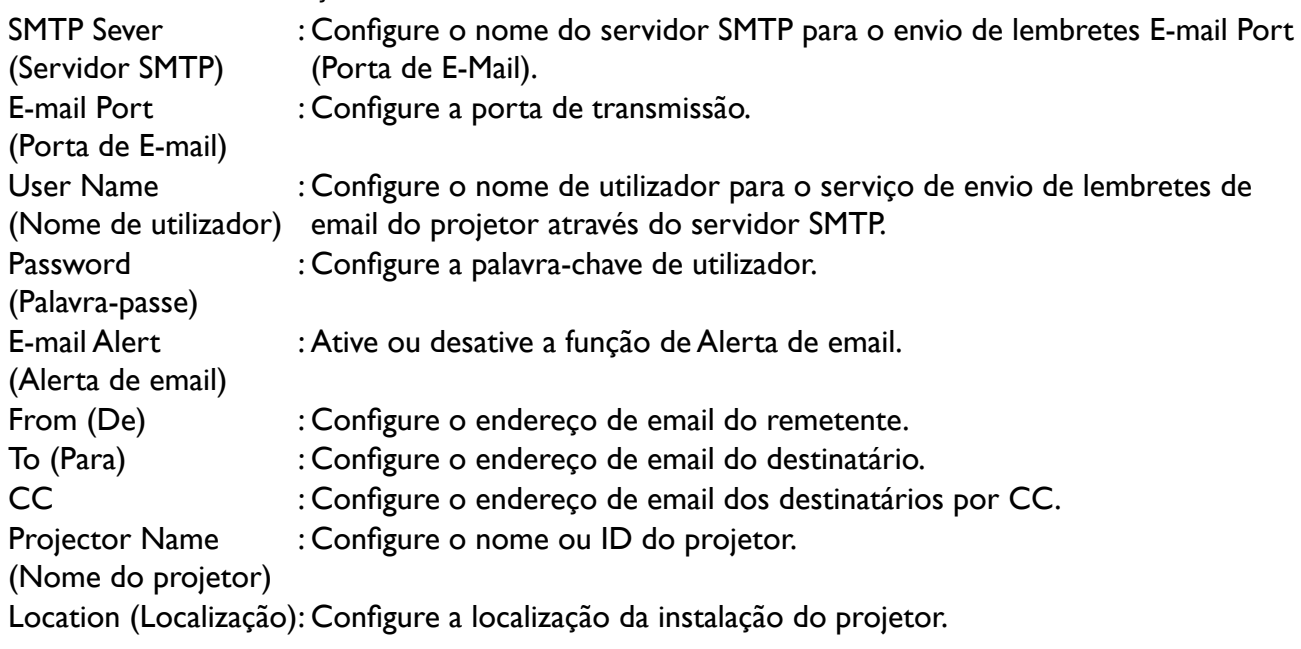

# **Resolução de Problemas**

## **Mensagens de indicação**

São usadas várias mensagens de indicação pelo projetor para alertar os utilizadores de problemas na configuração ou erros de sistema. As LED na tampa superior do projetor estão abaixo ilustradas.

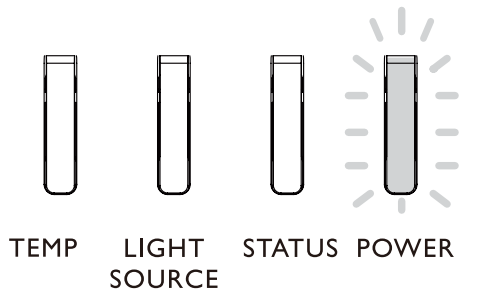

#### **LED de TEMP**

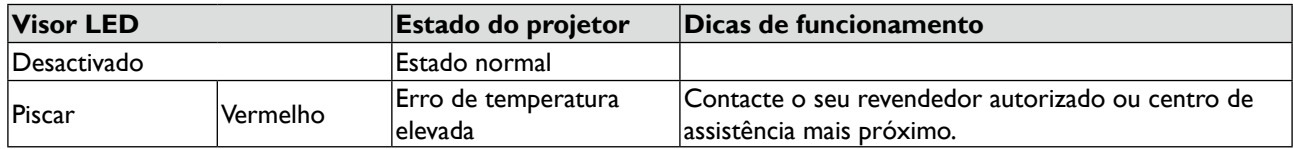

#### **LED de LIGHT SOURCE (FONTE DE LUZ)**

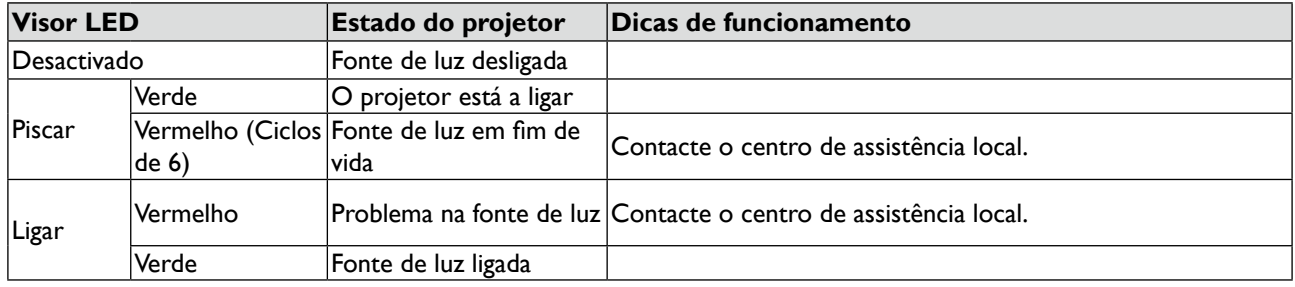

#### **Indicador de LED de STATUS (ESTADO)**

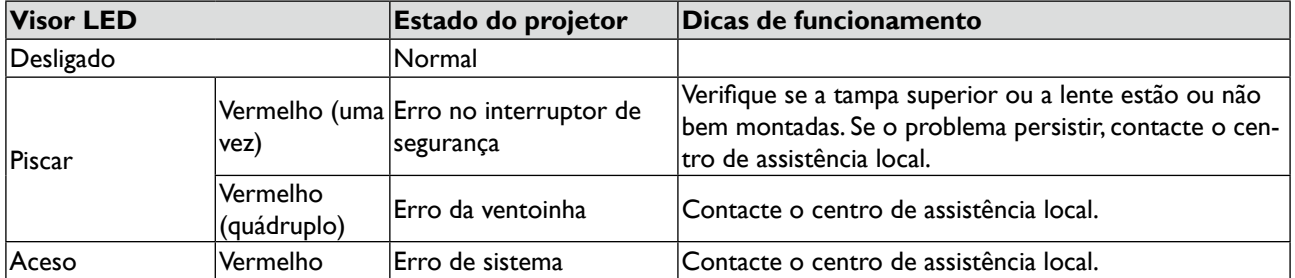

#### **Indicador LED de POWER (ENERGIA)**

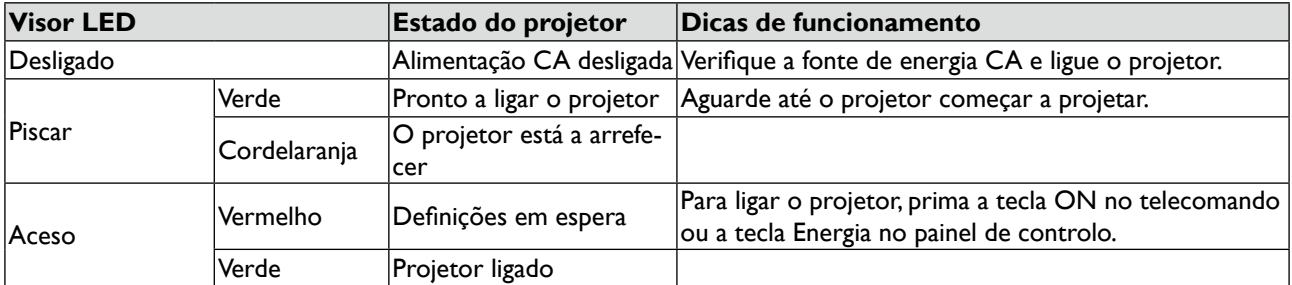

#### **Problemas comuns e soluções**

Estas directrizes fornecem sugestões sobre como lidar com problemas que poderá encontrar durante a utilização do projector. Se o problema continuar sem resolução, contacte o seu revendedor para obter assistência. É frequente o problema ser tão simples quanto uma ligação solta. Verifique o seguinte antes de proceder às soluções de problemas específicos.

- Use outro dispositivo eléctrico para confirmar que a tomada eléctrica está a funcionar.
- Certifique-se de que o projector está ligado.
- Certifique-se de que todas as ligações estão bem estabelecidas.
- Certifique-se de que o dispositivo anexado está ligado.
- Certifique-se de que o PC ligado não se encontra no modo suspenso.
- Certifique-se de que o portátil ligado está configurado para exibição externa. (Esta acção é geralmente conseguida premindo uma combinação de Fn-tecla num portátil).

## **Sugestões para a resolução de problemas**

Em cada secção dedicada a um problema específico, tente efectuar os passos pela ordem sugerida. Fazê-lo poderá ajudá-lo a resolver o problema mais rapidamente.

Tente identificar o problema para evitar substituir peças que não estão avariadas.

Por exemplo, se substituir as pilhas e o problema se mantiver, coloque de novo as pilhas originais e siga para o passo seguinte.

Mantenha um registo dos passos que efectuar durante a resolução de problemas: Esta informação poderá ser útil quando solicitar o apoio técnico ou para transmitir ao pessoal de assistência.

## **Problemas com a imagem**

Problema: Não aparece qualquer imagem no ecrã

- 1. Verifique as configurações do seu portátil ou PC de secretária.
- 2. Desligue todo o equipamento e ligue-o novamente pela ordem correcta.

Problema: A imagem está desfocada.

- 1. Ajuste a Focagem no projetor.
- 2. Prima o botão AUTO PC o telecomando ou projetor.
- 3. Certifique-se de que a distância do projector ao ecrã se encontra dentro do intervalo especificado.
- 4. Certifique-se de que a lente do projector está limpa.
- 5. Remova a tampa da lâmpada.

Problema: A imagem é mais ampla na parte superior ou inferior (formato de trapézio)

- 6. Posicione o projector para que fique o mais possível perpendicular ao ecrã.
- 7. Use a função Distorção no menu OSD para corrigir o problema.

Problema: A imagem está invertida ou virada ao contrário

• Verifique a configuração Tecto+Traseira no menu Configuração do OSD.

Problema: A imagem apresenta-se listada

1. Ajuste a Posição e Fase no menu Ecrã do OSD para as configurações predefinidas.

2. Para se assegurar de que o problema não é causado por um cartão de vídeo do PC ligado, conecte outro computador.

Problema: A imagem está deslavada, sem contraste

- 1. Ajuste a configuração Contraste no menu Imagem do OSD.
- 2. Ajuste a configuração Brilho no menu Imagem do OSD.

Problema: A cor da imagem projectada não corresponde à da imagem fonte.

Ajuste a configuração da Temp.Cor e Imagem.

#### **Problemas com o telecomando**

Problema: O projector não responde ao telecomando

- 1. Posicione o telecomando na direcção do sensor remoto no projector.
- 2. Certifique-se de que o caminho entre o telecomando e o sensor não está obstruído.
- 3. Desligue quaisquer luzes fluorescentes no compartimento.
- 4. Verifique a polaridade das pilhas.
- 5. Substitua as pilhas.
- 6. Desligue outros dispositivos com infravermelhos activos na proximidade.
- 7. Solicite assistência para o telecomando.
- 8. Certifique-se de que o código do telecomando está em conformidade com o código do projector.
- 9. Certifique-se de que o interruptor de reinício na tampa do compartimento, situado na parte traseira do telecomando, está definido para a posição de utilização.

#### **BenQ ecoFACTS**

BenQ has been dedicated to the design and development of greener product as part of its aspiration to realize the ideal of the "Bringing Enjoyment 'N Quality to Life" corporate vision with the ultimate goal to achieve a low-carbon society. Besides meeting international regulatory requirement and standards pertaining to environmental management, BenQ has spared no efforts in pushing our initiatives further to incorporate life cycle design in the aspects of material selection, manufacturing, packaging, transportation, using and disposal of the products. BenQ ecoFACTS label lists key eco-friendly design highlights of each product, hoping to ensure that consumers make informed green choices at purchase. Check out BenQ's CSR Website at http://csr.BenQ.com/ for more details on BenQ's environmental commitments and achievements.

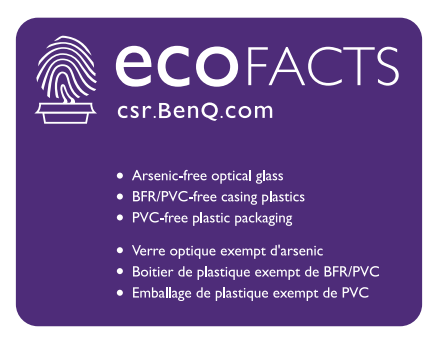

# **Copyright**

Copyright 2018 BenQ Corporation. Todos os direitos reservados. Nenhuma parte desta publicação pode ser reproduzida, transmitida, transcrita, armazenada num sistema de pesquisa electrónica ou traduzida em qualquer idioma ou linguagem de computador, sob qualquer forma ou por qualquer meio, electrónico, mecânico, magnético, óptico, químico, manual ou de outra forma, sem a permissão expressa, por escrito, da BenQ Corporation.

Todos os restantes logótipos, produtos ou nomes de empresas mencionados neste manual poderão ser marcas comerciais registadas ou direitos de autor detidos pelas respectivas empresas, e são usados para fins informativos apenas.

## **Declinação de Responsabilidade**

A BenQ Corporation não faz quaisquer alegações nem garantias, sejam elas explícitas ou implícitas, relativamente ao teor do presente, renunciando particularmente a quaisquer garantias relativas à capacidade de comercialização ou adequação a fins específicos. Além disso, a BenQ Corporation reserva-se o direito de rever esta publicação e de efectuar periodicamente modificações no teor da mesma, sem obrigação da BenQ Corporation de notificar qualquer pessoa de tais revisões ou modificações.

Este manual do utilizador tem como finalidade fornecer as informações mais actualizadas e precisas aos clientes, e desse modo, todos os conteúdos poderão ser alterados tempos a tempos sem aviso prévio. Para a versão mais recente deste manual, visite [http://www.benq.com.](http://www.benq.com)

### **Patentes**

Aceda a <http://patmarking.benq.com/> para detalhes sobre a cobertura de patentes do projetor BenQ.

## **Declaração respeitante às hiperligações e websites de terceiros**

A BenQ não é responsável pelo conteúdo de websites ou recursos semelhantes, que são mantidos e controlados por terceiros e que possam estar ligados a este produto. Fornecer ligações para esses websites ou recursos semelhantes não significa que a BenQ dê qualquer garantia ou representação do seu conteúdo por expressão ou implicação.

Quaisquer conteúdos ou serviços de terceiros pré-instalados neste produto são fornecidos "como são". A BenQ não dá quaisquer garantias, explicitas ou implicitas, sobre o conteúdo ou serviços oferecidos pelos terceiros. A BenQ não garante nem assegura que o conteúdo ou serviços oferecidos por terceiros sejam precisos, eficazes, actualizados, legais ou completos. Em nenhuma circunstância, a BenQ será responsável pelo conteúdo ou serviços oferecidos por terceiros, incluindo a sua negligência. Os serviços oferecidos por terceiros poderão ser cessados temporária ou permanentemente. A BenQ não garante nem assegura que quaisquer conteúdos ou serviços oferecidos por terceiros estejam em boas condições a qualquer momento, e não é responsável pela cessação de tais conteúdos e serviços mencionados. Adicionalmente, a BenQ não está envolvida em quaisquer transacções que o utilizador efectue nos websites ou recursos semelhantes mantidos por terceiros.

Deverá contactar os fornecedores do conteúdo ou serviço para quaisquer questões, preocupações ou disputas.

# **Acerca do Suporte BenQ**

#### **BenQ Corporation-Headquarters**

16 Jihu Road Neihu, Taipei 114 Taiwan +886-2-2727-8899 +886-2-2656-2438

#### **BenQ Asia Pacific Corp.**

12 Jihu Road Neihu, Taipei 114 Taiwan +886-2-2727-8899 +886-2-2656-2438

#### **BenQ China**

181 Zhuyuan Road, Suzhou New District, Suzhou, China +86-512- 68078800 +86-512- 68097010

# **BenQ America Corp.** 3200 Park Center Drive, Suite 150 Costa Mesa, CA 92626 EUA +1-714-559-4900 +1-714-557-0200

#### **BenQ Latin America Corp.**

8200 N.W. 33 Street, Suite 301 Miami, FL 33122 EUA +1-305-4211200 +1-305-4211201

**BenQ Europe B.V.**  Meerenakkerweg 1-17, 5652 AR Eindhoven, Países Baixos +31(0)88 888-9200 +31(0)88 888-9299